# Diseño y desarrollo del sistema sanitario de prescripción según el Real Decreto-Ley 9/2011

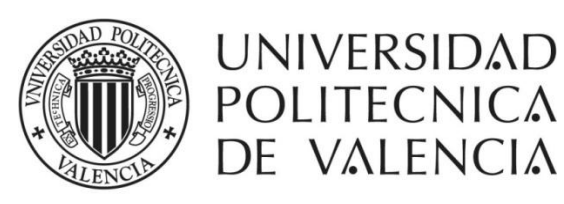

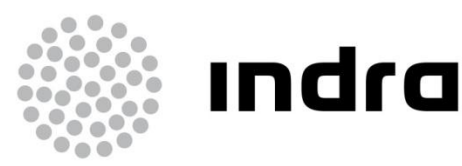

Autor: Iván Garrido Vargas

Director de Tesis: Vicente Pelechano Ferragud

## **Índice**

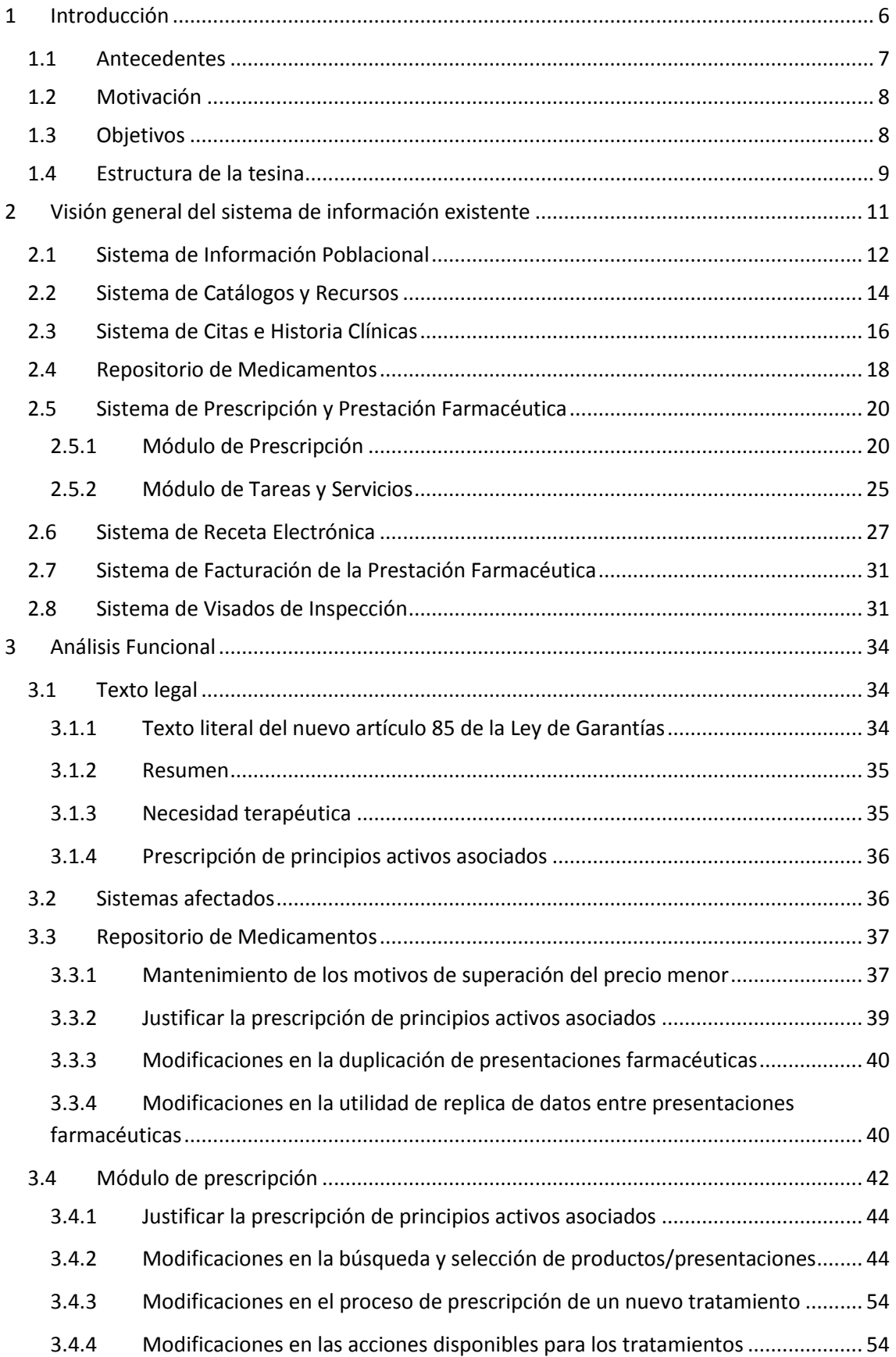

<u> 1980 - Johann Barn, mars ann an t-Amhain an t-Amhain an t-Amhain an t-Amhain an t-Amhain an t-Amhain an t-A</u>

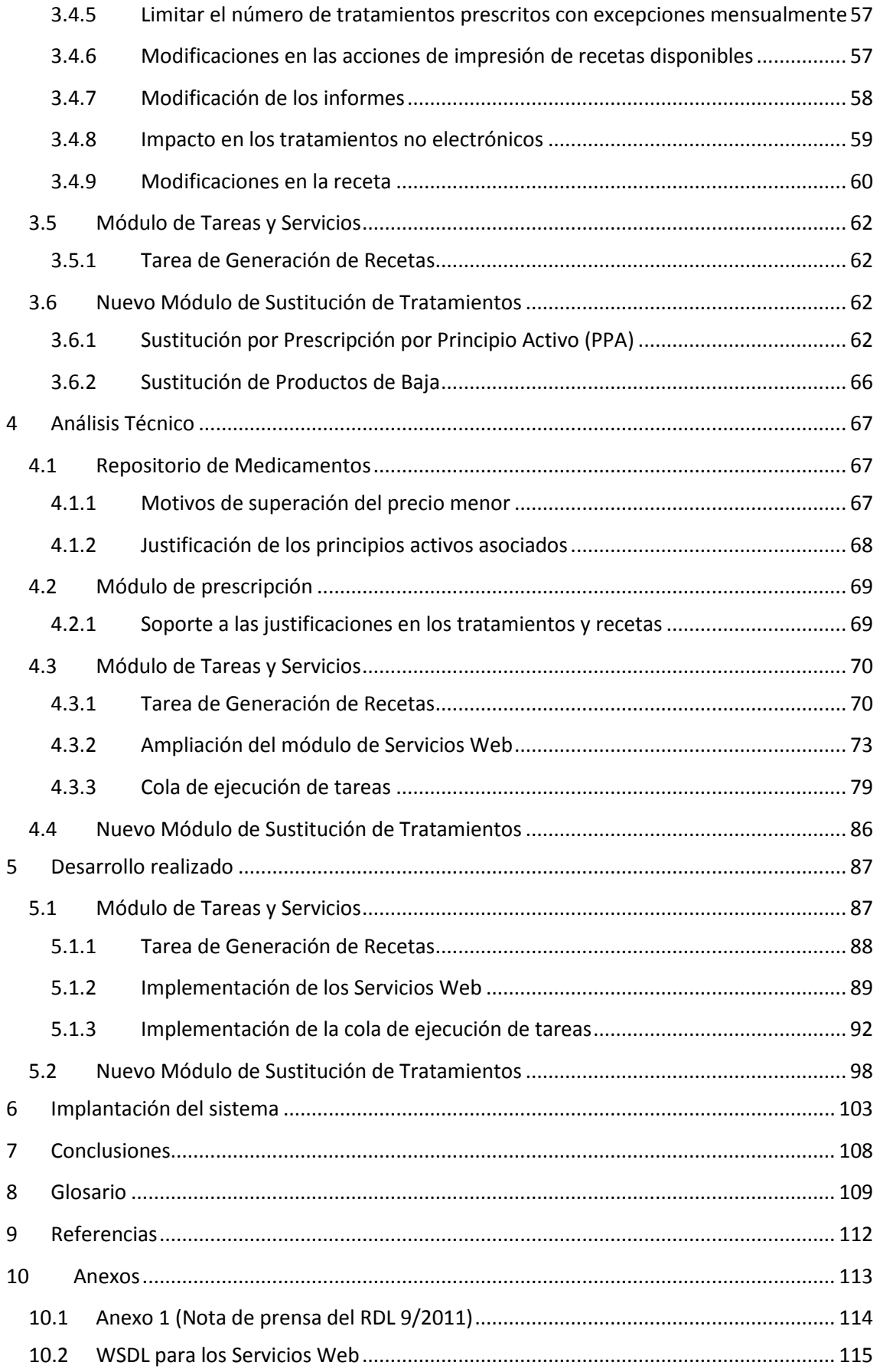

 $\sim$ 

<u> 1990 - Johann Barnett, fransk politiker</u>

# **Índice de Figuras**

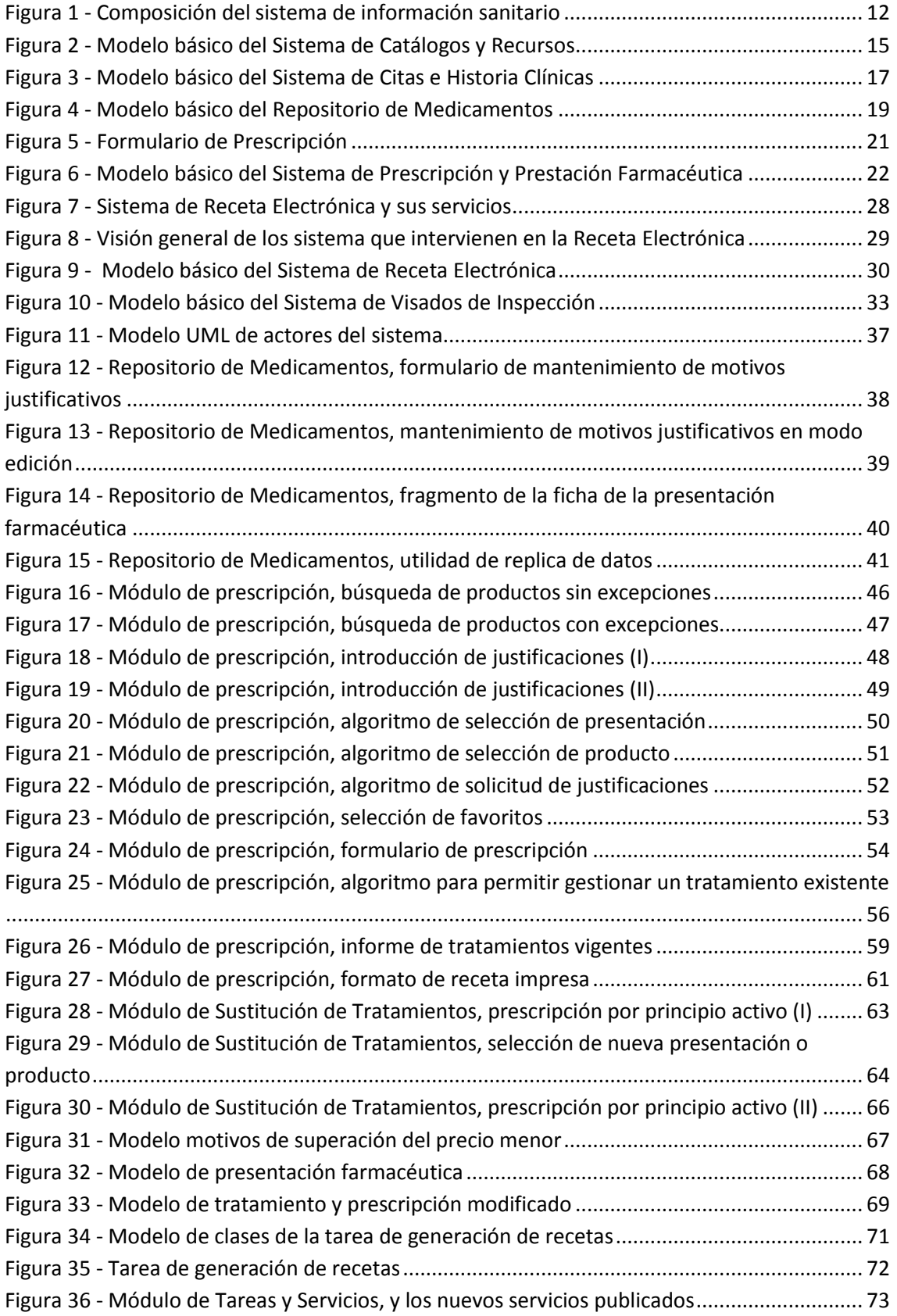

Ļ

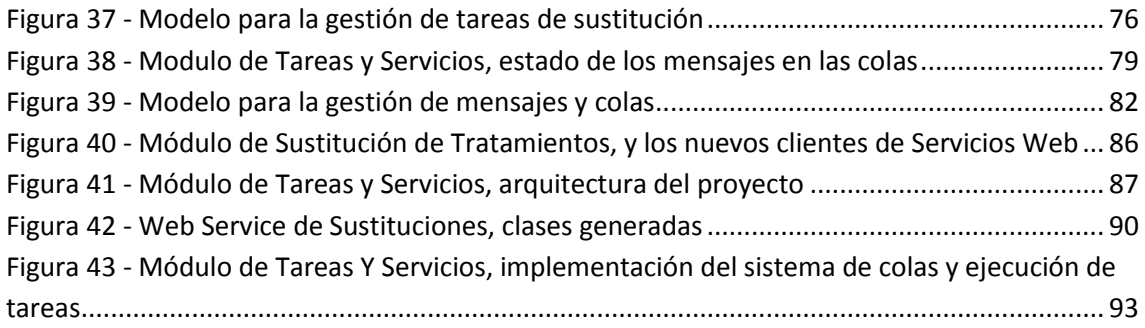

L

## <span id="page-5-0"></span>**1 Introducción**

El actual clima de incertidumbre, producto de la crisis nacional e internacional, ha propiciado que el Gobierno de España, junto a sus socios europeos, continúe adoptando medidas fiscales y presupuestarias para la consecución de los objetivos de reducción de déficit público y consolidación fiscal que se han fijado en el seno de la Unión Europea.

El contexto económico que nos rodea está obligando a que las políticas públicas se orienten más que nunca hacia escenarios de austeridad y racionalidad del gasto público, de forma que, permitan mantener un nivel adecuado de los servicios públicos sin menoscabar la equidad y calidad de los mismos.

El Sistema Nacional de Salud (S.N.S.), como parte esencial del estado del bienestar y motor relevante del desarrollo económico y social de nuestro país, supone una parte muy importante del gasto público del estado.

El uso intensivo de los recursos que son necesarios para el mantenimiento de nuestro Sistema Nacional de Salud, y la actual coyuntura económica, están provocando grandes tensiones financieras que el Gobierno de España pretende abordar con la intención de mantener la sostenibilidad del sistema.

El Gobierno de España aprobó y publicó en el Boletín Oficial del Estado (B.O.E.), el viernes 19 de agosto de 2011, el Real Decreto-Ley 9/2011 que contiene un conjunto de medidas para la mejora de la calidad y cohesión del sistema nacional de salud, de contribución a la consolidación fiscal, y de elevación del importe máximo de los avales del Estado para 2011.

En el Real Decreto-Ley se han concretado una serie de medidas de austeridad en la prestación farmacéutica que pretenden aliviar la tensión financiera que se están generando en los servicios de salud, junto a otro conjunto de medidas que pretenden mejorar la equidad, la cohesión y la calidad de Sistema Nacional de Salud, como la optimización de la aplicación de las nuevas tecnologías en los sistemas de información sanitaria y la mejora de la coordinación de la atención socio-sanitaria.

La principal medida de austeridad que se contempla en el Real Decreto-Ley es la obligatoriedad de realizar la prescripción por principio activo en todos los supuestos, excepto en aquellos casos que por necesidades terapéuticas, el paciente requiera la utilización de una marca comercial concreta.

Con esta medida, el Gobierno y el Ministerio de Sanidad, estiman que el ahorro puede alcanzar la cifra de 2.400 millones anuales, lo que supondría un ahorro aproximado del 20% del gasto farmacéutico anual del Estado.

En este contexto, los sistemas de información sanitarios de los que disponen las diferentes comunidades autónomas deberán incorporar todos aquellos aspectos legales incluidos en la nueva normativa.

El sistema de información sanitario se puede dividir en un subconjunto de sistemas con diferentes ámbitos de aplicación muy definidos, por ejemplo, tenemos los sistemas encargados de la información de los pacientes y la emisión de su TSI (Tarjeta Sanitaria Individual), los sistemas que hacen posible el uso de la historia clínica electrónica o los sistemas dedicados a mejorar la prestación farmacéutica, entre otros muchos.

El sistema de información sanitario, y de manera más concreta, todos aquellos sistemas involucrados en la prestación farmacéutica deben adaptarse antes del 1 de noviembre para cumplir con los plazos legalmente establecidos.

El sistema de prescripción, que forma parte del sistema de información utilizado en algunas comunidades autónomas, es el sistema que más afectado se ha visto, dado que se deben revisar todos sus procesos de prescripción, así como contemplar la modificación de los millones de prescripciones médicas que se encuentran vigentes en la actualidad, y que no cumplirán con la nueva normativa una vez que haya entrado en vigor.

Finalmente, también es necesario realizar una profunda revisión de los sistemas de receta electrónica y facturación que son utilizados por las comunidades, también pertenecientes al área de prestación farmacéutica, para tener en cuenta las nuevas condiciones de prescripción y dispensación impuestas desde el Gobierno.

#### <span id="page-6-0"></span>**1.1 Antecedentes**

Con anterioridad, y debido a diferentes situaciones, se han tenido que preparar procesos masivos para la actualización de los miles de prescripciones médicas que se veían afectadas por cambios en sus condiciones tanto legales como de comercialización.

Normalmente se han tenido que desarrollar este tipo de procesos cuando los medicamentos que se encontraban dentro de la prestación farmacéutica, han dejado de estarlo, y por lo tanto, todos aquellos tratamientos y prescripciones médicas que utilizaban dichos medicamentos han tenido que modificarse, en algunas ocasiones sustituyendo el medicamento por otros que si estaban financiados, y en otros casos, interrumpiendo aquellos tratamientos que no tenían una alternativa financiada.

En otras ocasiones se han preparado procesos de este tipo, bien porque su medicamento ha dejado de comercializarse, por alertas farmacéuticas que impiden la comercialización de los mismos, etc.

El procedimiento habitual en estos casos ha sido preparar diferentes scripts de base de datos, con las condiciones particulares que requiere cada caso, escritos en PL/SQL, y con instrucciones concretas, proporcionadas por el organismo competente, del tipo de modificación a realizar en las prescripciones médicas.

La ejecución de este tipo de scripts impide controlar a los médicos las diferentes acciones que se realizan sobre los tratamientos de sus pacientes, y por lo tanto, se realizan sin atender las necesidades particulares de cada uno de ellos.

Desde el punto de vista técnico, estos procesos son muy complejos dado el gran volumen de datos que deben manejar, y las limitaciones impuestas por el software utilizado que no permiten tener un excesivo control sobre los mismos: ventanas de ejecución en horario de baja actividad, número de prescripciones procesadas concurrentemente, distribución de la carga entre diferentes servidores, etc.

## <span id="page-7-0"></span>**1.2 Motivación**

El trabajo desarrollado en esta tesina viene motivado por la publicación del Real Decreto-Ley 9/2011 sobre la prescripción por principio activo, para proporcionar una herramienta que permita gestionar las modificaciones necesarias sobre los millones de prescripciones médicas que incumplen la citada ley, así como, la necesidad de actualizar los sistemas de información sanitarios, especialmente aquellos relacionados con la prestación farmacéutica. Dicha necesidad es planteada por las diferentes comunidades autónomas que contratan los servicios de Indra Sistemas S.A. como principal proveedor de los sistemas de información utilizados en el ámbito sanitario.

## <span id="page-7-1"></span>**1.3 Objetivos**

El objetivo principal de la tesina es desarrollar una herramienta que permita gestionar las modificaciones necesarias sobre los millones de prescripciones médicas, que desde el 1 de noviembre de 2011 incumplen la normativa vigente, debido a la publicación del Real Decreto Ley 9/2011, que obliga a realizar la prescripción médica por principio activo, excepto en aquellos casos que esté justificado por una necesidad terapéutica. La gran cantidad de prescripciones existentes, así como los controles que se aplican sobre cada una de ellas, hacen que la viabilidad técnica de este tipo de procesos sea muy compleja.

Por otro lado, aunque no menos importante, estudiaremos las adaptaciones que serán necesarias en los sistemas implicados en la prestación farmacéutica para que las nuevas prescripciones médicas se realicen dentro del nuevo marco legal.

El fin es proporcionar a los profesionales sanitarios las herramientas necesarias para adaptarse a la nueva legalidad vigente, de la forma menos traumática posible, y que puedan seguir desarrollando su trabajo, con todas las facilidades que las nuevas tecnologías aportan.

Para poder afrontar con garantías los objetivos marcados, se plantean los siguientes puntos:

1. Analizar en profundidad los cambios normativos que se desprenden de la publicación del Real Decreto-Ley 9/2011, tanto desde el punto de vista funcional, como técnico.

- 2. Desarrollar un sistema de alta disponibilidad que permita la transformación de todas aquellas prescripciones médicas que no cumplen con la nueva normativa.
	- a. Para ello habrá que tener en cuenta las dificultades derivadas de la gran cantidad de recetas existentes que hay que modificar.
	- b. Se desea facilitar una herramienta que permita al personal sanitario tomar la última decisión sobre los cambios a efectuar en los tratamientos de sus pacientes.
	- c. Dicha herramienta debe ser fácilmente ampliable para poder reutilizarla en futuros procesos de este tipo.

## <span id="page-8-0"></span>**1.4 Estructura de la tesina**

La estructura principal de esta tesina está dividida en 7 capítulos:

En el capítulo 1 se realiza una introducción sobre el actual contexto económico, lo que ha provocado la publicación de la nueva normativa, y los cambios que esto supone en el ámbito sanitario. De la misma forma, se realiza una breve introducción a los sistemas sanitarios utilizados por las diferentes comunidades autónomas, mostrando aquellos que principalmente se han visto afectados por el Real Decreto-Ley 9/2011. Finalmente se define la motivación del trabajo desarrollado y los objetivos que se han planteado en el mismo.

En el capítulo 2 se describe de forma general el sistema de información sanitario que se están utilizando en algunas comunidades autónomas para poner en contexto los diferentes sistemas que existen, y la utilidad de cada uno de ellos. Esto nos proporcionará una visión más clara de los sistemas que se ven afectados por la nueva normativa.

En el capítulo 3 se analiza en profundidad, desde el punto de vista funcional, lo que supone la publicación del Real Decreto-Ley 9/2011. En este capítulo se analizarán en detalle todos aquellos sistemas que se han visto afectados, mostrando todos los cambios funcionales que deben aplicarse para poder cumplir con la nueva normativa, así como el tratamiento que habrá que realizar de las prescripciones médicas ya existentes.

En el capítulo 4 se analiza desde el punto de visto técnico todos aquellos cambios funcionales descritos en el capítulo anterior, centrándonos con especial interés, en el proceso de generación de prescripciones médicas y la infraestructura necesaria para la construcción del nuevo sistema de modificación masiva de prescripciones médicas.

En el capítulo 5, se hace una revisión del trabajo desarrollado centrando nuestra atención en aquellos procesos que se han descrito en el análisis técnico con un mayor nivel de detalle.

En el capítulo 6 se describe la implantación llevada a cabo en los centros de datos de las comunidades autónomas de los nuevos sistemas de información en el momento en que entraba en vigor el RDL publicado.

En el capítulo 7 se desarrollan las conclusiones extraídas, tanto del trabajo realizado, como de la puesta en marcha de los nuevos sistemas de información y su impacto.

Finalmente, en el capítulo 8, se incluye un pequeño glosario con los términos sanitarios más destacados que faciliten la comprensión de la tesina, dando el marcado carácter sanitario que tiene.

## <span id="page-10-0"></span>**2 Visión general del sistema de información existente**

A lo largo de los últimos años, las diferentes comunidades autónomas han empleado una gran cantidad de recursos con el objetivo de informatizar los diferentes sistemas que forman parte del Sistema Nacional de Salud.

Aunque cada comunidad autónoma ha aportado sus propias ideas y han adoptado diferente decisiones a la hora de construir los sistemas de información que iban a implantar, al final, las necesidades en todas ellas son similares, y por lo tanto, los S.I. que nos podemos encontrar son bastante similares en cuanto a los conceptos básicos.

Evidentemente, todos estos sistemas no son iguales, y cada comunidad ha invertido más recursos en diferentes características, que bien tenían una gran demanda por parte de los usuarios de las aplicaciones, simplemente, por compromisos políticos adquiridos en los programas electorales por parte de los diferentes gobiernos de cada comunidad, o finalmente, y no menos importante, para intentar contener y reducir el gasto sanitario y farmacéutico de la sociedad del bienestar.

A lo largo de este capítulo vamos a describir básicamente de que sub-sistemas se componen los diferentes sistemas de información que tienen las comunidades autónomas, y que tareas realizan cada uno de ellos, lo que nos proporcionará una visión general de cómo se trabaja en los diferentes centros de salud y hospitales que podemos encontrar en nuestra geografía.

En general, los sub-sistemas los podemos agrupar y clasificar en función del ámbito sanitario en el que operan, a groso modo, podríamos decir que los ámbitos más importantes son:

- Sistemas corporativos, aquí se incluiría todos los servicios básicos que se proporcionan al resto de aplicaciones, sistemas de seguridad, catálogos, sistemas para el envío de SMS y/o emails, etc.
- Paciente, en este grupo tendríamos las aplicaciones encargadas de la gestión y mantenimiento de los datos del paciente, así como la gestión y emisión de su tarjeta sanitaria individual.
- Historia clínica, están incluidos todos aquellos sistemas que gestionan y mantienen la historia clínica del paciente.
- Prestación farmacéutica, donde están incluidos todos aquellos sistemas que permiten gestionar la prestación farmacéutica de la comunidad: sistemas de prescripción, de receta electrónica, de facturación, etc.

En la siguiente figura podemos observar la composición general de los sistemas de información que se han implantado en las comunidades autónomas, agrupados en función de su ámbito, y veremos como gracias a los mecanismos de integración que tienen a su disposición los diferentes sistemas, habitualmente servicios web, se hace posible la interacción entre ellos.

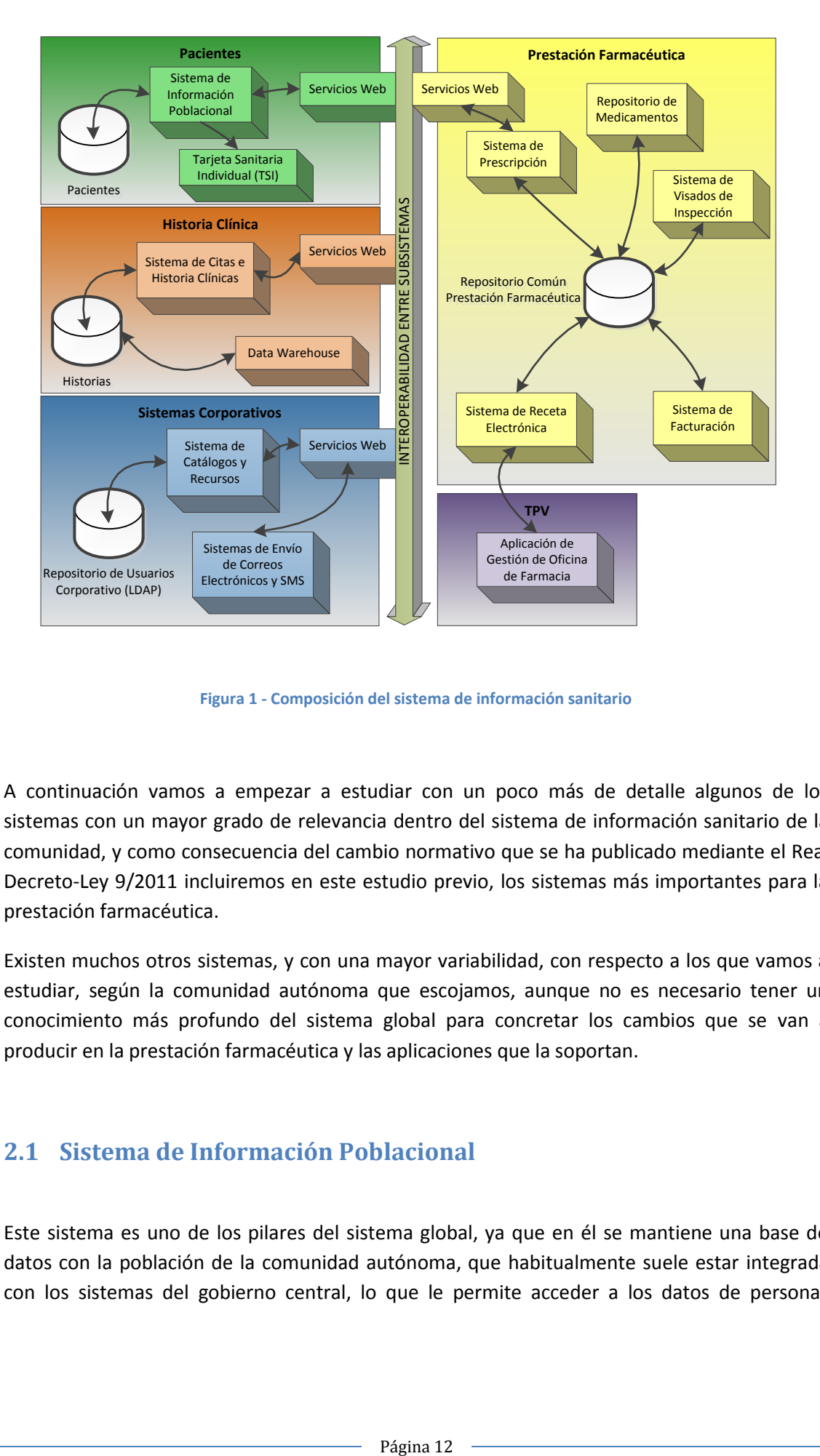

**Figura 1 - Composición del sistema de información sanitario**

<span id="page-11-1"></span>A continuación vamos a empezar a estudiar con un poco más de detalle algunos de los sistemas con un mayor grado de relevancia dentro del sistema de información sanitario de la comunidad, y como consecuencia del cambio normativo que se ha publicado mediante el Real Decreto-Ley 9/2011 incluiremos en este estudio previo, los sistemas más importantes para la prestación farmacéutica.

Existen muchos otros sistemas, y con una mayor variabilidad, con respecto a los que vamos a estudiar, según la comunidad autónoma que escojamos, aunque no es necesario tener un conocimiento más profundo del sistema global para concretar los cambios que se van a producir en la prestación farmacéutica y las aplicaciones que la soportan.

## <span id="page-11-0"></span>**2.1 Sistema de Información Poblacional**

Este sistema es uno de los pilares del sistema global, ya que en él se mantiene una base de datos con la población de la comunidad autónoma, que habitualmente suele estar integrada con los sistemas del gobierno central, lo que le permite acceder a los datos de personas

residentes en otras comunidades cuando acuden a los servicios de salud de la comunidad en la que se encuentran en ese momento.

En la base de datos del sistema, a parte de los datos básicos del paciente, se mantienen otra serie de datos que requieren el resto de sistemas, como pueden ser:

- Tipo de financiación del paciente
	- o Activo: aportación del 40% en la prestación farmacéutica.
	- o Pensionista: sin aportación en la prestación farmacéutica.
	- o Sin financiación: aportación del 100% en la prestación farmacéutica.
- Centro al que pertenece el paciente, así como el médico que tiene asignado.
- Tipo de acreditación en la seguridad social.
- Información sobre la Tarjeta Sanitaria Individual (TSI).
	- o Tipo de tarjeta.
	- o Estado.
- Acreditaciones temporales para pacientes de otras comunidades.
- Información sobre la baja de pacientes.
	- o Bajas administrativas.
	- o Defunción.

Este sistema mantiene una serie de integraciones con servicios proporcionados por algunos de los ministerios del gobierno central que permite mantener actualizados los datos de los pacientes en el sistema de información, de esta forma, cada vez que algún profesional del sector sanitario accede a los datos del paciente, los encuentra actualizados con los últimos cambios que hayan podido sufrir.

A su vez, el sistema de información poblacional, proporciona una serie de servicios al resto de componentes del sistema de información, de forma que puedan acceder a los datos que necesitan cada uno de los módulos sobre los pacientes para su correcto funcionamiento.

- Búsqueda por número identificativo: permite a otras aplicaciones la búsqueda y obtención de los datos de un paciente a partir del número identificativo que se encuentra grabado en la Tarjeta Sanitaria Individual (TSI) o el DNI. También existe la posibilidad de invocar este servicio enviando el contenido de la banda magnética.
- Búsqueda avanzada de pacientes: permite buscar pacientes por otros criterios de búsqueda como su nombre y apellidos, fecha de nacimiento, lugar de residencia, etc.
- Búsqueda de pacientes por cupo: este servicio es capaz de proporcionar todos los pacientes que tiene asignado un médico, de esta forma, es posible realizar operaciones sobre el cupo completo de un médico.
- Búsqueda de pacientes por centro: al invocar este servicio, los usuarios que tienen suficientes privilegios, pueden acceder a todos los pacientes que dependen de un determinado centro.
- Búsqueda de pacientes por rangos de edad: mediante este servicio es posible obtener pacientes que se encuentran en un cierto rango de edad. Se utiliza principalmente para emitir avisos a la población sobre vacunas o pruebas médicas según la edad del paciente.

 Descarga mensual de los pacientes, junto a todos sus datos de interés, utilizado principalmente para los procesos de facturación del gasto farmacéutico.

## <span id="page-13-0"></span>**2.2 Sistema de Catálogos y Recursos**

Mediante este sistema, es posible mantener una serie de recursos y catálogos comunes para el resto de sistemas, así como un sistema de seguridad que proporciona el control de accesos y privilegios aplicables al resto de aplicaciones del sistema.

No en todas las comunidades autónomas donde se ha implantado el sistema de prescripción, el sistema de catálogos y recursos es capaz de proporcionar los sistemas de seguridad necesarios, y por dicho motivo, el sistema de prescripción que estudiaremos en este documento solamente hace uso de algunas de estas características cuando están disponibles en el sistema.

Una de las funcionalidades que suele proporcionar el sistema de catálogos y recursos es un portal de aplicaciones que permite acceder al resto de subsistemas o aplicaciones del sistema de información, siempre y cuando, el usuario que haya iniciado sesión, tenga suficientes privilegios para acceder a las diferentes aplicaciones. Proporciona una primera seguridad básica mostrando únicamente los accesos a las aplicaciones para las cuales el rol o perfil del usuario tiene acceso.

Este portal es configurable, pudiéndose gestionar el alta y baja de las aplicaciones en el mismo, así como los usuarios o perfiles de usuarios que tienen visibilidad y acceso a cada una de las aplicaciones existentes.

Uno de los aspectos fundamentales de este sistema es proporcionar una serie de catálogos corporativos al resto de aplicaciones, en la mayoría de las comunidades estos catálogos tienen un aspecto bastante similar, con pequeñas diferencias que no afectar en el subsistema de prescripción. Estos son algunos de los catálogos básicos:

- Catálogo de usuarios: se trata de uno de los catálogos esenciales, ya que en él se mantienen los usuarios que tienen acceso al sistema, así como los privilegios que tienen en cada una de las diferentes aplicaciones.
- Catálogo de facultativos: mantiene la información relativa a los facultativos que desarrollan su actividad profesional en los diferentes centros de la comunidad autónoma.
- Catálogo de enfermeros: en este catálogo se puede encontrar la información relativa a los profesionales de enfermería que trabajan en los centros de la comunidad.
- Catálogo de farmacéuticos:
- Catálogo de departamentos: contiene todos los departamentos o demarcaciones geográficas en las que se divide la comunidad autónoma.
- Catálogo de zonas: contiene las diferentes zonas en las que se divide por motivos administrativos y/o geográficos los diferentes departamentos de la comunidad autónoma.
- Catálogo de centros: es este catálogo se mantiene cada uno de los centros que existen en la comunidad autónoma en cuestión, así como la información relativa a que zona y departamento pertenece dicho centro.
- Catálogo de servicios: este catálogo mantiene los diferentes servicios que existen: medicina familiar, pediatría, cardiología, reumatología, oftalmología, neurología, etc.
- Catálogo de servicios: mediante este catálogo se pueden mantener una serie de servicios que proporcionan los diferentes centros a los pacientes. Estos servicios se pueden agrupar en clínicos (medicina familiar, neumología, cardiología…), quirúrgicos (cirugía cardiovascular, torácica, pediátrica…), de laboratorio (análisis, medicina nucleas, radiología…), o administrativos (acreditaciones, tarjeta sanitaria, etc.).
- Catálogo de recursos: se entiende por recurso, a la identificación del puesto de trabajo de cualquier profesional en el ámbito sanitario. Por lo tanto, para describir correctamente un recurso, hace falta indicar el centro en el que se encuentra, y el servicio que se presta en el mismo, así como el profesional, que desarrolla su actividad en dicho recurso. En general, para cubrir las necesidades de un servicio en un centro, es necesario la creación de diferentes recursos para poder asignar todo el personal necesario.

En la figura que viene a continuación podemos ver las relaciones existentes entre los principales catálogos que proporciona este sistema. En dicha figura podemos apreciar la estructura jerárquica entre departamento, zona y centro, así como, la existencia de un recurso por cada profesional que desarrolla su actividad en un servicio del centro.

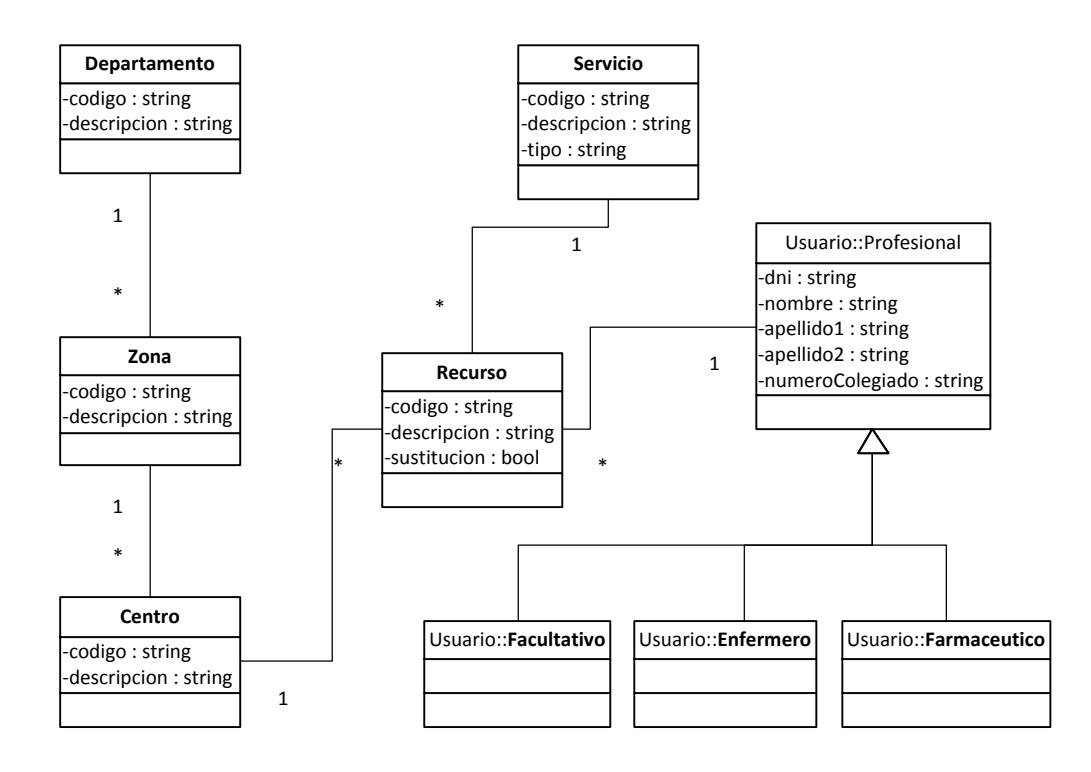

<span id="page-14-0"></span>**Figura 2 - Modelo básico del Sistema de Catálogos y Recursos**

Como se puede apreciar en la figura, cualquier profesional puede tener asignado varios recursos, es ocurre habitualmente en zonas rurales, donde un médico pasa consulta en consultorios de diferentes localidades, o personal de cualquier tipo, que realiza sustituciones en diferentes puestos, etc.

Finalmente, este sistema suele proporcionar otra serie de catálogos de menor interés para nuestro estudio, como son los catálogos de países, comunidades, provincias, localidades, etc.

## <span id="page-15-0"></span>**2.3 Sistema de Citas e Historia Clínicas**

El siguiente subsistema es una de las piezas claves en los sistemas de información sanitarios que se han implantado en las diferentes comunidades. Vamos a comentar a lo largo del siguiente capítulo alguno de los principales cometidos que tiene esta aplicación en el ámbito sanitario, y de esta forma, veremos el porqué de su importancia dentro del sistema de información.

El principal cometido de este sistema es la posibilidad de crear, editar y mantener la historia clínica asociada a cada uno de los pacientes que acude a los servicios sanitarios incluidos en el estado del bienestar, y que son ofertados y mantenidos por la comunidad autónoma.

La historia clínica, también conocido por expediente clínico, es un documento legal que se cumplimenta por parte del profesional de la salud (médico, enfermero, etc.), en el cual se recoge la información necesaria para la correcta atención del paciente. La historia clínica es un documento válido desde el punto de vista clínico y legal, que recoge información de tipo asistencial, preventivo y social.

En nuestro sistema de información, la historia clínica se compone por un conjunto de hojas de seguimiento ordenadas que pueden ser ordenadas por orden cronológico (habitualmente utilizado en hospitales), o por el contrario, se permite agrupar y ordenar por los diferentes problemas de salud (utilizada comúnmente en los centros de atención primaria) que presenta el paciente.

La información que contiene la historia clínica, o en este caso, cada una de las diferentes hojas de seguimiento, se puede dividir en cinco apartados principales claramente diferenciados:

- En primer lugar se encuentra la información subjetiva aportada por el paciente cuando se realiza la entrevista clínica, esta información se conoce con el término de *anamnesis*.
- Los datos objetivos obtenidos a partir de la exploración, clasificada en dos subtipos:
	- o Examen físico: se obtiene un conjunto de datos básicos a través de la inspección, palpación, percusión y auscultación.
	- o Examen complementario: se comprende aquí todas aquellas pruebas de laboratorio, diagnóstico por imágenes, o cualquier tipo de especial que se realice al paciente.
- A partir de la información recabada en los dos apartados anteriores se incluye en la hoja de seguimiento el diagnóstico presuntivo que se ha realizado por parte del personal sanitario.
- El pronóstico que se realiza sobre el problema de salud detectado.
- Finalmente, el plan de acción, conjunto de tratamientos instaurados, vacunas, dietas, o recomendaciones que debe cumplir el paciente para su recuperación.

En la siguiente figura podemos ver una representación básica del modelado de la historia clínica electrónica (HCE) que utiliza el sistema, así como las relaciones entre las diferentes entidades que la componen.

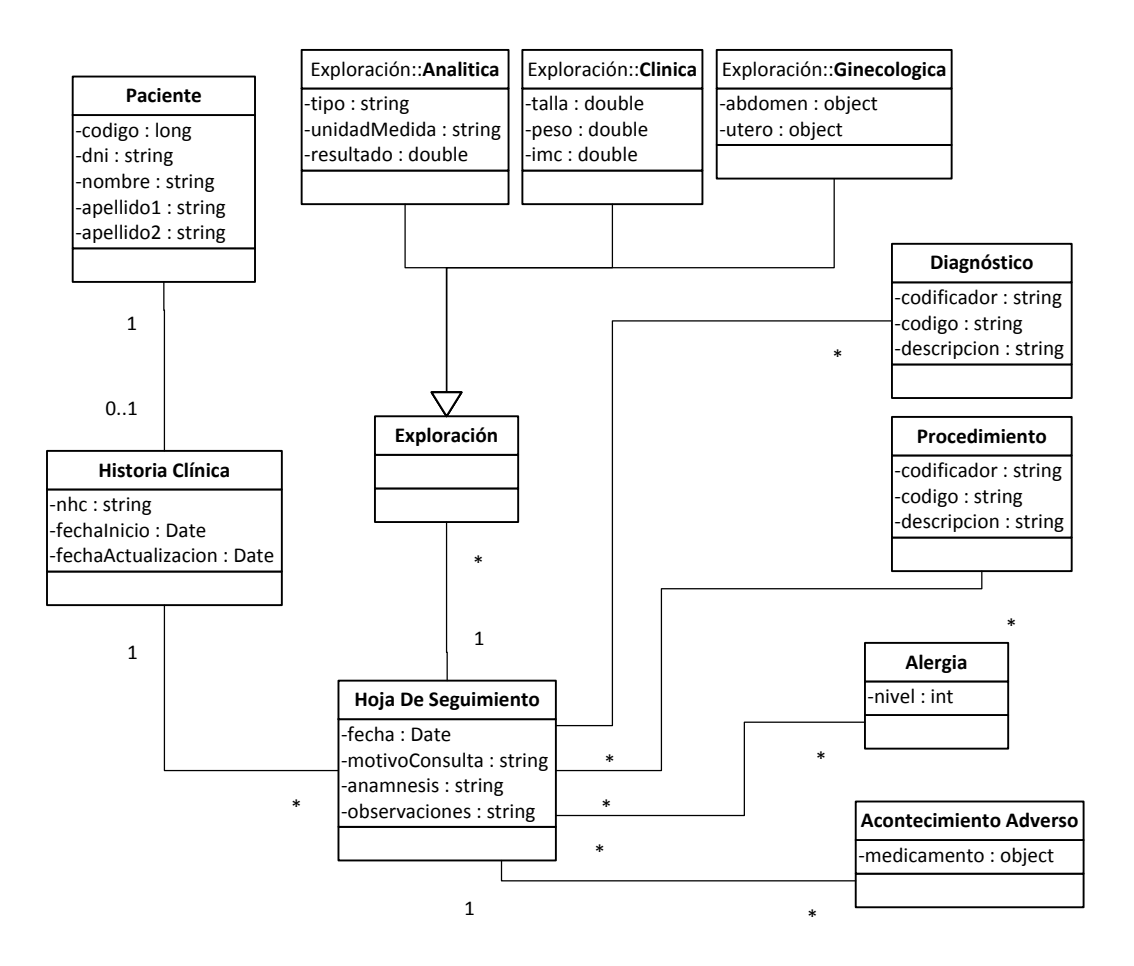

**Figura 3 - Modelo básico del Sistema de Citas e Historia Clínicas**

<span id="page-16-0"></span>A parte de los cinco puntos principales que contiene la hoja de seguimiento, existe otro tipo de información que también puede recogerse en la historia clínica del paciente, como pueden ser:

- Alergias conocidas, habitualmente clasificadas en dos tipos:
	- o Alergias medicamentosas: se incluyen todos aquellos medicamentos cuyo principio activo provoca reacciones alérgicas sobre el paciente.
	- o Resto de alergias: alergias conocidas sobre alimentos, ácaros, hongos, etc.
- Acontecimientos adversos, cualquier tipo de reacción no esperada sobre un tratamiento o medicamento que se le ha suministrado al paciente.

La aplicación puede proporcionar la información que contiene la historia clínica de cualquier paciente a otros sistemas mediante la utilización de estándares que permiten la interoperabilidad entre sistemas. En este caso el estándar más desarrollado y utilizado es HL7, que permite de forma clara y precisa representar la información contenida en la historia clínica de cualquier paciente.

Otro aspecto a destacar en esta aplicación es la posibilidad de gestionar las citas que solicitan los diferentes pacientes, tanto para el médico de atención primaria que tiene asignado, para servicios de enfermería, así como todas aquellas citas que precise el paciente con profesionales sanitarios de diferentes especialidades médicas.

Desde el punto de vista del profesional sanitario, la gestión de citas que se ha realizado, permite proporcionarle una visión de las mismas en forma de agenda de trabajo, lo que le proporciona una visión global de las citas que debe atender cada día, de forma que pueda preparárselas con antelación.

## <span id="page-17-0"></span>**2.4 Repositorio de Medicamentos**

En el sistema de información sanitario existe un conjunto de aplicaciones conocidas como módulos de *BackOffice*. En general, los módulos de *BackOffice* se utilizan para gestionar las configuraciones del resto de módulos, así como realizar el mantenimiento de todos los datos básicos que son utilizados por el resto de aplicaciones del sistema de información.

El repositorio de medicamentos es uno de los módulos pertenecientes al área de *BackOffice*. Mediante este sistema se mantiene toda la información relevante de los medicamentos, desde los principios activos existentes, hasta los diferentes productos comerciales que hay disponibles en el mercado. Vamos a comentar a continuación la información más relevante que se mantiene.

- Grupo Terapéutico ATC (ATC: acrónimo de *Anatomical, Therapeutic, Chemical*), es un sistema de clasificación de los medicamentos y sustancias farmacológicas. El sistema fue creado por la OMS (Organización Mundial de la Salud) y adoptado en Europa. El código ATC está formado por cinco niveles:
	- o Primer nivel, o anatómico, indica sobre que órgano o sistema actual el fármaco. Se identifica por una letra. Por ejemplo:  $A -$  sistema digestivo y metabolismo, C – sistema cardiovascular, etc.
	- o Segundo nivel, indica el subgrupo terapéutico, y se identifica por un número de dos cifras.
	- o Tercer nivel, indica el subgrupo terapéutico o farmacológico, identificado por una letra.
	- o Cuarto nivel, indica el subgrupo terapéutico, farmacológico o químico, identificado por una letra.
	- o Quinto nivel, indica el nombre del principio activo o asociación farmacológica, y se identifica por un número de dos cifras.
- Principio Activo, es toda aquella sustancia, independientemente de su procedencia, a la que se le atribuye una propiedad adecuada para ser utilizada en un medicamento. Por ejemplo: amoxicilina, ibuprofeno, paracetamol, etc.
- Nemónico, este concepto es utilizado para indicar la forma farmacéutica en la que se presenta el principio activo, así como la cantidad utilizada del mismo en cada forma, sin llegar, por ejemplo, el paracetamol en comprimidos de 500mg sería el nemónico, y posteriormente lo podemos encontrar en el mercado en cajas de 12, 24 o 30 comprimidos. No existen nemónicos para todos los medicamentos, aunque sí para la mayoría, esto se debe a que algunos medicamentos solo son comercializados por un único laboratorio que tiene la patente en exclusividad.
- Presentación, partiendo del concepto de nemónico, se introduce la forma en la que se presenta ese medicamento el público, es decir el tamaño de la caja o blíster, así como la cantidad de formas farmacéuticos, siguiendo el ejemplo anterior, podríamos encontrar una caja de paracetamol 500mg de 24 comprimidos.
- Producto, introducimos este concepto cuando se habla de la marca comercial de una determinada presentación.

En la siguiente figura se pueden observar las diferentes relaciones existentes entre las entidades principales del repositorio de medicamentos. Esta información se explicará más detalladamente si es necesario en las próximas secciones, para comprender correctamente el funcionamiento que tendrán las aplicaciones después de aplicar la nueva normativa publicada.

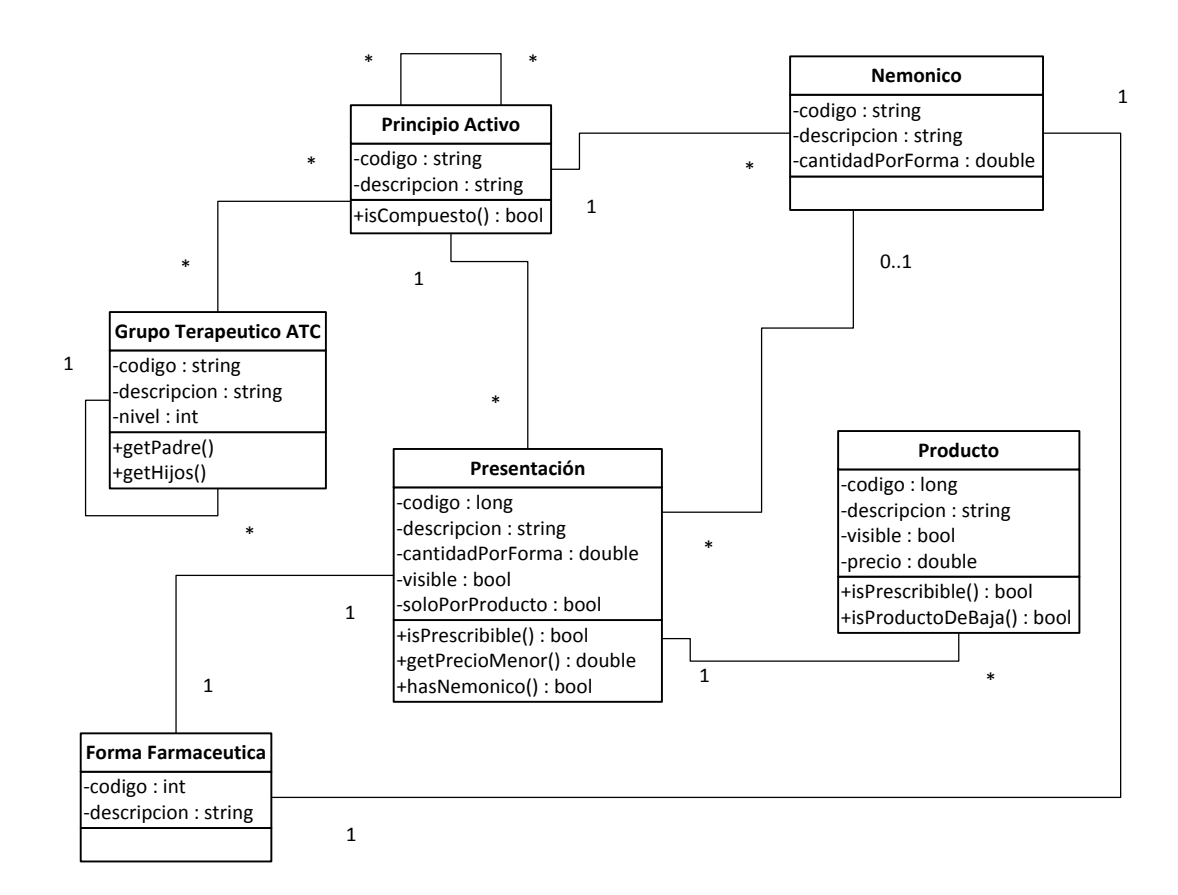

<span id="page-18-0"></span>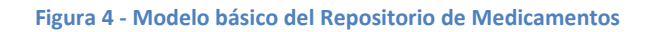

Una de las principales funcionalidades que oferta este módulo permite importar mensualmente el Nomenclátor que se publica en el boletín oficial del estado (BOE), con todos los cambios que hayan sufrido los productos farmacéuticos, así como el alta y baja de los mismos.

En general, este módulo es uno de los pilares básicos que sustentan al sistema de prescripción y receta electrónica, ya que todas las operaciones que realizan dichos módulos utilizan una gran parte de la información que se proporciona y mantiene desde el repositorio de medicamentos.

## <span id="page-19-0"></span>**2.5 Sistema de Prescripción y Prestación Farmacéutica**

El siguiente módulo del sistema de información sanitario, es una de las piezas claves y con mayor relevancia junto al sistema de historia clínica que ya hemos visto anteriormente. El sistema de prescripción y prestación farmacéutica es la aplicación que utilizan los profesionales sanitarios legalmente autorizados para instaurar los tratamientos que requiere su paciente, así como, gestionar todo el ciclo de vida de dicho tratamiento y las recetas que se tienen que emitir periódicamente para poder proporcionárselas al paciente.

Este subsistema es el que ha recibido un mayor impacto en su modo de funcionamiento por la publicación del Real Decreto-Ley 9/2011, y por lo tanto, es el sistema que vamos a estudiar con un mayor nivel de detalle, tanto en este capítulo, como en el resto del documento.

El sistema se encuentra físicamente dividido en dos módulos o aplicaciones independientes, que interactúan en algunas tareas. Vamos a describir a continuación ambas aplicaciones, y en las próximas secciones veremos que modificaciones son necesarias en cada una de ellas para cumplir con la nueva ley publicada.

#### <span id="page-19-1"></span>**2.5.1 Módulo de Prescripción**

La aplicación principal, o modulo de prescripción, como habitualmente lo conocen los usuarios que la utilizan habitualmente, es una aplicación Web, a la que se accede siempre desde el sistema de citas e historia clínica, y tiene disponibles cuatro puntos de acceso principales, según la tarea que desee realizar el usuario, aunque una vez dentro de la aplicación, es posible acceder al resto de funcionalidades sin tener que salir de la misma, como veremos más adelante. Vamos a conocer ahora los diferentes accesos a la aplicación y la utilidad de cada uno de ellos.

#### *2.5.1.1 Formulario de prescripción*

Se accede principalmente desde la hoja de seguimiento del sistema de historia clínica, aunque también es posible acceder en modo consulta desde las utilidades de prescripción del propio sistema.

Cuando se accede, el sistema de historia clínica le proporciona una serie de información de gran valor sobre el paciente al sistema, número de la historia clínica, información sobre la financiación del paciente, diagnósticos activos en la historia clínica, alergias detectadas, acontecimientos adversos que se hayan producido, etc. para que sea tenido en cuenta, tanto cuando se vaya a instaurar un nuevo tratamiento, como cuando se realice cualquier acción sobre un tratamiento ya existente.

El principal usuario de esta parte de la aplicación, son los facultativos, tanto de atención primaria como de especializada, que acceden al sistema para instaurar y/o gestionar los tratamientos que creen necesarios.

Cuando accede el usuario, si desea instaurar un nuevo tratamiento, debe acceder al buscador de fármacos, el cual permite navegar por los grupos terapéuticos ATC, o bien, buscar por principio activo, presentación o producto hasta localizar el medicamento deseado. Una vez localizado, deberá seleccionarlo para su prescripción, volviendo automáticamente al formulario de prescripción, desde donde podrá seleccionar el diagnóstico al cual está destinado el fármaco y definir la posología que debe seguir el paciente. A parte de esta información se pueden añadir una serie de observaciones o recomendaciones, tanto para la dispensación por parte del farmacéutico, como para el consumo por parte del paciente.

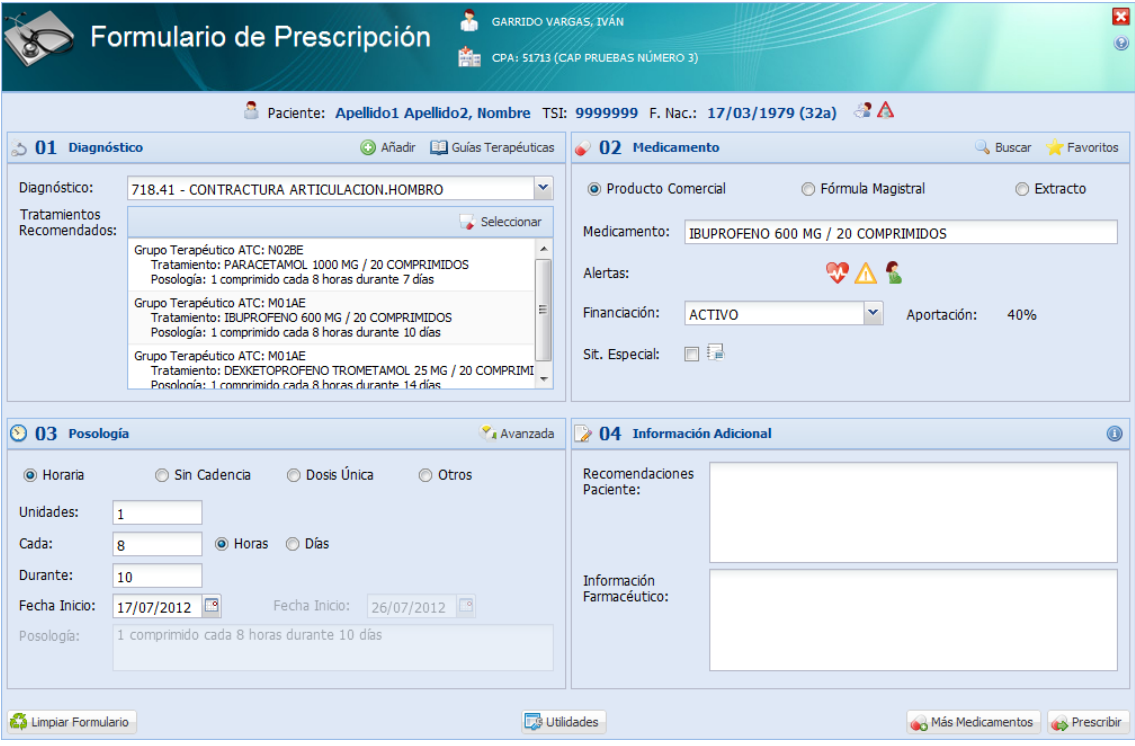

**Figura 5 - Formulario de Prescripción**

<span id="page-20-0"></span>En el proceso de prescripción existen una gran cantidad de comprobaciones que no vamos a estudiar en detalle, dado que no se ven modificadas por el Real Decreto-Ley, aunque si es interesante el conocimiento de las mismas. Algunos de estos controles son:

- Alerta de Acontecimientos Adversos, se comprueba si el paciente ha tenido algún tipo de acontecimiento adverso al fármaco o al principio activo del mismo, en cuyo caso se avisaría al facultativo, pero no se impide la prescripción.
- Alerta de Alergias, se comprueba si el paciente tiene detectada alguna alergia al principio activo que se le está prescribiendo, en cuyo caso, dependiente del grado de alergia (leve, moderada, grave), se impide o no la prescripción.
- Alerta CIE-ATC, el sistema verifica que el grupo terapéutico ATC del fármaco que se está prescribiendo se encuentra indicado para el diagnóstico para el que se está prescribiendo. Este control no impide la prescripción, pero en caso de que el fármaco no este indicado debe justificar su prescripción.
- Alerta de Duplicidad Terapéutica, antes de realizar la prescripción, se verifica que no exista un fármaco prescrito y vigente de la misma presentación, principio activo, nemónico o grupo terapéutico ATC, en este orden. El sistema permite configurar que debe hacer en cada caso (permitir, permitir haciendo una justificación o denegar), según el tipo de duplicidad y número de tratamientos vigentes del mismo tipo.
- Alerta de Interacciones, se comprueba que no existan interacciones conocidas entre los diferentes principios activos que tiene prescritos el paciente.
- Alertas farmacológicas, se informa si el fármaco esta contraindicado en mujeres embarazadas, o pacientes con insuficiencia renal y/o hepática, si afecta a la conducción, etc.

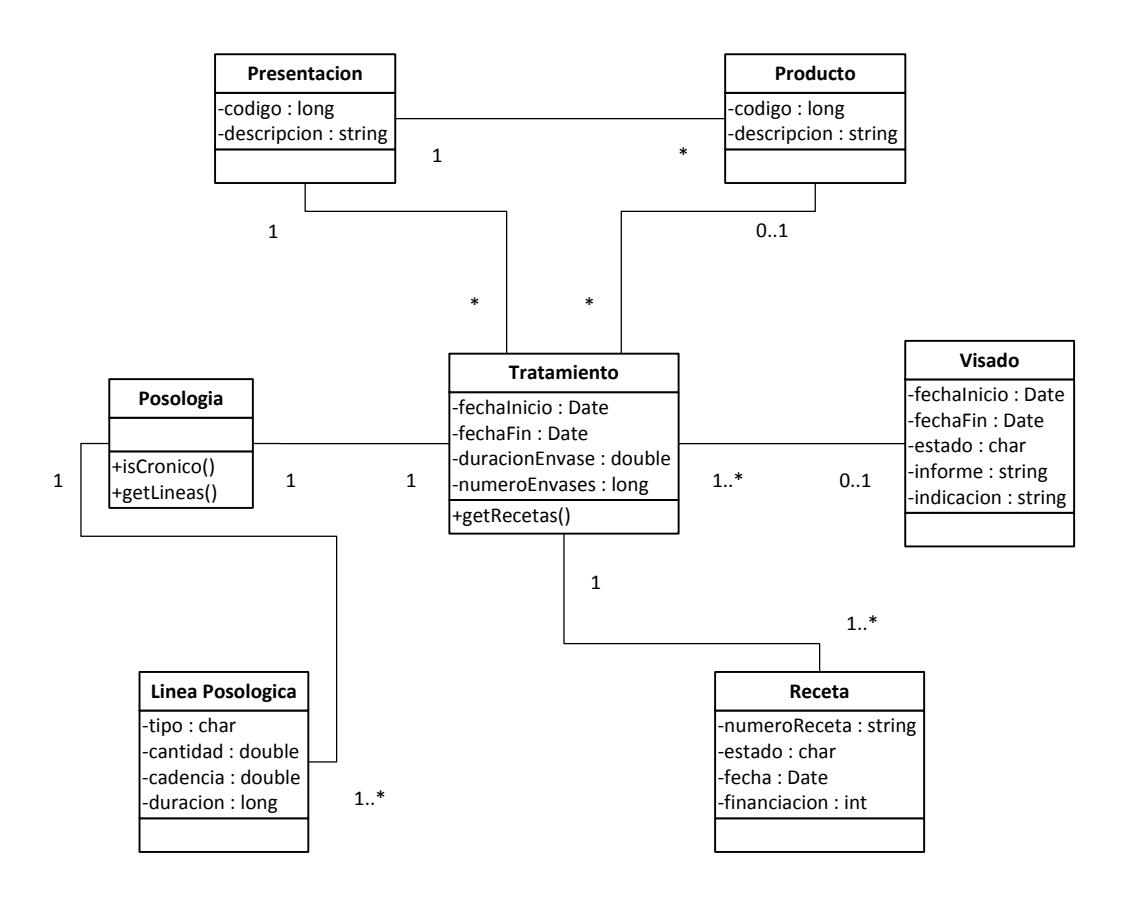

<span id="page-21-0"></span>**Figura 6 - Modelo básico del Sistema de Prescripción y Prestación Farmacéutica**

En la figura anterior podemos observar el modelo principal que utiliza el modulo de prescripción, así como las relaciones existentes entre entidades del propio módulo, y entidades pertenecientes a otros sistemas, como por ejemplo, el repositorio de medicamentos.

Si el facultativo desea hacer algún tipo de gestión sobre un tratamiento que el paciente ya tiene pautado, puede acceder a la pantalla de "Tratamientos", donde puede ver todos los tratamientos que tiene su paciente ordenados por fecha de forma descendente, y tiene acceso a las diferentes opciones para gestionar cada uno de ellos.

- Prolongar, permite ampliar o reducir la duración del tratamiento para ajustarla al tiempo deseado, utilizado normalmente con pacientes con tratamientos crónicos para ampliar la duración de sus tratamientos. Un cambio en algún dato básico, como el producto o la dosis suministrada en la posología hace que automáticamente se interrumpa el tratamiento y se paute uno nuevo.
- Repetir, a partir del tratamiento seleccionado, se crea uno nuevo con los datos que ya había introducido el facultativo en el anterior, producto, diagnostico, posología, etc. Antes de finalizar la repetición, podría modificar alguno de estos datos si es necesario.
- Modificar, interrumpe el tratamiento seleccionado, y crea uno nuevo con los datos del anterior, antes de finalizar, el médico puede modificar los datos que deseaba cambiar.
- Corregir, es un proceso que permite cambiar únicamente la posología de un tratamiento, cuando aún le quedan recetas por emitirse o las recetas que se ya se han emitido tienen una fecha futura, por ejemplo, un receta para la semana que viene. En estos casos, se permite finalizar el tratamiento anticipadamente, y crear un nuevo a continuación modificando únicamente la posología del mismo.
- Interrumpir, finaliza anticipadamente, con la fecha actual, el tratamiento, no permitiendo que se emitan más recetas del mismo.
- Informes, para todos los tratamientos se pueden acceder a una serie de informes para comprobar su estado, datos que se introdujeron al prescribirse, recetas emitidas, impresas o dispensadas. Por otra parte, para aquellos tratamientos que lo requieran, se pueden acceder a los informes de visado, situaciones especiales, metadona, protocolos especiales, etc.

Cualquiera de las acciones que hemos descrito debe firmarse electrónicamente por el médico, en caso contrario, no tendrían validez legal.

#### *2.5.1.2 Historia farmacológica*

La historia farmacológica de un paciente, básicamente mantiene la información relativa a todos los fármacos que se le han pautado a dicho paciente, asociado al diagnóstico para el cual se le prescribió. Se accede principalmente desde la hoja de seguimiento del sistema de historia clínica, aunque también es posible acceder en modo consulta desde las utilidades de prescripción del propio sistema.

Cuando se accede a la historia farmacológica, se representa de forma gráfica, 18 meses en el pasado, y 12 meses hacia el futuro, de forma que se pueden ver de forma muy rápida y visual

los tratamientos que se la han prescrito en ese periodo de tiempo. Evidentemente, la escala de tiempo representada se puede modificar para tener una visión más amplia de todos los tratamientos que ha tenido un paciente.

Los tratamientos se representan agrupados por el diagnostico para el que fueron prescrito, para que sea más sencillo buscar información sobre que tratamientos se le prescribieron para tratar un cierto problema de salud en el pasado.

Al igual que ocurre en el formulario de prescripción, mediante la pantalla de tratamientos, desde el historial se pueden realizar prácticamente las mismas acciones que ya conocíamos con anterioridad, acceso a informes, modificar, corregir o interrumpir un tratamiento. La gran diferencia reside en los conceptos de prolongar y repetir, que no están disponibles en la historia, pero se oferta una utilidad más potente para "continuar" tratamientos.

La utilidad de continuar tratamientos, permite seleccionar uno o varios tratamientos a la vez, e indicar el mes en el que quieres que finalicen todos los tratamientos seleccionados. Internamente esta utilidad se apoya en las acciones de prolongar o repetir que ya conocemos, decidiendo que acción debe realizar en cada caso según el estado actual del tratamiento. De esta forma se permite realizar con una única acción la prolongación o repetición de múltiples tratamientos, ahorrando mucho tiempo en pacientes crónicos, que acuden habitualmente a su médico para continuar con su medicación crónica.

#### *2.5.1.3 Entrega de recetas*

Se puede acceder tanto desde la hoja de seguimiento del sistema de historia clínica, como desde las propias utilidades de prescripción de la aplicación, y a diferencia de los casos anteriores, esta pantalla si se puede acceder en modo edición desde las utilidades de prescripción.

Se utiliza principalmente para imprimir y entregar a los pacientes las recetas que tienen pendientes de sus tratamientos. Las recetas de un tratamiento nunca son entregadas completamente si su duración es superior a 2 meses, y periódicamente deben acudir a su centro de salud para obtener el siguiente grupo de recetas. Las principales opciones ofrecidas son:

- Imprimir, para una receta o un grupo de recetas, se permite la impresión en papel de las recetas que el paciente puede presentar en la farmacia para retirar los fármacos que le han prescrito. El formato y papel varían según la comunidad, aunque en cualquier caso, independientemente del formato, la receta es legar en todo el territorio nacional.
- Repetir impresión, si por algún motivo ha fallado la impresión, se ha extraviado la receta o cualquier otra razón que lo requiera, se puede repetir la impresión de una receta, de forma que queda anulada la receta anterior y se emite una nueva receta.
- Imprimir receta complementaria, si al paciente le falta medicación con los recetas que ya se le habían impreso, por la razón que sea, el facultativo puede imprimir una receta complementaria al tratamiento para su dispensación.

 Anticipar e imprimir recetas, en el caso de que el paciente no pueda venir a recoger el siguiente grupo de recetas, tal vez por que esté fuera de su lugar de residencia en las fechas que debería recogerlas, se le puede anticipar el siguiente grupo de recetas.

Como veremos con el sistema de receta electrónica, conforme se vaya avanzando en su desarrollo e implantación, esta parte de la aplicación prácticamente dejará de tener utilidad, puesto que los pacientes únicamente deberán acudir a su farmacia a recoger los medicamentos que tienen prescritos, y no será necesario la visita al centro de salud únicamente para recoger las recetas que necesitas.

#### *2.5.1.4 Utilidades de prescripción*

Como ya hemos comentado, desde las opciones de utilidades de prescripción se permite acceder a las tres utilidades anteriores, aunque siempre en modo de consulta, excepto para la opción de entrega de recetas, que si se puede acceder en modo edición.

Otra de las grandes utilidades que se proporcionan, es el acceso al módulo de Dispensación Hospitalaria. En los hospitales existen farmacias, que bajo un estricto control médico pueden dispensar una serie de fármacos que no se pueden vender en las oficinas de farmacia convencionales. Este modulo permite a los farmacéuticos de los hospitales llevar una agenda para atender las visitas de los paciente que acuden a recoger su medicación , así como, ir anotando en cada tratamiento la cantidad dispensada, y poder tener un control para no exceder de la medicación que se le ha prescrito.

Por otro lado, existen otras utilidades menores, que permiten acceder a una serie de informes sobre tratamientos, recetas, etc., información sobre los visados que ha solicitado el usuario, informes sobre cambio del tipo de financiación en los pacientes, acceso a una serie de guías terapéuticas, información sobre alérgenos y realizar diferentes configuraciones, como por ejemplo, la activación de la receta electrónica en un paciente concreto, o la modificación de las agrupaciones de recetas que se hacen en el centro.

#### <span id="page-24-0"></span>**2.5.2 Módulo de Tareas y Servicios**

La segunda aplicación, el módulo de tareas y servicios, donde únicamente pueden acceder los administradores del sistema para realizar las configuraciones pertinentes. Los profesionales sanitarios no necesitan acceder, puesto que el funcionamiento de este módulo no influye en el trabajo que desempeñan habitualmente. Tiene en la actualidad 3 características principales que vamos a comentar a continuación, aunque una de ellas, dada su importancia para el funcionamiento del sistema destaca por encima del resto.

#### *2.5.2.1 Tarea de Generación de Recetas*

Cuando se prescribe un tratamiento desde el modulo de prescripción, en la mayoría de los casos, hablamos de un 85% de los tratamientos, únicamente se generan el primer grupo de recetas para que el paciente retire la primera medicación que debe tomar.

Hay que tener en cuenta que a lo largo de la vida de un tratamiento, pueden ocurrir muchas cosas que hagan que ese fármaco cambie, o las condiciones con las que se prescribió, y por lo tanto, habría que modificar las recetas a posteriori. Según nuestro diseño, las recetas se generan poco a poco cuando van a ser utilizadas, y por lo tanto, se generan siempre con las últimas condiciones del fármaco, evitando de esta forma muchos errores por cambios a lo largo del tiempo. Estos cambios pueden ser por ejemplo, que el producto se encuentre de baja, ya no se fabrica más, que cambie el precio, que cambie la financiación tanto del producto como del paciente, que cambie el formato en el que se presenta, etc.

Por estos motivos, y en segundo caso, por mejoras de rendimiento a la hora de instaurar un nuevo tratamiento, se decidió implementar una tarea programada que revisa todos aquellos tratamientos vigentes que van a requerir un nuevo grupo de recetas en los próximos cinco días, y se generan las recetas necesarias para que puedan ser impresas desde el módulo de prescripción.

Dado la gran cantidad de información que maneja el sistema, en las comunidades con un mayor número de pacientes, se generan aproximadamente unos 3 millones de tratamientos mensuales, y entre 8 y 10 millones de recetas mensuales, este es un proceso muy costoso, que se realiza en horarios de baja actividad en el sistema. La programación actual está comprendida de domingo a jueves desde las 10 de la noche, hasta las 8 del día siguiente, hora en la que abren los centros de salud, y los viernes y sábados, desde las 8 de la tarde, hasta las 10 de la mañana del día siguiente.

#### *2.5.2.2 Otras tareas programadas*

Posteriormente se han ido incorporando otra serie de tareas programadas que también se realizan en horarios de baja actividad para no interferir y sobrecargar el sistema cuando lo están utilizando los usuarios.

Los administradores pueden programar una serie de tareas, como por ejemplo la donación del nomenclátor a terceras entidades, consultas de tratamientos para pacientes de residencias, información sobre consumos para el software de gestión de stock que se utilizan en los centros sanitarios, entre otras muchas. También existe la posibilidad de configurar la ejecución de consultas o scripts de base de datos para atender las solicitudes de descarga de datos que realizan los usuarios periódicamente.

La programación de tareas es bastante flexible y permite que una tarea se programe diariamente, semanalmente, mensualmente, o incluso un día concreto del mes, a cierta hora, siempre obligando a que sea en la ventana de baja actividad (22h hasta las 8h del día siguiente).

El sistema tiene una gestión de colas para evitar que las tareas que se han programado para un mismo día se ejecuten en paralelo, de esta se pretende no interferir en la tarea de generación de recetas, que es la más prioritaria.

#### *2.5.2.3 Servicios Web*

Por otro lado, la aplicación proporciona una serie de servicios web que son utilizados por terceras aplicaciones para la notificación de cambios, o la recolección de información relevante para su sistema.

Para recibir notificaciones, existen los servicios de cambio de financiación y notificación de baja, que son invocados cuando hay un cambio en la financiación de un paciente (de activo a pensionista por ejemplo) o para notificar la baja de un paciente, bien por que ha expirado su acreditación o, en el peor de los casos, por defunción.

Por el contrario uno de los servicios que pueden invocarse para obtener información es el de obtención de tratamientos vigentes, que puede proporcionar en formato HL7 (estándar para la representación de los datos de la historia clínica mas utilizado) la información relativa a todos los tratamientos de un paciente concreto.

Existen muchos otros servicios de ambos tipos, pero en este caso, no es necesario el estudio de cada uno de ellos, basta con saber que la aplicación es capaz de proporcionar servicios de este tipo si fuese necesario.

## <span id="page-26-0"></span>**2.6 Sistema de Receta Electrónica**

La receta médica el documento normalizado que extienden los facultativos por el cual prescriben la medicación al paciente para su posterior dispensación por las oficinas de farmacia.

La receta médica electrónica es una evolución natural del sistema de prescripción, donde los profesionales del ámbito sanitario instauran un nuevo tratamiento a un paciente, este queda almacenado en una base de datos, donde posteriormente los farmacéuticos podrán acceder y consultar las recetas que están disponibles para realizar la dispensación y entrega al paciente de los medicamentos prescritos por su médico. Entre sus principales objetivos se encuentran:

- Reducción de la burocracia existente en los centros de atención ambulatoria.
- Mejora en los tiempos de atención al paciente por parte de los profesionales sanitarios.
- Evitar las visitas innecesarias del paciente a la consulta médica, para la recogida de recetas o la aprobación de los visados de inspección necesarios.
- Favorecer el desarrollo de los programas de Uso Racional del Medicamento.
- Tener un mayor grado de control sobre el gasto farmacéutico.

Estamos hablando del sistema de más reciente implantación, y a su vez, uno de los que está generando mayor impacto en la atención a los pacientes, cambiando radicalmente la forma en la que los pacientes reciben la prestación farmacéutica.

Las diferentes comunidades autónomas han adoptado en general dos modelos para la implantación de la receta electrónica en su comunidad.

La primera posibilidad consiste en proporcionar a las oficinas de farmacia un sistema de gestión completo integrado con el sistema de información de la comunidad, y por lo tanto, con acceso a las prescripciones de los pacientes para poder realizar la dispensación cuando sea necesario.

La segunda opción, y la que se ha adoptado en el sistema de información que estamos estudiando, consiste en proporcionar un conjunto de Servicios Web que puedan ser consumidos por el software de las oficinas de farmacia que ya tienen a su disposición. De esta forma se le permite al farmacéutico que continúe utilizando el software que ya tiene para gestionar su farmacia, añadiéndole un nuevo módulo para el acceso al sistema de receta electrónica de su comunidad. Vamos a comentar a continuación algunos de los servicios más importantes que se ofertan en este sistema.

- Listar prescripciones, permite acceder a los tratamientos, y toda la información relacionada con los mismos, que tienen recetas pendientes de dispensación, identificando previamente al paciente.
- Dispensar, a partir de los identificadores de los tratamientos obtenidos mediante el servicio anterior, es posible dispensar los envases deseados para cada uno de los tratamientos, indicando el producto dispensado en cada caso.
- Dispensar por contingencia, cuando alguno de los sistemas implicados en el funcionamiento de los sistemas de receta electrónica no está disponible (problemas en los servidores del sistema de información, el hardware/software de la oficina de farmacia, problemas de comunicaciones, etc.), el paciente debe presentar la hoja de tratamientos que se le proporciono en su centro de salud, de forma que el farmacéutico está autorizado a dispensar como máximo un envase de cada uno de los tratamientos que se encuentren vigentes en ese momento.
- Dispensar papel, las recetas que provienen de un talonario (recetas manuscritas), se pueden introducir en el sistema indicando el número de receta, producto dispensado y el paciente que portaba la receta.
- Anular dispensación, el farmacéutico puede anular parcial o totalmente una dispensación, de cualquiera de los tres tipos, realizada en su oficina de farmacia.

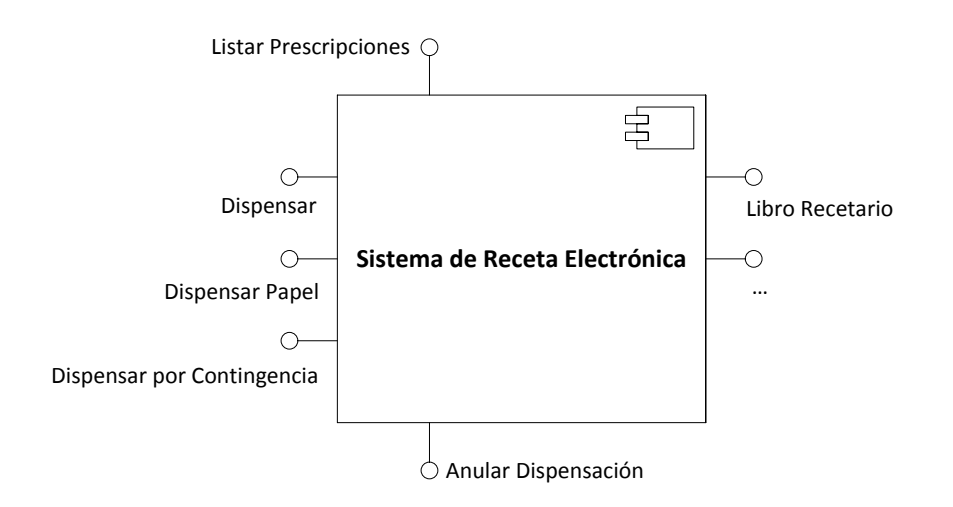

<span id="page-27-0"></span>**Figura 7 - Sistema de Receta Electrónica y sus servicios**

A parte de los servicios que hemos comentado, existen algunos servicios más que enriquecen el sistema permitiéndole al farmacéutico extraer informes para el paciente, por ejemplo, de la medicación que se tiene que tomar diariamente, o de los tratamientos que tiene pautados. La posibilidad de solicitar una cita para el médico de atención primaria que tenga el paciente en cuestión. Así como otros servicios destinados únicamente la farmacéutico, como son la implantación del libro recetario electrónico o servicios de ayuda para la facturación.

Todos los servicios que se publican mediante el sistema de receta electrónica, por razones de seguridad, no son accesibles desde internet, y tampoco acceden directamente desde las oficinas de farmacia.

Las farmacias están conectadas con el colegio oficial de farmacéuticos (COF) de su provincia, y este a su vez, mediante una VPN, se conecta con los servicios de receta electrónica, así pues, como se puede observar en el siguiente gráfico, los COF actúan de "*proxy*" entre las oficinas de farmacia y el sistema de información de la comunidad.

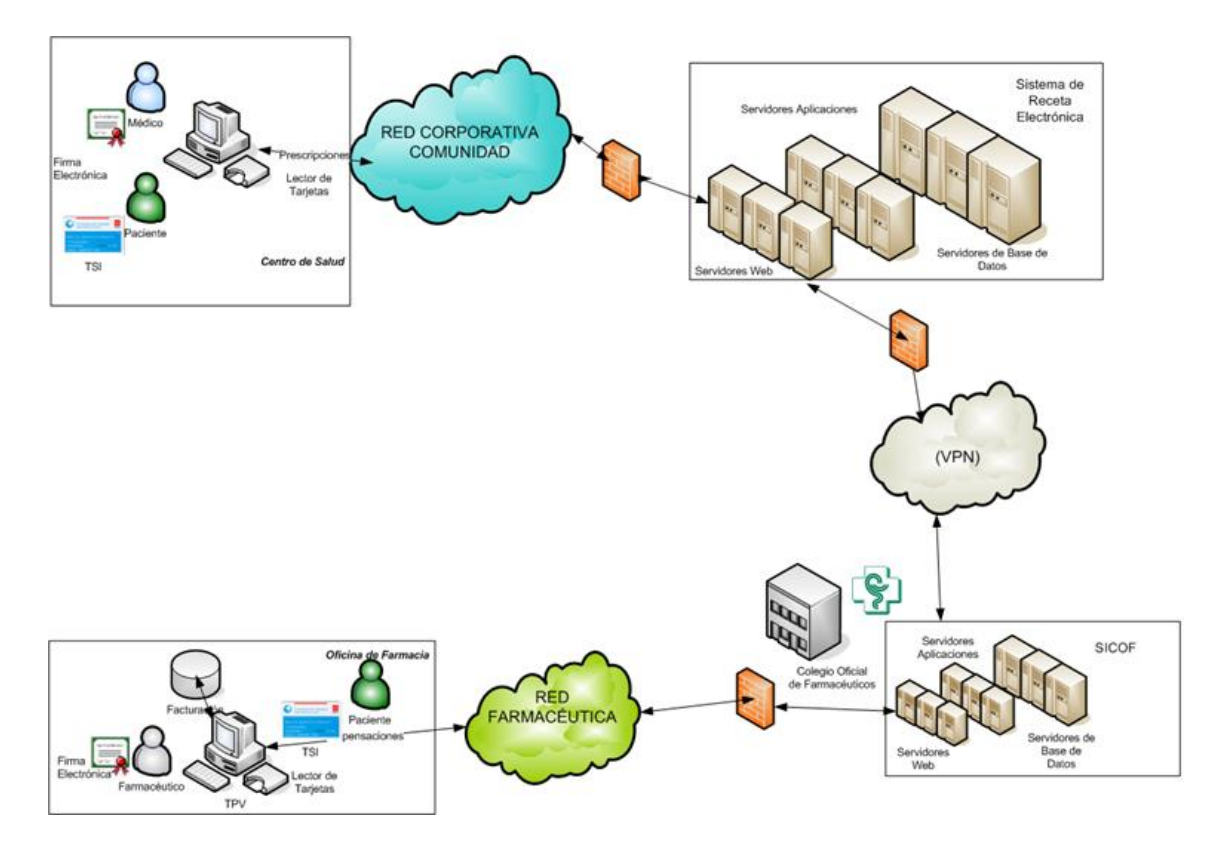

**Figura 8 - Visión general de los sistema que intervienen en la Receta Electrónica**

<span id="page-28-0"></span>La información necesaria para el correcto funcionamiento del sistema la proporcionan principalmente el repositorio de medicamentos, donde se puede consultar toda la información relativa a los medicamentos prescritos y dispensados; y por el sistema de prescripción, que facilita toda la información necesaria sobre los tratamientos que han sido prescritos para cada paciente, así como las recetas que tiene cada tratamiento, información sobre posologías, alertas de interés para el paciente, etc.

Partiendo del modelo del sistema de prescripción, se ha ampliado para poder dotar al sistema de información con capacidades para poder ofertar los servicios de receta electrónica. Cuando se realiza una dispensación, independientemente del tipo, se crea un registro principal de dispensación, con los datos del paciente, el número identificativo de la dispensación, y otros datos de interés. Por cada uno de los tratamientos que se dispensen, si es el caso, se crea un registro donde el farmacéutico puede aportar información al facultativo prescriptor del tratamiento. Finalmente, por cada envase dispensado, se crea un registro con la información del producto dispensado, precio, importe de aportación, tipo de financiación, etc. En la siguiente figura podemos observar las relaciones que hemos descrito, y algunas otras relaciones de interés.

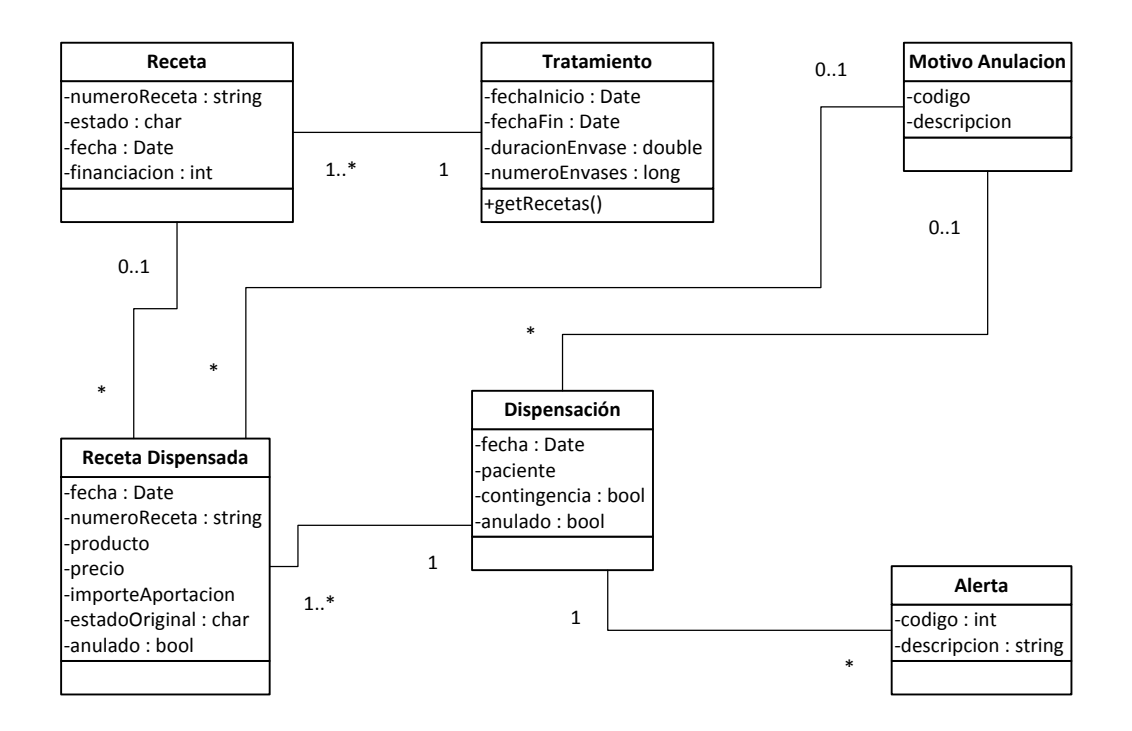

**Figura 9 - Modelo básico del Sistema de Receta Electrónica**

<span id="page-29-0"></span>Actualmente los sistemas de receta electrónica ya están funcionando parcial o totalmente en muchas comunidades, pero no existe comunicación entre el software de las diferentes comunidades. De forma que si un paciente se desplaza a otra comunidad, desde las farmacias no pueden visualizar sus tratamientos.

Para futuras versiones de este sistema, se está preparando una integración entre todas las comunidades. Para ello el Ministerio de Sanidad pondrá a disposición de todas las comunidades una serie de servicios web para que las comunidades puedan intercambiar información entre ellas, pudiendo extender los servicios de receta electrónica a todo el conjunto del estado, independientemente de la comunidad de la que venga el paciente.

## <span id="page-30-0"></span>**2.7 Sistema de Facturación de la Prestación Farmacéutica**

Es otro de los sistemas que pertenecen al ya conocido como módulo de *BackOffice*. Se trata de uno de los módulos con mayor importancia dentro del sistema de información, pero también uno de los menos visibles. Ya que la información que se maneja en el mismo no repercute en el paciente.

Depende de las normas de cada comunidad, pero habitualmente en periodos bimensuales o trimestrales los colegios oficiales de farmacéuticos (COF) de cada provincia, perteneciente a la comunidad autónoma, envían los denominados ficheros de facturación y las cajas con las recetas, tanto impresas, como manuscritas (de talonarios) que se facturan en dicho fichero.

Una vez que la administración ha recibido la información correspondiente a la facturación, se inician los procesos que acabaran finalizando con el pago de la factura sanitaria correspondiente a la prestación farmacéutica tanto al colegio como a las farmacias.

En los procesos de facturación cabe destacar que existen una gran cantidad de validaciones que se realizan sobre los datos recibidos por parte de los colegios y las farmacias para comprobar la autenticidad de dicha información, y que se han seguido las normas existentes en las dispensaciones realizadas por parte de los farmacéuticos.

Si se detectase información incongruente en alguna de las recetas facturadas, esta se marcaría para su devolución y no se incluiría en el pago de la factura. En estos casos tanto los colegios como las farmacias pueden adjuntar información adicional sobre dicha receta para justificar los datos que constan en el fichero de facturación.

## <span id="page-30-1"></span>**2.8 Sistema de Visados de Inspección**

Finalmente, vamos a comentar el sistema de visados de inspección, este sistema se encuentra muy relacionado con el sistema de prescripción, el sistema de receta electrónica y por supuesto, con el sistema de historia clínica.

El visado de inspección es el acto a través del cual la Inspección de Servicios Sanitarios autoriza con carácter excepcional, previamente a su dispensación y para un determinado paciente, la utilización de medicamentos y productos farmacéuticos que requieren un control especial. Es un procedimiento administrativo de autorización de la prescripción previo a la dispensación de determinados medicamentos. Existen varios grupos de medicamentos que están obligados a seguir este procedimiento.

Cuando se instaura un nuevo tratamiento a un paciente, desde el sistema de prescripción, se comprueba si el fármaco requiere un visado de inspección, en cuyo caso, el facultativo tiene que rellenar el formulario de solicitud correspondiente, para el cual es necesario indicar:

El producto o presentación para el que se solicita.

- Los datos del paciente: número identificativo, sexo, edad, etc.
- El diagnóstico para el cual se le está prescribiendo.
- La indicación terapéutica por la cual se considera que es adecuado este fármaco para el problema de salud que presenta el paciente.

Finalmente, el facultativo puede añadir toda la información que crea necesaria para que el inspector pueda valorar adecuadamente la solicitud del visado de inspección. Para completar la solicitud el facultativo debe firmar electrónicamente con su certificado la solicitud.

A partir de ese momento la persona designada por el servicio de Inspección de los Servicios Sanitarios, a partir de ahora el inspector, deberá valorar la solicitud y cada uno de los datos que consta en ella de forma que pueda adoptar una decisión sobre la aprobación o rechazo de la solicitud.

Cuando el inspector ha decidido que tiene toda la información necesaria, y que es correcta, por lo tanto, va a aprobar el visado, puede aprobarlo con una duración comprendida entre 1 día y 5 años.

Si el inspector considera que el tratamiento está destinado para un paciente crónico, el inspector puede decidir aprobarlo con la máxima duración para evitar futuras solicitudes y evitar los inconvenientes que se causan al paciente.

En el caso de que el inspector decida rechazar el visado, le llegaría un aviso al facultativo para que pueda revisar la solicitud y complementar la información necesaria, o en otros casos, buscar un tratamiento alternativo para el paciente.

Hay que tener en cuenta que existen una serie de reglas en los visados de inspección que se solicitan, por ejemplo, nunca pueden existir dos visados aprobados para la misma presentación, se trataría de una duplicidad terapéutica.

Tampoco es posible la existencia de dos tratamientos asociados a un mismo visado que se encuentran vigentes al mismo tiempo. Las aplicaciones si permiten este caso, pero los tratamientos quedan bloqueados temporalmente hasta que el inspector decide con cuál de los dos tratamientos se queda, interrumpiendo el otro.

A continuación tenemos una figura en la que se muestra la relación existente entre los visados, los tratamientos, y los grupos de recetas de los mismos, así como algunas otras entidades de relevancia para los visados de inspección.

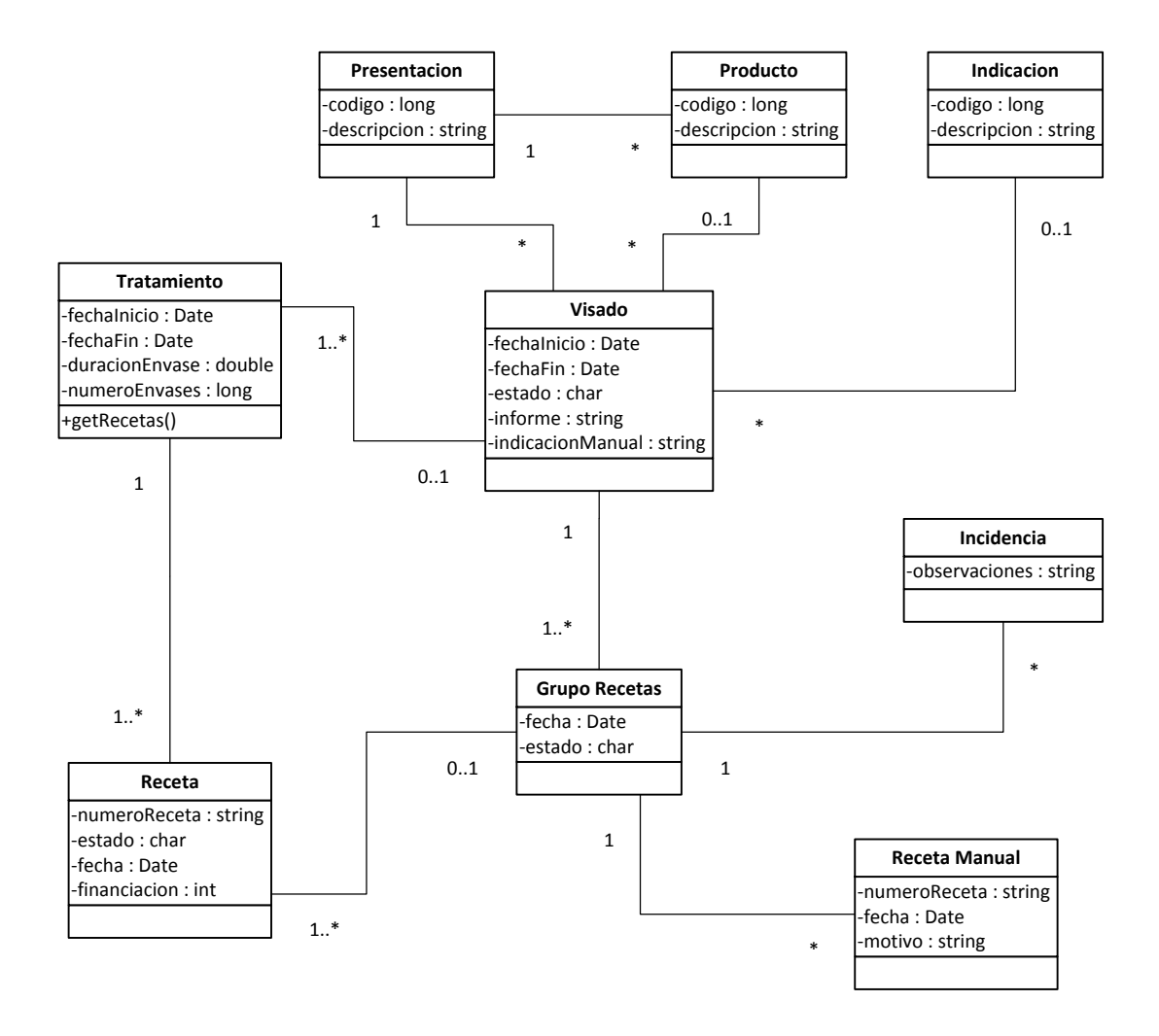

<span id="page-32-0"></span>**Figura 10 - Modelo básico del Sistema de Visados de Inspección**

## <span id="page-33-0"></span>**3 Análisis Funcional**

En este capítulo vamos a estudiar en profundidad el texto publicado en el Real Decreto-Ley 9/2011, y veremos como afecta esto en la prestación farmacéutica, y sus consecuencias en los diferentes sistemas de información que son utilizados en este ámbito. De la misma forma, veremos los cambios que necesariamente se deben realizar en los mismos para adaptar su funcionamiento.

## <span id="page-33-1"></span>**3.1 Texto legal**

Vamos a empezar estudiando el texto legal, y todo lo que se recoge dentro del mismo, para posteriormente poder mostrar estos cambios funcionales en las diferentes aplicaciones utilizadas en la prestación farmacéutica.

#### <span id="page-33-2"></span>**3.1.1 Texto literal del nuevo artículo 85 de la Ley de Garantías**

*«1. La prescripción, indicación o autorización de dispensación de los medicamentos se realizará*  por principio activo, en la receta médica oficial u orden de dispensación, del Sistema Nacional *de Salud.*

*Asimismo, en los productos sanitarios para pacientes no hospitalizados que requieran para su dispensación en oficina de farmacia receta médica oficial u orden de dispensación, del Sistema Nacional de Salud, la prescripción, indicación o autorización de dispensación se realizará por denominación genérica por tipo de producto y por las características que lo definan, especificando su tamaño y contenido.*

*En ambos casos, el farmacéutico dispensará la presentación del medicamento o del producto sanitario que tenga menor precio, de acuerdo con las agrupaciones homogéneas que determine la Dirección General de Farmacia y Productos Sanitarios del Ministerio de Sanidad, Política Social e Igualdad.*

*No obstante cuando por excepción a la norma general la prescripción, indicación o autorización de dispensación se hubiera realizado identificando el medicamento o el producto sanitario respectivamente, por su denominación comercial, no tratándose de los supuestos previstos en el punto 2 de este artículo, el farmacéutico dispensará dicho medicamento o producto si es el de menor precio de la correspondiente agrupación, y si no lo fuera dispensará el que tenga menor precio de la misma.*

*2. No obstante, cuando las necesidades terapéuticas lo justifiquen, así como cuando los medicamentos pertenezcan a agrupaciones integradas exclusivamente por un medicamento y sus licencias, al mismo precio que el medicamento de referencia, la prescripción, indicación o* 

*autorización de dispensación se podrá realizar identificando el medicamento o, en su caso, el producto sanitario por su denominación comercial.»*

#### <span id="page-34-0"></span>**3.1.2 Resumen**

Se generaliza la prescripción por principio activo para medicamentos y productos sanitarios y se dispensará el medicamento o producto sanitario de menor precio, sin distinción entre marca o genérico de acuerdo con las agrupaciones homogéneas que determine la Dirección General de Farmacia y Productos Sanitarios.

Se incluyen 3 excepciones a la prescripción por principio activo, en las que se podrá prescribir por marca:

- Por necesidad terapéutica (ni se define, ni se desarrolla exactamente y serán las CCAA las que establecerán, en último término este aspecto). En este caso el farmacéutico dispensará el medicamento prescrito, con independencia de que su precio se ajuste o no al precio menor.
- Por agrupaciones integradas únicamente por un medicamento y sus licencias al mismo precio (identificadas por el Ministerio).
- Por excepción a la norma general de prescripción por principio activo y a los dos casos anteriores, si la marca comercial tiene un precio inferior o igual al precio menor de la presentación, se podrá prescribir por dicha marca.
- Por excepción a la norma general de prescripción por principio activo y a los dos puntos primeros:
	- o Si la prescripción por denominación comercial está a precio menor se deberá dispensar el medicamento prescrito.
	- o Si la prescripción por denominación comercial supera el precio menor se deberá sustituir por un medicamento a precio menor.

#### <span id="page-34-1"></span>**3.1.3 Necesidad terapéutica**

De acuerdo con las indicaciones de la Dirección General de Farmacia y Productos Sanitarios, en relación con la excepción de la prescripción por principio activo por necesidad terapéutica justificada, en el supuesto que el producto prescrito supere el precio menor de la agrupación homogénea que le corresponda, y al objeto de garantizar la libre elección de oficina de farmacia de los usuarios del Sistema Nacional de Salud (SNS), la Comisión Permanente de Farmacia del Consejo Interterritorial del SNS ha consensuado el requisito formal que deben incluir las recetas oficiales, para que cualquier oficina de farmacia pueda dispensar y facturar la receta afectada de excepción por necesidad terapéutica, con independencia de la Comunidad de origen de la prescripción.

En estos supuestos, sin perjuicio de las condiciones y procedimientos que en el ámbito de cada Comunidad puedan establecerse para la justificación de la prescripción excepcional en estas recetas así como su dispensación y facturación, se acuerdan los siguientes criterios mínimos:

La necesidad terapéutica debe estar adecuadamente documentada y justificada ante la administración sanitaria donde se emite la receta oficial u orden de dispensación del SNS y en la forma que dicha administración haya establecido.

- Para las recetas en formato papel, el prescriptor consignará en la receta, preferentemente en el apartado de información al farmacéutico, la anotación, necesidad terapéutica. En las recetas de cumplimentación manual, dicha anotación debe ser avalada con nueva rubrica, además de la consignada en el apartado de datos del prescriptor.
- Cuando el medicamento prescrito por denominación comercial haya sido expresamente autorizado para su dispensación mediante visado de la Administración sanitaria de la Comunidad de procedencia de la receta, o conste en la misma una validación oficial, no será necesaria la anterior anotación, entendiendo que el visado o la validación oficial ha ratificado la excepción del prescriptor.

#### <span id="page-35-0"></span>**3.1.4 Prescripción de principios activos asociados**

De cara a evitar el aumento del gasto sanitario que está suponiendo la prescripción de principios activos asociados, por ejemplo el producto "ZALDIAR 37,5MG/325MG 20 COMPRIMIDOS RECUBIERTOS" es en realidad la asociación de dos principios activos que se pueden adquirir por separado (paracetamol y tramadol) con un coste muy inferior al producto nombrado. Se desea tener un mayor control sobre la prescripción de este tipo de fármacos, de forma similar a la prescripción por principio activo, que requiere una justificación por necesidad terapéutica, para que los facultativos se encuentren con la obligación de justificar la prescripción de dichos productos, y en caso de que no sea necesario, realicen la prescripción de los diferentes principios activos por separado.

#### <span id="page-35-1"></span>**3.2 Sistemas afectados**

Hay cuatro sistemas que se han visto afectados por la publicación de la ley, el primero de ellos, y que sufrido un mayor impacto es el sistema de prescripción y prestación farmacéutica, y en menor grado el sistema de receta electrónica. Finalmente, el repositorio de medicamentos sufre algún pequeño cambio, que estudiaremos ligeramente para poder comprender mejor el impacto en el sistema de prescripción. El sistema de facturación también sufre alguna modificación, aunque no vamos a estudiarlo en este documento.

Dentro de las aplicaciones del sistema que están implicadas en la prestación farmacéutica del S.N.S., existen unos perfiles de usuarios muy concretos que son utilizados en todas estas aplicaciones. A lo largo del análisis iremos haciendo referencia al tipo de usuario que puede realizar cada acción, o las limitaciones que existan en función de este criterio.

En la siguiente figura podemos ver una representación rápida de todos los perfiles que pueden acceder a las aplicaciones, tanto al sistema de prescripción, como al repositorio de medicamentos.
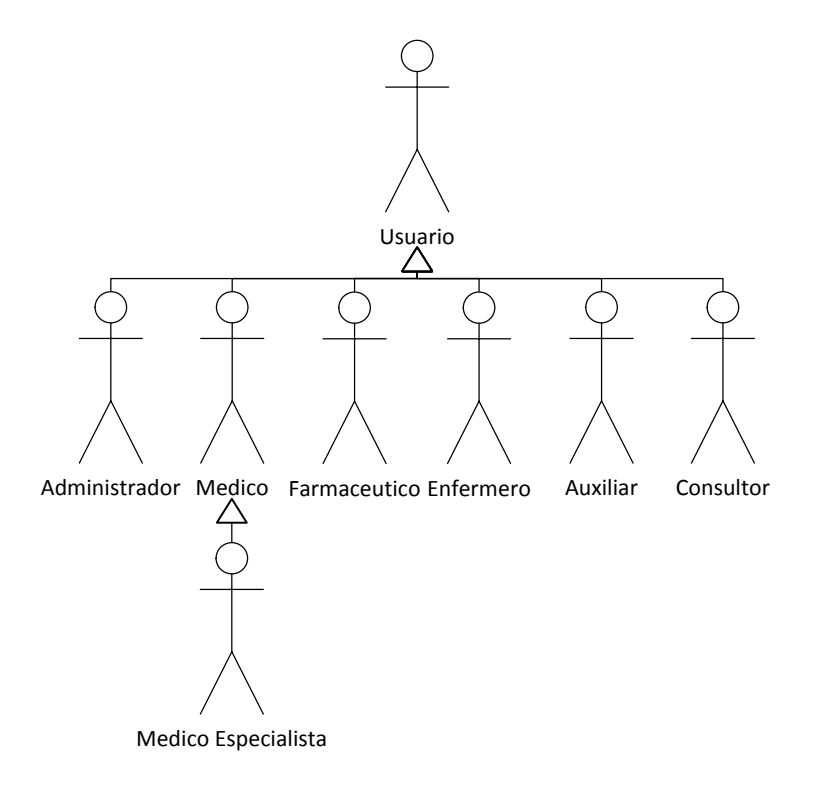

**Figura 11 - Modelo UML de actores del sistema**

En cualquier caso, no es habitual que todos estos perfiles accedan a ambas aplicaciones en el desempeño de sus tareas habituales. Así pues, los administradores y consultores suelen ser los únicos usuarios que acceden al repositorio de medicamentos, mientras que el resto de perfiles suelen ser los usuarios habituales del sistema de prescripción.

Vamos a estudiar a continuación los cambios funcionales que requieren los distintos sistemas, empezaremos en primer lugar por revisar los cambios en el repositorio de medicamentos, que son un requisito indispensable para poder abordar posteriormente el estudio del impacto en el sistema de prescripción y de receta electrónica.

# **3.3 Repositorio de Medicamentos**

Este sistema, conocido por formar parte de los módulos de *BackOffice*, requiere de unos ligeros ajustes, tanto en el modelo de clases que sustenta el sistema, como en alguno de los casos de uso o utilidades que proporciona a sus usuarios.

### **3.3.1 Mantenimiento de los motivos de superación del precio menor**

La introducción de las justificaciones, cuando por necesidad terapéutica se requiera y el médico lo crea conveniente, o para justificar la utilización de un principio activo asociado, requiere de la creación de un mantenimiento básico en el repositorio de medicamentos donde

los administradores del sistema puedan gestionar (consultar, añadir, eliminar o actualizar) los motivos que los usuarios pueden utilizar para justificar la utilización de estos fármacos.

La información básica que se deberá registrar para cada motivo será:

- $\bullet$  Código que lo generará automáticamente el sistema.
- Descripción del motivo, por el cual el usuario argumentará que la prescripción es necesaria.
- Válido, se trata de un "*flag*" o marca que indica si el motivo puede ser utilizado para realizar una nueva prescripción con justificaciones por parte de un facultativo.

Inicialmente, con la actualización de la nueva versión de la aplicación, se creará el motivo con código "0", descripción "OTROS" y la marca de válido a verdadero. La aplicación no permitirá en ningún caso la modificación de este motivo, ya que será utilizado para obligar a introducir a los usuarios, a mano, el texto justificativo que quieran hacer constar. En ningún otro motivo se permitirá la introducción de texto manual.

Todo aquel motivo que haya sido utilizado por el modulo de prescripción para instaurar un nuevo tratamiento no se permitirá que se elimine. Si el administrador no desea que se utilice más, puede marcarlo cono no válido. Pero seguirá apareciendo en todos aquellos tratamientos que lo hayan utilizado.

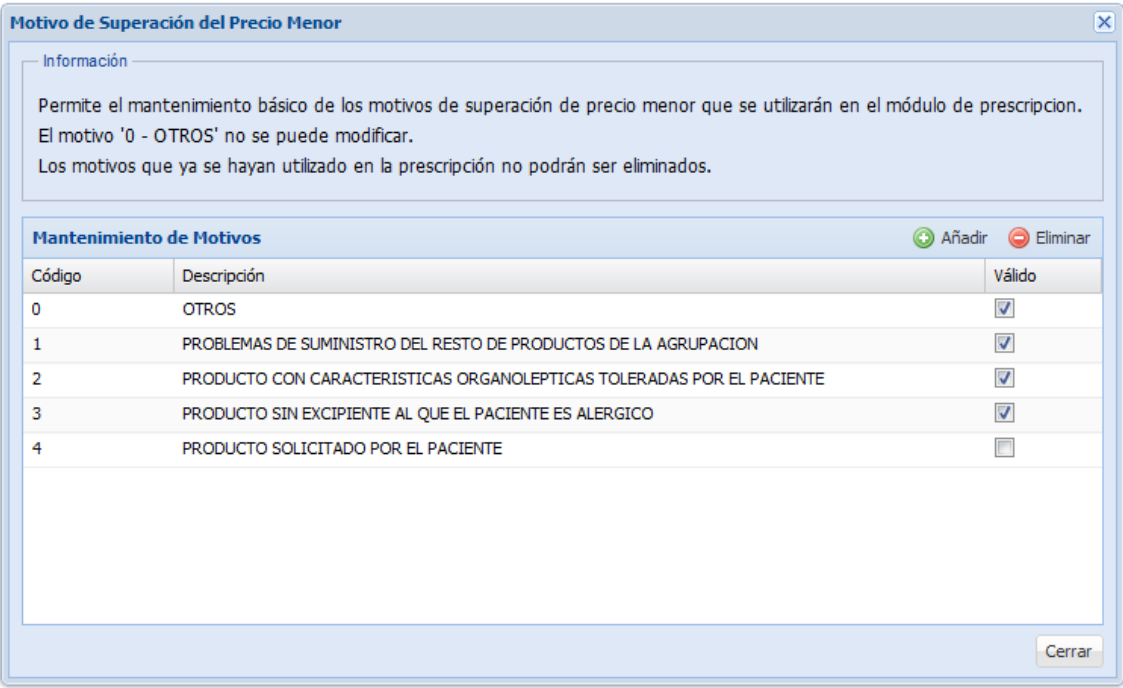

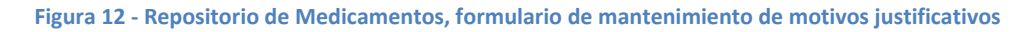

Cuando se desee añadir un nuevo elemento, se pulsará el botón "Añadir" y automáticamente se creará un nuevo registro con el siguiente código que le corresponda, y la marca de valido con valor por defecto verdadero, a falta de que el usuario introduzca la descripción del motivo y pulse el botón "Guardar".

De forma similar, cuando el usuario desea editar un motivo, basta con hacer doble "*click*" sobre el motivo deseado, y aparecerá el mismo elemento de edición que en el caso de añadir, permitiendo en este caso modificar la descripción y la marca de válido.

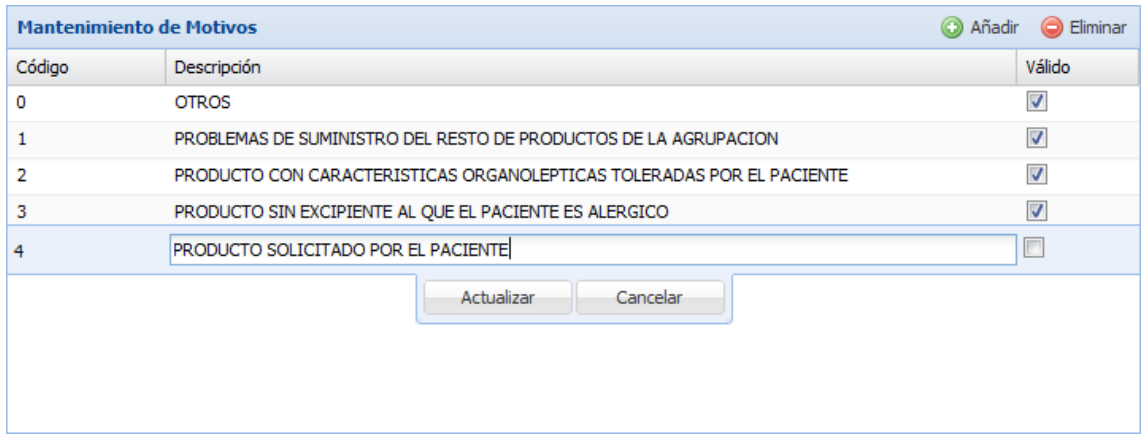

**Figura 13 - Repositorio de Medicamentos, mantenimiento de motivos justificativos en modo edición**

Tanto al añadir, como al actualizar un registro, el usuario puede cancelar la acción si así lo considera oportuno, utilizando el botón "Cancelar" del elemento de edición.

### **3.3.2 Justificar la prescripción de principios activos asociados**

Se están comercializando en la actualidad una serie de productos que son la asociación de dos o más principios activos en la misma forma farmacéutica. Por norma general, estos productos tienen un precio muy superior al que podrían tener la prescripción de los mismos principios activos por separado.

Si hacemos uso del ejemplo visto anteriormente, el producto "ZALDIAR 37,5MG/325MG 20 COMPRIMIDOS RECUBIERTOS" que está compuesto por paracetamol y tramadol, podríamos localizar fácilmente un producto equivalente de cada principio activo con un precio conjunto que oscila entre un 18% y un 21% menor, según datos de mayo de 2012.

Para evitar el aumento del gasto sanitario que está suponiendo la prescripción de este tipo de producto, se quiere aprovechar las modificaciones que se van a realizar en los procesos de prescripción se quiere incluir la posibilidad de que la prescripción de este tipo de principios activos asociados requiera una justificación por parte del usuario, al estilo de la justificación por necesidad terapéutica de la prescripción por principio activo.

Para poder atender esta situación, en la configuración de las presentaciones farmacéuticas que se realiza actualmente, se incluye un nuevo "*flag*" o marca junto al resto de condiciones de prescripción, el cual nos permitirá indicar si deseamos que se justifique la prescripción de esta presentación y sus productos asociados.

El aspecto de la ficha de las "Condiciones de Prescripción" tras incluir el nuevo campo "Justificación prescripción P.A. asociado" podría ser el siguiente.

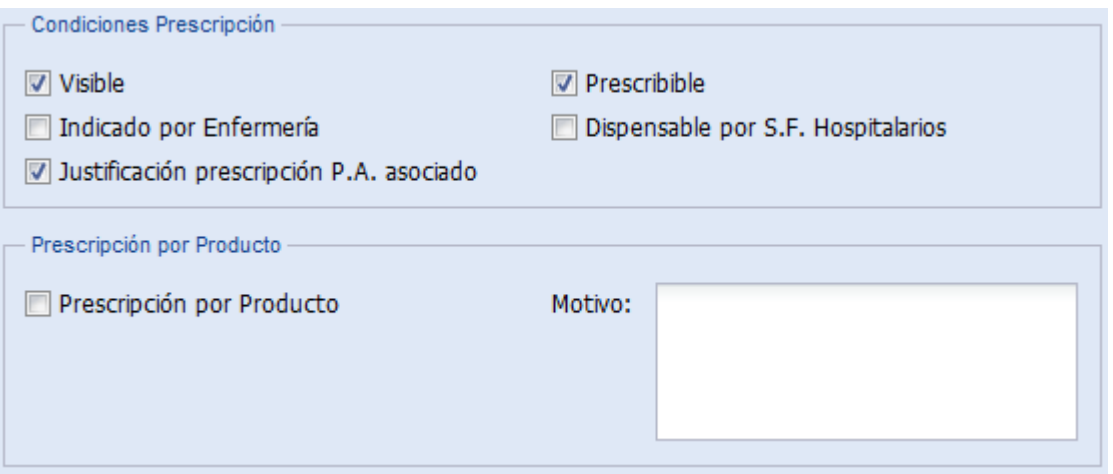

**Figura 14 - Repositorio de Medicamentos, fragmento de la ficha de la presentación farmacéutica**

Cuando se realice la actualización de la versión, todas las presentaciones tendrán el nuevo campo sin marcar.

Cabe destacar que este tipo de configuraciones son realizadas por los administradores del sistema, el resto de usuarios solo podría acceder a esta visa en modo de solo lectura.

### **3.3.3 Modificaciones en la duplicación de presentaciones farmacéuticas**

El repositorio de medicamentos ya tiene una utilidad que permite rápidamente hacer una copia de una presentación, es decir, duplicarla, de forma que se crea una nueva presentación idéntica a la anterior.

Este proceso es utilizado habitualmente cuando aparece una nueva presentación farmacéutica muy similar a alguna ya existente, se realiza el duplicado, y se modifican todos los valores necesarios hasta ajustarse a la nueva presentación. De esta forma el usuario, que en este caso sería el administrador, evita realizar un gran número de configuraciones que ya ha obtenido de la presentación original.

El proceso que realiza la duplicación de la presentación farmacéutica, cuando llegue a la ficha de las "Condiciones de Prescripción" tendrá en cuenta el nuevo campo "Justificación prescripción P.A. asociado" para copiar también su valor.

## **3.3.4 Modificaciones en la utilidad de replica de datos entre presentaciones farmacéuticas**

Para tener en cuenta el nuevo campo "Justificación prescripción P.A. asociado" en todos los procesos que tiene el repositorio de medicamentos, hay que considerar las modificaciones en la utilidad de "Replica de Datos".

La replica de datos permite copiar un conjunto de valores concretos, tal y como los tiene definido una presentación origen, en una o varias presentaciones destino, esto quiere decir

que a partir de la presentación farmacéutica que se está consultando o editando en el repositorio de medicamentos, podemos decidir copiar una serie de campos, tal y como se encuentran configurados en dicha presentación, a un conjunto de presentaciones farmacéuticas que nos permite buscar la aplicación.

Actualmente la utilidad de replica de datos permite copiar los siguientes campos:

- Prescripción fuera de indicación
- Indicado por Enfermería
- Dispensable por S.F. Hospitalarios

Se propone incluir el nuevo campo "Justificación prescripción P.A. asociado" para que los usuarios tengan facilidades para configurar rápidamente un gran número de presentaciones farmacéuticas.

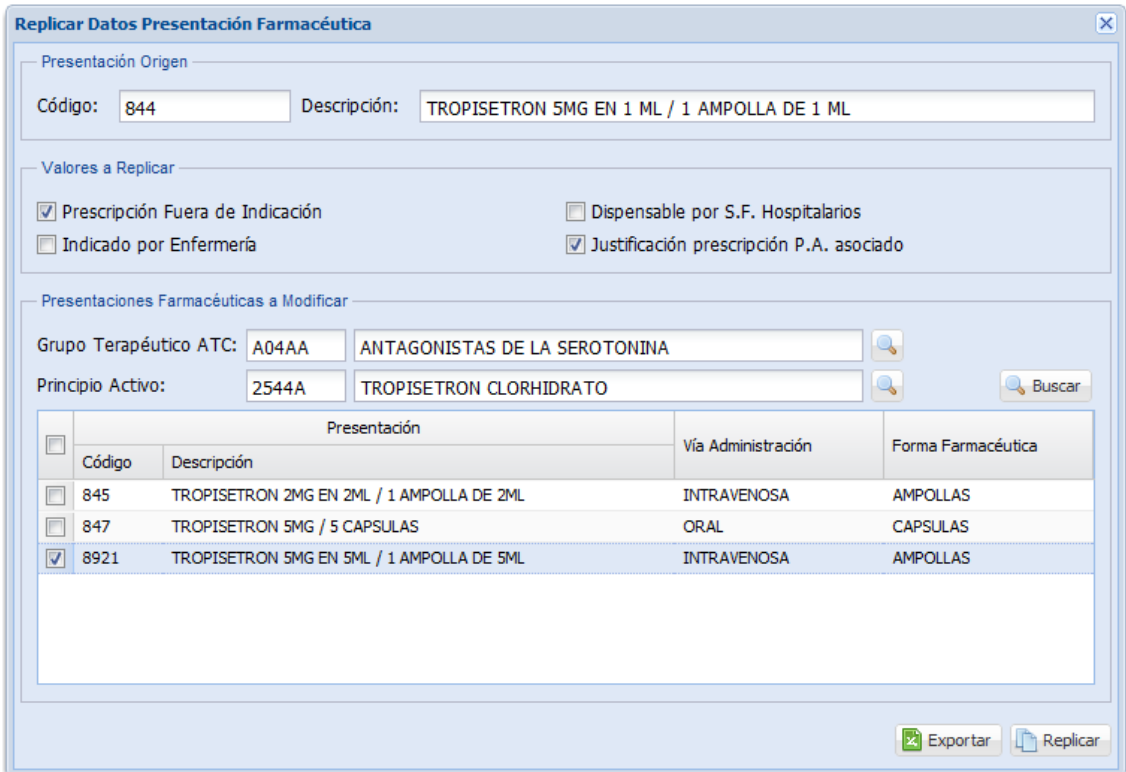

**Figura 15 - Repositorio de Medicamentos, utilidad de replica de datos**

Se puede entrar a esta utilidad desde el botón "Replicar Datos" que está disponible en la ficha de la presentación farmacéutica cuando se consultando o editando. Por lo tanto, ya se entra a la utilidad con la presentación origen seleccionado.

El usuario debe seleccionar que valores son los que quiere copiar, los que no se marquen se quedaran en su estado original.

Para localizar las presentaciones destino, el usuario puede realizar una búsqueda por grupo terapéutico ATC y/o por principio activo, inicialmente estos campos están cargados con el grupo terapéutico y el principio activo de la presentación origen.

Finalmente solo quedaría seleccionar la presentación o presentaciones que se desean modificar, y pulsar el botón "Replicar" para ejecutar el proceso.

Esta acción solo puede realizarla el administrador del sistema.

# **3.4 Módulo de prescripción**

Antes de la publicación del Real Decreto-Ley 9/2011, la mayor parte de las administraciones autonómicas ya habían realizado la inclusión en sus sistemas de información, y por lo tanto, en el sistema dedicado a realizar las prescripciones lo que se conoce como "Acuerdo de Gestión D.O.E.".

La Denominación Oficial Española (D.O.E.) es la versión española y oficial de la D.C.I. (Denominación Común Internacional) que fue traducida y adaptada por el Ministerio de Sanidad y Consumo.

La D.C.I. fue creada por la Organización Mundial de la Salud (O.M.S.) y permite identificar a los diferentes fármacos a través del nombre de su principio activo, y por lo tanto, dejando de utilizar la marca comercial con estos fines.

En definitiva, en el ámbito sanitario, cuando se habla de la D.O.E., estamos haciendo referencia al principio activo responsable del efecto terapéutico que tiene cada fármaco.

Tras esta breve explicación, y recuperando el concepto que ya habíamos utilizado, cuando hablamos de "Acuerdo de Gestión D.O.E.", realmente estamos hablando de acuerdos anuales que se realizan entre la administración pública y las empresas del sector farmacéutico, por los cuales, pactan la compra, en grandes cantidades, de uno o varios fármacos consiguiendo de esta forma la aplicación de importantes descuentos en la parte proporcional que la administración paga por dicho fármaco.

Cuando se realizaron las modificaciones funcionales en el módulo de prescripción para incluir el uso de los acuerdos de gestión a los que habían llegado las administraciones, se intentó desarrollar una herramienta para la maximización de los efectos positivos de estos acuerdos en el gasto sanitario, y en el caso de que no existiesen dichos acuerdos, fomentar la utilización de los medicamentos genéricos con vistas, igualmente, a la reducción del gasto.

En nuestro caso, el diseño funcional que se realizó para el acuerdo de gestión definió tres reglas que se aplican al nivel de presentación farmacéutica, que son excluyentes y por tanto sólo se puede aplicar una de ellas. De este modo se puede configurar la forma en la que se prescribe dicha presentación y sus marcas comerciales, intentando maximizar siempre los acuerdos alcanzados. Vamos a ver a continuación las reglas definidas:

- Acuerdo a nivel de marca comercial, permite definir el producto concreto que debe utilizar el facultativo cuando quiera prescribir algún producto de dicha presentación, es decir, solo podrá utilizar el producto indicado en el acuerdo, no podrá utilizar ni la presentación, ni el resto de marcas comerciales. Esta es la regla principal que promueve un acuerdo de gestión, puesto que se realiza con una empresa farmacéutica para un determinado producto, el que ellos fabrican.
- Acuerdo a nivel de precio menor, las presentaciones farmacéuticas tienen un precio denominado "menor", que es publicado periódicamente por el gobierno mediante el B.O.E., esta configuración permite la prescripción de cualquier marca comercial que no supere el precio menor publicado, así como la presentación farmacéutica. Esta regla no nace de un acuerdo de gestión, puesto que no se firma con ninguna empresa, pero de cara a reducir el gasto sanitario, fomenta la utilización de genéricos.
- Acuerdo a nivel de presentación, únicamente permite la prescripción de la presentación farmacéutica. Al igual que ocurre con la regla anterior, fomenta el uso de los medicamentos genéricos.

La aplicación permite configurar de manera flexible que CPA (Código de Puesto Asistencial) debe utilizar cada uno de los acuerdos, de forma que pueden existir facultativos que están adscritos a una serie de acuerdos de gestión, que no tienen por qué ser todos, y otros facultativos que no tienen ningún acuerdo de gestión aplicado. Normalmente los directores de cada departamento suelen decidir a que acuerdos deben adscribirse los facultativos que trabajan en dicha demarcación geográfica.

En cualquier caso, el usuario final tiene la última palabra en cuanto a la aplicación de estos acuerdos, puesto que en cualquier momento puede decidir desactivar esta configuración, permitiéndole la prescripción de cualquier producto. De todos modos, para fomentar el uso de los acuerdos, cada vez que se accede a la aplicación, los acuerdos de gestión que tenga asignados el facultativo, si los hay, estarán activos.

Volviendo a la aplicación del Real Decreto-Ley 9/2011, la funcionalidad definida para los acuerdos de gestión proporcionan una base funcional semejante a la publicada en la ley, aunque mucho menos rígida y configurable por el usuario, por este motivo, se utilizaran los acuerdos como base para el desarrollo de la prescripción por principio activo.

De todas formas, quedan muchos asuntos por resolver, como las justificaciones en casos de necesidades terapéuticas o el uso de principios activos asociados, así como las modificaciones en las recetas o la adaptación de los tratamientos vigentes que deben cumplir con las reglas de la prescripción por principio activo cuando entre en vigor el 1 de Noviembre de 2011.

Partimos de la premisa de que los acuerdos de gestión dejan de existir, aunque en esencia seguirán aplicando, y a partir de ahora pasan a llamarse "Configuración P.P.A.". Por lo tanto, un CPA puede seguir teniendo aplicada esta configuración o no, pero en cualquier caso no podrá desactivarla como ocurría anteriormente. A groso modo, dado un CPA podrán ocurrir los siguientes casos, que posteriormente explicaremos más detenidamente.

 Si la presentación está definida en la configuración PPA, se prescribirá según dicha configuración.

- o Por presentación.
- o Por precio menor, cualquier producto que no supere el precio menor o su presentación farmacéutica.
- o Por marca, el producto elegido, que no podrá superar nunca el precio menor.
- Si la presentación no está definida en la configuración, solo se podrá prescribir la presentación.
- Si la presentación no tiene precio menor, o por necesidad terapéutica, se podrá prescribir cualquier producto.

A continuación vamos a entrar en más detalle tanto en todos los aspectos que describe la nueva normativa, como las modificaciones necesarias en el módulo de prescripción para la entrada en vigor el 1 de Noviembre de 2011.

### **3.4.1 Justificar la prescripción de principios activos asociados**

Según se ha descrito anteriormente, en las modificaciones referentes a la justificación de la prescripción de principios activos asociados en el repositorio de medicamentos. Cuando una presentación farmacéutica tenga activado el nuevo campo "Justificación prescripción P.A. asociado" configurable en la ficha de las "Condiciones de Prescripción" de dicha presentación, la aplicación deberá comportarse del mismo modo que lo hará para las excepciones por necesidad terapéutica definidas en la ley, es decir, aplicara exactamente el mismo funcionamiento y que iremos describiendo con más detalle en los siguientes puntos. Los cambios a tener en cuenta son:

- Si la presentación tiene la marca activa, se solicitará una justificación al usuario para el uso de dicho medicamento, en caso de aceptar se incrementará el contador mensual de excepciones registradas que explicaremos con detalle en el punto "limitar el número de tratamientos prescritos con excepciones mensualmente", en caso de que el usuario cancelara la justificación, no se permitirá la prescripción del medicamento.
- Cuando se realicen prolongaciones o repeticiones sobre tratamientos, habrá que tener en cuenta la existencia de esta marca para aplicar la acción correspondiente.
- La existencia de la justificación en el tratamiento, se tendrá en cuenta tanto a la hora de imprimir recetas como en los informes generados.

En general, esta funcionalidad queda incluida en las modificaciones requeridas por la justificación por necesidades terapéuticas, teniendo en cuenta que en este caso no es el usuario quien lo decide, sino el sistema mediante la lectura de la nueva marca "Justificación prescripción P.A. asociado".

### **3.4.2 Modificaciones en la búsqueda y selección de productos/presentaciones**

Una de las principales modificaciones aplica en las pantallas y procesos que se utilizan para realizar la búsqueda de los medicamentos que se quieren prescribir a un paciente, dado que ahora con la entrada en vigor de la nueva ley se debe obligar, salvo excepciones, a la prescripción por principio activo (P.P.A.).

En primer lugar, se debe eliminar el botón que permitía activar y desactiva el antiguo acuerdo de gestión, ahora transformado en la configuración PPA, para evitar que los usuarios puedan intentar modificar el comportamiento de la búsqueda de medicamentos. Dicho botón se encontraba en la esquina superior derecha de la pantalla de búsqueda de medicamentos, y por defecto, se encontraba activo (de color rojo), y tras hacer "*click*", se desactivaba dicha configuración, y aparecía el botón de color blanco.

En lugar del anterior botón, se incluirá uno nuevo con un funcionamiento similar que nos permitirá activar o desactivar las excepciones contempladas en el Real Decreto-Ley. Dicho botón tendrá la etiqueta "Excepciones PPA" y cuando este de color blanco no se permitirá la prescripción de ningún tipo de medicamento que incumpla la nueva normativa, por el contrario, si se hace "*click*" se habilitarán las excepciones contempladas en la ley, permitiendo la selección de medicamentos "especiales" donde habrá que justificar su utilización. Por defecto, las excepciones siempre estarán deshabilitadas, es decir, el botón de color blanco. A continuación se muestra el aspecto que tendrá este botón en sus dos estados.

Excepciones PPA

Excepciones PPA

En la siguiente figura podemos ver el aspecto general de la ventana de búsqueda de productos, que se divide en cuatro bloques.

- Grupo Terapéutico ATC, representado en la parte superior izquierda, contiene el árbol de grupos terapéuticos.
- Principios Activos, en la parte superior derecha, se rellena con los principios activos del grupo terapéutico seleccionado previamente.
- Presentaciones Farmacéuticas, en la zona central, se carga con las presentaciones del principio activo seleccionado. Te permite añadir la presentación a los favoritos (F) del usuario y seleccionarla para prescribirla (P). El símbolo de exclamación indica que la presentación no es financiable o tiene algún tipo de alerta.
- Productos, en la zona inferior, muestra los productos comerciales de la presentación seleccionada. Te permite prescribirlo (P) y o acceder a la información sobre su composición (i). Igual que ocurría anteriormente, puede representarse el símbolo de exclamación si no es financiable o tiene algún tipo de alerta. Y la descripción de los productos que superan el precio menor se muestra de color rojo.

| Búsqueda de Productos                                                                                                    |                      |   |                                                |               |                  | 7 <sup>2</sup>              |  |
|----------------------------------------------------------------------------------------------------|----------------------|---|------------------------------------------------|---------------|------------------|-----------------------------|--|
| Buscar:                                                                                                    | En: Principio Activo |   | $\vee$ Por la vía: Cualquiera<br>$\mathbf{v}$  | <b>Buscar</b> |                  | A<br><b>Excepciones PPA</b> |  |
| <b>Grupos Terapéuticos ATC</b>                                                                                                    |                      |   | <b>Principios Activos</b>                      |               |                  |                             |  |
| I N - SISTEMA NERVIOSO                                                                                                    |                      | ٠ | Descripción                                    |               |                  |                             |  |
| <b>EI-N01 - ANESTESICOS</b>                                                                                                    |                      |   | ACETILSALICILICO ACIDO + PARACETAMOL + CAFEINA |               |                  |                             |  |
| I NO2 - ANALGESICOS                                                                                                    |                      |   | ETENZAMIDA + PARACETAMOL + CAFEINA             |               |                  |                             |  |
| <b>EL NO2A - ANALGESICOS OPIACEOS</b>                                                                                                    |                      | E | PARACETAMOL                                    |               |                  | Ξ                           |  |
| E N02B - OTROS ANALGESICOS Y ANTIPIRETICOS                                                                                                    |                      |   | PARACETAMOL + ASCORBICO ACIDO                  |               |                  |                             |  |
| N02BA - ACIDO SALICILICO Y DERIVADOS                                                                                                    |                      |   | PARACETAMOL + CAFEINA                          |               |                  |                             |  |
| N02BB - PIRAZOLONAS (ANALGESICOS)                                                                                                    |                      |   | PARACETAMOL + CAFEINA + DIMENHIDRINATO         |               |                  |                             |  |
| N02BE - ANILINAS (ANALGESICOS)                                                                                                    |                      |   | PARACETAMOL + CODEINA                          |               |                  | $\overline{\phantom{a}}$    |  |
| MORG - OTROS ANALGESTOOS V ANTIRRETTOOS<br><b>Presentaciones Farmacéuticas</b>                                                                    |                      |   |                                                |               |                  |                             |  |
| Descripción                                                                                                    |                      |   |                                                | Vía           |                  | CT/D (O.M.S.)               |  |
|                                                                                                    |                      |   |                                                |               |                  |                             |  |
| PARACETAMOL 100 MG EN 1 ML / 1 FRASCO SOL GOTAS DE 60 ML<br>F<br>$\mathsf{P}$                                                                     |                      |   |                                                | ORAL          |                  | 1.56                        |  |
| PARACETAMOL 120 MG EN 5 ML / 1 FRASCO SOL ORAL DE 120 ML (AUTO)<br>$\mathsf F$<br>P                                                               |                      |   |                                                | <b>ORAL</b>   |                  | 1.69                        |  |
| PARACETAMOL 125 MG / 24 COMPRIMIDOS DISPERSABLES (NO FINANCIABLE)<br>$\mathsf F$<br>O<br>P                                                        |                      |   |                                                | ORAL          |                  |                             |  |
| PARACETAMOL 250 MG / 20 COMPRIMIDOS (NO FINANCIABLE)<br>E<br>P                                                                                    |                      |   |                                                | ORAL          |                  |                             |  |
| PARACETAMOL 250 MG / 24 COMPRIMIDOS DISPERSABLES (NO FINANCIABLE)<br>$\mathsf F$<br>$\bf \bf \Phi$<br>P                                           |                      |   |                                                | <b>ORAL</b>   |                  |                             |  |
| PARACETAMOL 325 MG EN 5 ML / 1 FRASCO SOL ORAL DE 200 ML<br>F.<br>D                                                                               |                      |   |                                                | <b>ORAL</b>   |                  | $0.72$ $\overline{ }$       |  |
| <b>Productos</b>                                                                                                    |                      |   |                                                |               |                  |                             |  |
| Descripción                                                                                                    |                      |   |                                                |               | Precio Comercial | CT/D (O.M.S.)               |  |
| EFFERALGAN PEDIATRICO 150MG/5ML 90ML JARABE<br>$^{\circ}$<br>D                                                                                    |                      |   |                                                |               | 1.62             | 1.69                        |  |
| FEBRECTAL INFANTIL 24MG/ML 1 FRASCO 120ML SOL ORAL<br>$\bigcirc$<br>D                                                                             |                      |   |                                                |               | 1.72             | 1.79                        |  |
| $\odot$<br>TERMALGIN 120 MG/5 ML SOLU ORAL 120 ML (AUTO)<br>じ                                                                                     |                      |   |                                                |               | 2.53             | 2.64                        |  |
| Prescripción PPA: Seleccione la presentación<br>farmacéutica en el apartado superior. Recomendamos<br>incluirlo en su lista personal de favoritos |                      |   |                                                |               |                  |                             |  |

**Figura 16 - Módulo de prescripción, búsqueda de productos sin excepciones**

Cuando el botón de excepciones está desactivado, como en el ejemplo mostrado en la figura anterior, el usuario únicamente podrá prescribir

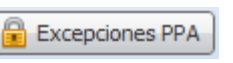

aquellos productos o presentaciones que cumplen las reglas básicas de la prescripción por principio activo definidas en este documento.

- 1. Si existe configuración PPA definida, según la configuración realizada en la presentación: por presentación, marca o precio menor.
- 2. Si la presentación no está dentro de la configuración PPA, y tiene precio menor, únicamente se podrá seleccionar la presentación para realizar la prescripción.
- 3. Si la presentación no tiene precio menor, se podrá seleccionar la presentación y todos sus productos.

En el ejemplo mostrado, la presentación farmacéutica "PARACETAMOL 120MG EN 5 ML / 1 FRASCO SOL ORAL DE 120 ML (AUTO)" no está definida dentro de la configuración PPA, pero al tener precio menor, no se puede seleccionar sus productos para realizar la prescripción. En estos casos el botón de prescripción (P) aparece deshabilitado, y se mostrará un mensaje informativo al usuario:

> "*Prescripción PPA: Seleccione la presentación farmacéutica en el apartado superior. Recomendamos incluirlo en su lista personal de favoritos.*"

Si la configuración PPA que se ha definido para una presentación, se ha realizado a nivel de marca comercial, esto impide que se pueda realizar la prescripción de la presentación farmacéutica, en cuyo acaso, el botón para prescribir la presentación (P) aparecerá deshabilitado, y se mostrará un mensaje informativo al usuario:

# "*Prescripción PPA: Seleccione el producto farmacéutico definido en el apartado inferior.*"

Existe un segundo caso que no permite la selección de la presentación farmacéutica, y por tanto se debe seleccionar una marca comercial. En el año 2007 se publicó una orden ministerial que impedía la sustitución de una serie de productos, para ello se implementó una marca que se conoce con el nombre de "Sólo por producto" en el repositorio de medicamentos, y que sigue vigente después de publicar la nueva normativa. Para estas presentaciones farmacéuticas el mensaje mostrado al usuario es el siguiente:

## "*Debe seleccionar un producto. PRODUCTO NO SUSTITUIBLE POR LA ORDEN SCO 2874/2007*"

Cuando el botón de excepciones se encuentra activado, el usuario Excepciones PPA podrá seleccionar cualquier producto o presentación farmacéutica ofertada por la ventana de búsqueda de productos, respetando la marca de "Sólo por producto" mencionada anteriormente. En estos casos, si la presentación tiene activa la marca de "Justificación prescripción P.A. asociado" o la presentación tiene definido precio menor en su configuración, y el precio del producto lo supera, se le solicitarán las justificaciones necesarias para poder continuar con la prescripción.

| Búsqueda de Productos                                                                             |                                                           | $?$ $\times$             |
|---------------------------------------------------------------------------------------------------|-----------------------------------------------------------|--------------------------|
| En: Principio Activo<br>Buscar:                                                                   | <b>Buscar</b><br>▼ Por la vía: Cualquiera<br>$\checkmark$ | Excepciones PPA          |
| <b>Grupos Terapéuticos ATC</b>                                                                    | <b>Principios Activos</b>                                 |                          |
| I N - SISTEMA NERVIOSO                                                                            | $\hat{\phantom{a}}$<br><b>Descripción</b>                 |                          |
| <b>EI-NO1 - ANESTESICOS</b>                                                                       | ACETILSALICILICO ACIDO + PARACETAMOL + CAFEINA            |                          |
| NO2 - ANALGESICOS                                                                                 | ETENZAMIDA + PARACETAMOL + CAFEINA                        |                          |
| H N02A - ANALGESICOS OPIACEOS                                                                     | <b>PARACETAMOL</b><br>E                                   | Ξ                        |
| E N02B - OTROS ANALGESICOS Y ANTIPIRETICOS                                                        | PARACETAMOL + ASCORBICO ACIDO                             |                          |
| N02BA - ACIDO SALICILICO Y DERIVADOS                                                              | PARACETAMOL + CAFEINA                                     |                          |
| N02BB - PIRAZOLONAS (ANALGESICOS)<br>NO2BE - ANILINAS (ANALGESICOS)                               | PARACETAMOL + CAFEINA + DIMENHIDRINATO                    |                          |
| MORG - OTDOS ANALGESTOOS V ANTIDIDETIOOS                                                          | PARACETAMOL + CODEINA                                     | $\overline{\phantom{a}}$ |
| <b>Presentaciones Farmacéuticas</b>                                                               |                                                           |                          |
| Descripción                                                                                       | Vía                                                       | CT/D (O.M.S.)            |
| PARACETAMOL 100 MG EN 1 ML / 1 FRASCO SOL GOTAS DE 60 ML<br>$\mathsf F$<br>$\mathsf{P}$           | <b>ORAL</b>                                               | 1.56                     |
| PARACETAMOL 120 MG EN 5 ML / 1 FRASCO SOL ORAL DE 120 ML (AUTO)<br>$\mathsf F$<br>$\mathsf{P}$    | <b>ORAL</b>                                               | 1.69<br>Ξ                |
| PARACETAMOL 125 MG / 24 COMPRIMIDOS DISPERSABLES (NO FINANCIABLE)<br>F<br>o<br>P                  | <b>ORAL</b>                                               |                          |
| PARACETAMOL 250 MG / 20 COMPRIMIDOS (NO FINANCIABLE)<br>$\bf{O}$<br>$\mathsf F$<br>P              | <b>ORAL</b>                                               |                          |
| PARACETAMOL 250 MG / 24 COMPRIMIDOS DISPERSABLES (NO FINANCIABLE)<br>$\bf{O}$<br>$\mathsf F$<br>P | <b>ORAL</b>                                               |                          |
| PARACETAMOL 325 MG EN 5 ML / 1 FRASCO SOL ORAL DE 200 ML<br>×.                                    | ORAL                                                      | $0.72$ $\overline{ }$    |
| <b>Productos</b>                                                                                  |                                                           |                          |
| <b>Descripción</b>                                                                                | Precio Comercial                                          | CT/D (O.M.S.)            |
| EFFERALGAN PEDIATRICO 150MG/5ML 90ML JARABE<br>$^{\circ}$<br>P                                    | 1.62                                                      | 1.69                     |
| FEBRECTAL INFANTIL 24MG/ML 1 FRASCO 120ML SOL ORAL<br>$\circledcirc$<br>P                         | 1.72                                                      | 1.79                     |
| TERMALGIN 120 MG/5 ML SOLU ORAL 120 ML (AUTO)<br>$\bigcirc$<br>P                                  | 2.53                                                      | 2.64                     |
|                                                                                                   |                                                           |                          |
|                                                                                                   |                                                           |                          |
|                                                                                                   |                                                           |                          |

**Figura 17 - Módulo de prescripción, búsqueda de productos con excepciones**

En la siguiente figura podemos volver a observar la ventana de búsqueda de productos, en este caso con el botón de "Excepciones PPA" habilitado (de color rojo), y por lo tanto, vemos como en todas las presentaciones farmacéuticas y productos comerciales mostrados se pueden seleccionar para su prescripción.

Siguiendo el ejemplo anterior, la presentación farmacéutica "PARACETAMOL 120MG EN 5 ML / 1 FRASCO SOL ORAL DE 120 ML (AUTO)" no está definida dentro de la configuración PPA. Pero como tenemos las excepciones PPA activas, tenemos habilitado el botón (P) para prescribir la marca comercial "TERMALGIN 120 MG / 5 ML SOLU ORAL 120 ML (AUTO)", en este caso como su precio supera el precio menor definido en la presentación farmacéutica (la descripción del producto se muestra en rojo), si seleccionamos dicho producto para prescribir, el sistema nos solicitará la justificación por utilizar dicho medicamento. En estos casos se le mostrará al usuario este mensaje:

> "*El Real Decreto-Ley 9/2011, impone la prescripción por principio activo, excluyendo aquellas situaciones donde las necesidades terapéuticas lo justifiquen. Deberá justificar el motivo de este tratamiento.* "

Si el usuario decide realizar la prescripción de este producto, se le abrirá una nueva ventana con donde se mostrará el mensaje anterior, y el usuario podrá seleccionar el motivo por el cual decide realizar esta prescripción.

El usuario en cualquier momento podrá decidir continuar con el proceso "Aceptar", una vez que haya justificado la prescripción, o detener el proceso de prescripción ya que no quiere realizar la justificación, y en este caso puede cerrar esta ventana, pulsando el botón "Cancelar", volviendo a la búsqueda de productos en el estado que estaba anteriormente. A continuación podemos ver el aspecto general de la ventana de justificaciones.

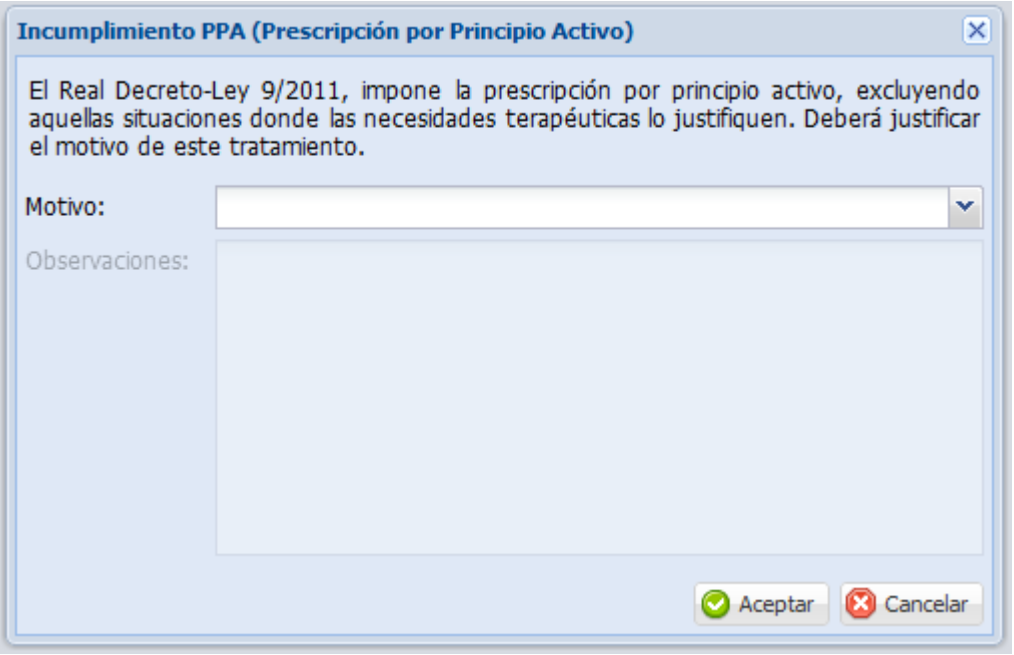

**Figura 18 - Módulo de prescripción, introducción de justificaciones (I)**

Esta ventana será exactamente igual tanto si aparece porque el precio del producto supera el precio menor de la presentación, como si la presentación tiene la marca de "Justificación prescripción P.A. asociado".

Los motivos que se mostrarán en esta ventana son los que se permiten mantener en el repositorio de medicamentos, tal y como se explicado anteriormente en el punto "Mantenimiento de los motivos de superación del precio menor" del análisis funcional del repositorio de medicamentos.

Con la actualización previa que se realizará del repositorio de medicamentos, y tal como se indica en su análisis, se creará el motivo con código "0", descripción "OTROS" y la marca de válido a verdadero, que no se podrá modificar en el repositorio, por lo tanto es un registro fijo.

Si el usuario selecciona al registro "OTROS" identificado por el código "0", se habilitara el campo de observaciones para que el usuario pueda introducir la justificación manualmente.

En cualquier caso, si el usuario desea continuar con la prescripción deberá seleccionar un motivo previamente, mostrándole un mensaje en caso de que no lo haya hecho:

"*Debe seleccionar el motivo para justificar adecuadamente el tratamiento."*

Si selecciona el motivo "OTROS" pero no introduce las observaciones, se le avisará con el mensaje:

### "*Debe seleccionar el motivo para justificar adecuadamente el tratamiento."*

A continuación podemos ver un ejemplo donde otro ejemplo de la misma pantalla donde se muestran todos los motivos válidos que habíamos visto anteriormente en el ejemplo "Mantenimiento de los motivos de superación del precio menor" del análisis funcional del repositorio de medicamentos.

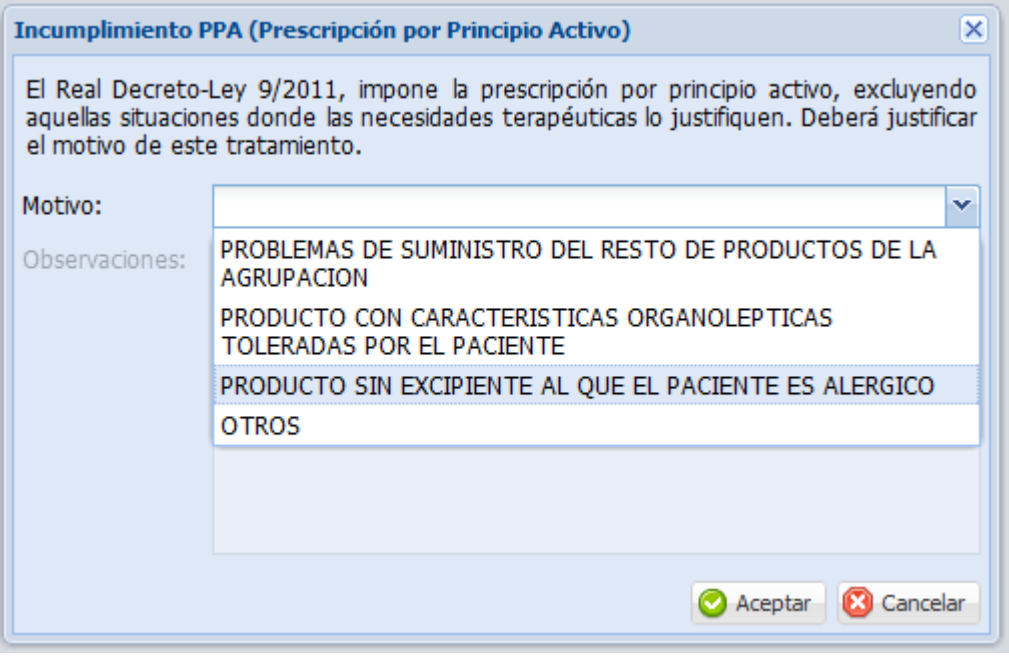

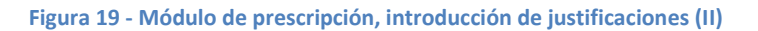

# *3.4.2.1 Algoritmo para habilitar o deshabilitar el botón "P" de un presentación farmacéutica*

Se ha utilizado un diagrama de flujo para representar el algoritmo que determina si es necesario habilitar o deshabilitar el botón para poder prescribir una presentación farmacéutica desde la pantalla de búsqueda de productos.

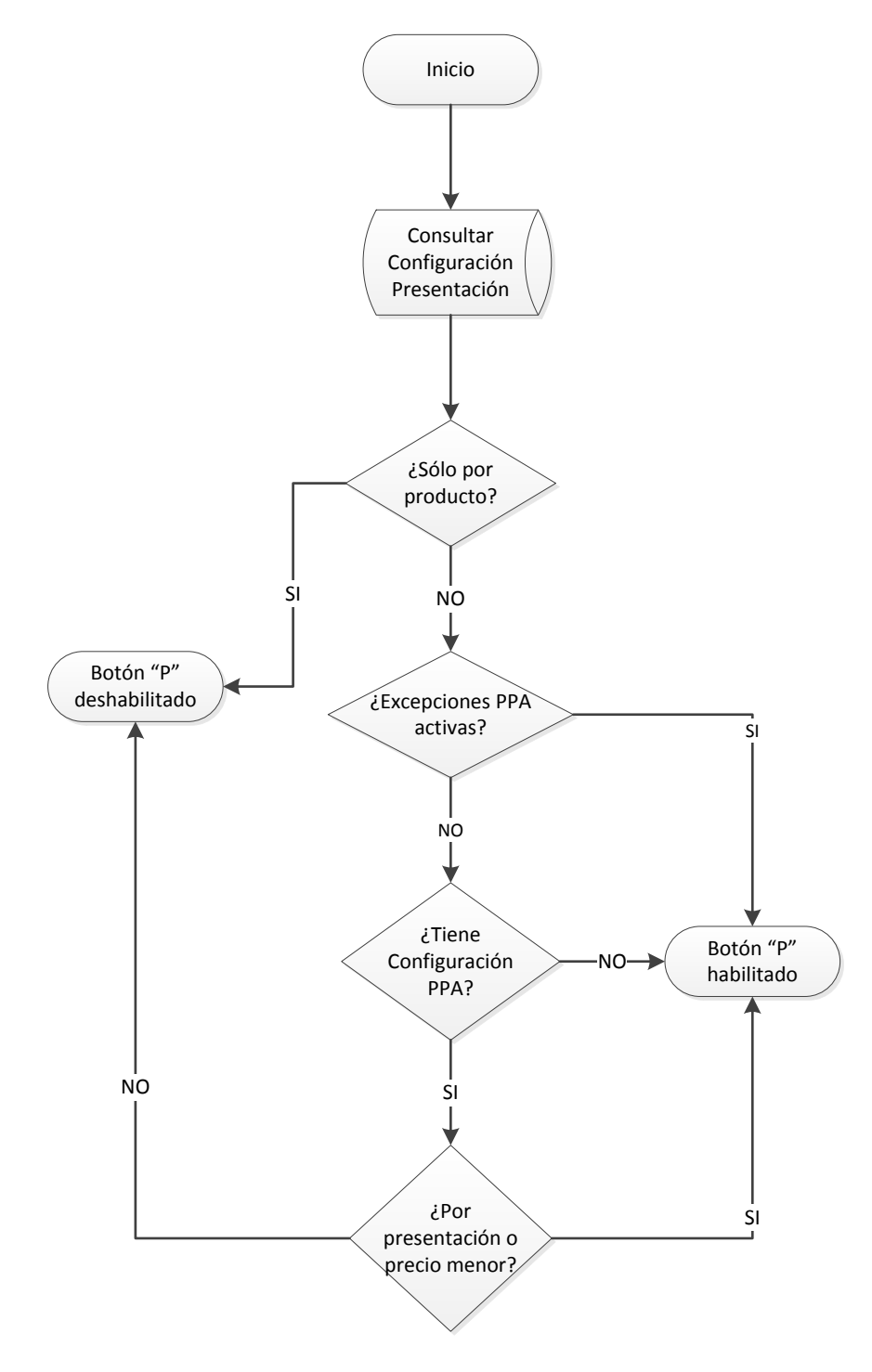

**Figura 20 - Módulo de prescripción, algoritmo de selección de presentación**

# *3.4.2.2 Algoritmo para habilitar o deshabilitar el botón "P" de un producto comercial*

Se ha utilizado un diagrama de flujo para representar el algoritmo que determina si es necesario habilitar o deshabilitar el botón para poder prescribir un producto o marca comercial desde la pantalla de búsqueda de productos.

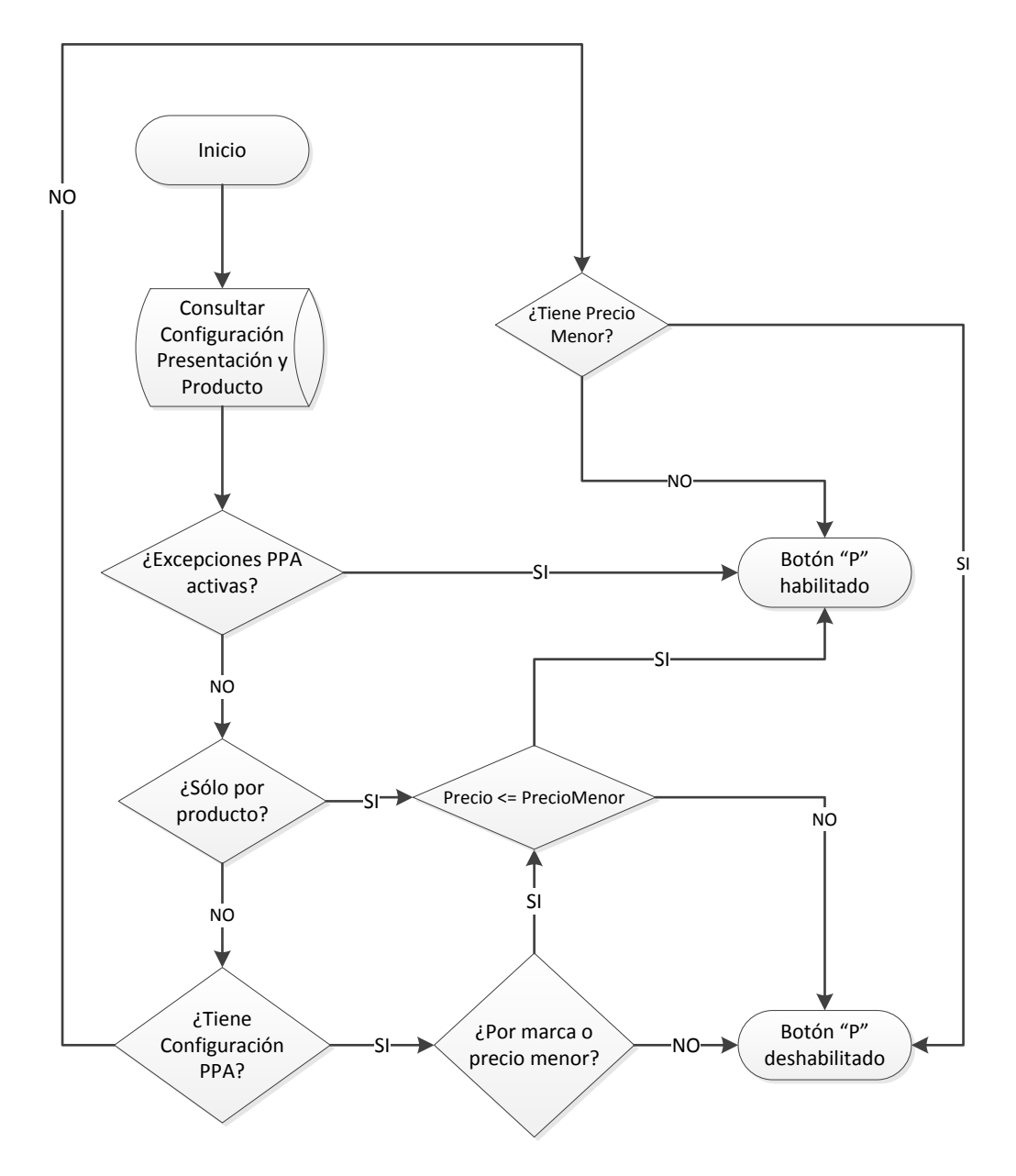

**Figura 21 - Módulo de prescripción, algoritmo de selección de producto**

## *3.4.2.3 Algoritmo para la solicitud de las justificaciones*

Diagrama de flujo que representa el algoritmo de decisión para mostrar la pantalla de solicitud de justificaciones, así como la acción que se realizará finalmente, continuar la prescripción o volver a la búsqueda de productos, según las acciones realizadas por el usuario.

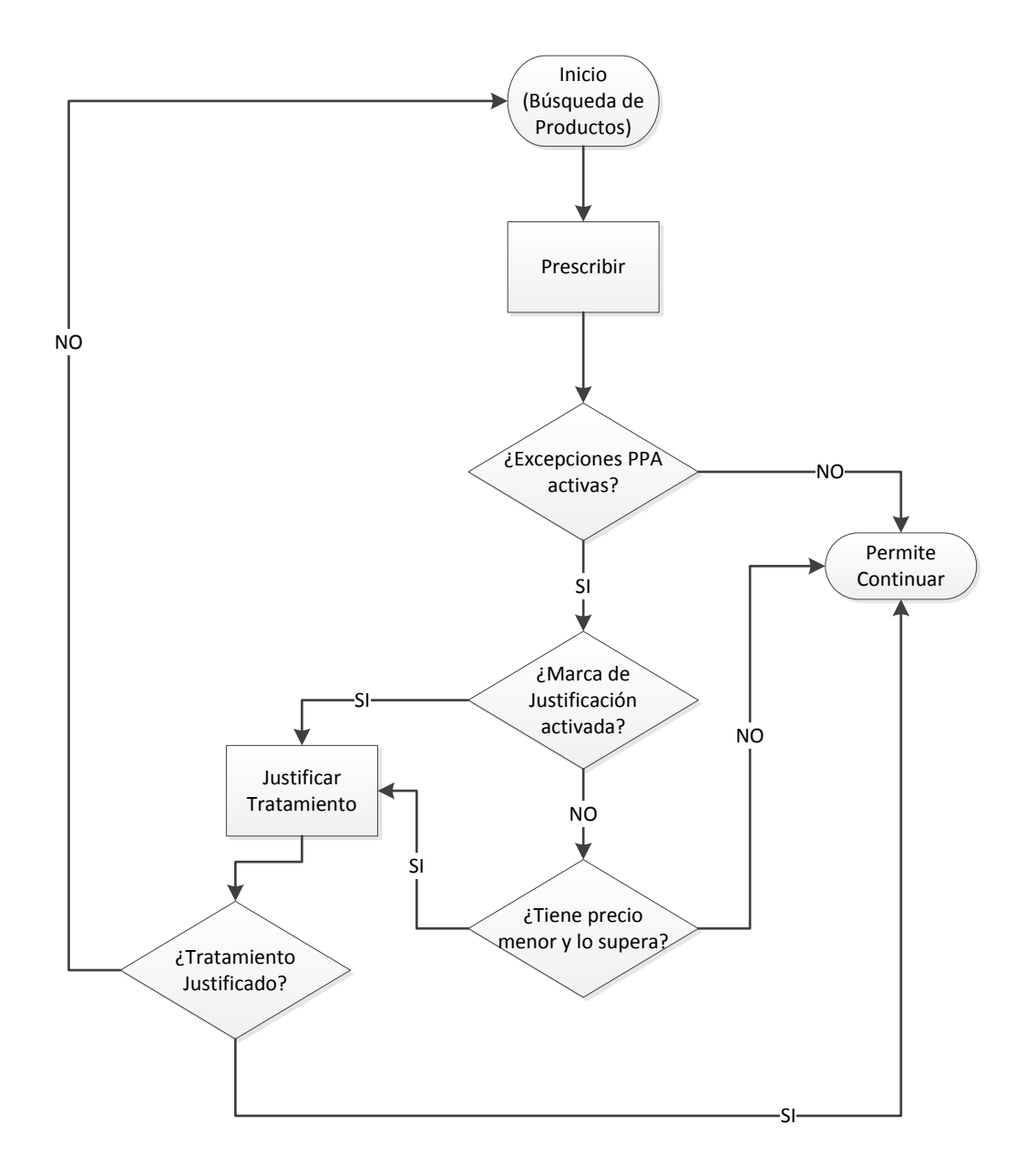

**Figura 22 - Módulo de prescripción, algoritmo de solicitud de justificaciones**

### *3.4.2.4 Favoritos*

Desde la pantalla de búsqueda de producto, el usuario puede guardarse aquellas presentaciones que utiliza de forma habitual para poder localizarlas más rápidamente. Todas aquellas presentaciones añadidas se pueden consultar en la ventana de "Favoritos" accesible desde el formulario de prescripción.

Igual que ocurre en la búsqueda de productos, disponemos del botón "Excepciones PPA" para poder activar o desactivar las excepciones declaradas en el Real Decreto-Ley. A continuación podemos ver el aspecto general que presenta esta pantalla.

| <b>Favoritos</b> |                       |                                                   | $\times$ |
|------------------|-----------------------|---------------------------------------------------|----------|
| Buscar:          |                       | Excepciones PPA                                   |          |
|                  | Grupo Terapéutico ATC | Descripción                                       |          |
| <b>PA</b><br>M   | A10BF                 | ACARBOSA 100MG / 30 COMPRIMIDOS                   | ۸        |
| M<br><b>PA</b>   | N02BA                 | ACETILSALICILICO ACIDO + CAFEINA / 10 SOBRES      |          |
| M<br><b>PA</b>   | <b>JO5AB</b>          | ACICLOVIR 200 MG / 25 COMPRIMIDOS                 | ∍        |
| <b>PA</b><br>M   | B03BB                 | ACIDO FOLICO 0,4 MG / 28 COMPRIMIDOS              | ⊝        |
| <b>PA</b><br>M   | M04AA                 | ALOPURINOL 100 MG / 25 COMPRIMIDOS                | ⊜        |
| <b>PA</b><br>M   | N02AB                 | FENTANILO 12 MCG / H / 5 PARCHES TRANSDERMICO     | ⊝        |
| PA<br>M          | M01AE                 | IBUPROFENO 100 MG EN 5 ML / 1 FRASCO SUSP ORAL    | ⊜        |
| PA<br>M          | A10AB                 | INSULINA GLULISINA 100 UI EN 1 ML / 5 PLUMA PRECA | 0        |
| M<br>PA          | A <sub>10</sub> BA    | METFORMINA 850 MG / 50 COMPRIMIDOS                | 0        |
| PA<br>M          | N02BE                 | PARACETAMOL 100 MG EN 1 ML / 1 FRASCO SOL GOTA    | 6        |
|                  |                       |                                                   |          |
|                  |                       |                                                   |          |
|                  |                       |                                                   |          |
|                  |                       |                                                   | Cerrar   |

**Figura 23 - Módulo de prescripción, selección de favoritos**

Como se puede ver, en este caso se ofrecen dos acciones diferentes a las que habíamos visto en la búsqueda de productos. El botón "PM" permite la selección de la presentación farmacéutica, mientras que el botón "M", permite la selección de marcas comerciales, si solo existe una, la seleccionará automaticamente, en caso contrario mostrará un listado con las diferentes opciones.

El botón "PM" utiliza el algoritmo descrito anteriormente para habilitar la prescripcion de presentaciones en la búsqueda de productos. Del mismo modo, el botón "M" aplica el algoritmo para productos, pero en este caso, se ejecutaría por cada uno de los productos existentes, y se mostraría habilitado si encontramos un producto que habilite el botón para prescribir en la búsqueda de productos.

Finalmente, a la derecha se proporciona una tercera acción, con un icono, que nos permite eliminar presentaciones de nuestra lista de favoritos.

### **3.4.3 Modificaciones en el proceso de prescripción de un nuevo tratamiento**

La aprobación del Real Decreto-Ley 9/2011 no ha afectado al funcionamiento actual del formulario de prescripción, que ya habíamos explicado anteriormente, en la visión global del sistema de información con más detalle.

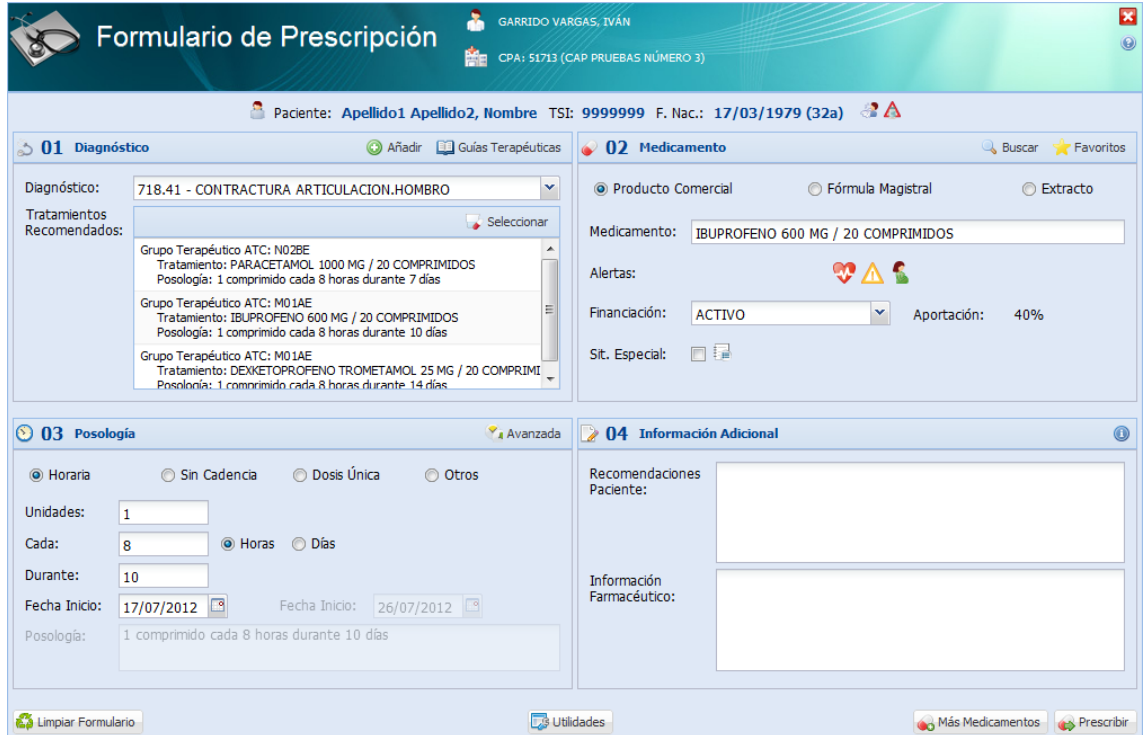

**Figura 24 - Módulo de prescripción, formulario de prescripción**

En cambio, si que se ha visto afectado el proceso de prescripción que se desencadena desde el formulario, dado que ahora, el producto que se haya seleccionado, es posible que haya requerido la introducción de una justificación, que deberá asociarse tanto al tratamiento, como a sus recetas.

Siguiendo con el ejemplo del punto anterior, si seleccionamos para prescribir la marca comercial "TERMALGIN 120 MG / 5 ML SOLU ORAL 120 ML (AUTO)", como el precio del producto es superior al precio menor definido en la presentación farmacéutica, el usuario debe introducir la justificación del uso de este medicamento.

El motivo seleccionado por el usuario, o las observaciones introducidas manualmente si selecciona el caso "OTROS" debe guardarse asociado tanto al tratamiento como a las recetas en el momento de la prescripción. Así mismo, se incluirá esta información en la firma electrónica que se realiza del tratamiento.

### **3.4.4 Modificaciones en las acciones disponibles para los tratamientos**

Cuando los pacientes ya disponen de tratamientos prescritos, es decir, su historia farmacológica no está vacía, se ofrecen una serie de acciones sobre estos tratamientos para

facilitar y agilizar las tareas comunes de los usuarios, que en muchas ocasiones deben prescribir continuamente los mismos tratamientos para pacientes crónicos, lo que permite a los médicos proporcionar una mejor atención al paciente, ya que no invierten tanto tiempo utilizando el sistema de información, y pueden centrarse en la atención que requieren sus pacientes. Estas acciones se ofrecen tanto desde la historia farmacológica como de la pantalla de tratamientos.

Cuando se vaya a realizar cualquiera de las acciones disponibles (corregir, modificar, prolongar o repetir) sobre el tratamiento, el sistema debe comprobar si la presentación farmacéutica o la marca comercial prescrita cumplen con las reglas definidas por la nueva normativa de prescripción por principio activo, o en caso contrario, el tratamiento debe tener introducidas las justificaciones necesarias, lo cual, supone que se ha prescrito como excepción por necesidad terapéutica.

En el momento que se realice la actualización del sistema, existirán muchos tratamientos que no cumplan con la nueva normativa:

- Tratamientos pautados por marca comercial que supera el precio menor.
- Tratamientos pautados por marca comercial o presentación farmacéutica que incumple la nueva configuración PPA.
- Tratamientos de presentaciones o productos con principios activos asociados que ahora tienen la nueva marca activada.

Para estos casos, se ha diseñado un algoritmo que comprobará la situación actual del tratamiento, y en caso necesario, solicitará el cambio de marca comercial, o la selección de la presentación farmacéutica, según la configuración que haya definida, o bien, si no se desea realizar un cambio en el tratamiento, y para que quede prescrito correctamente como excepción por necesidad terapéutica, se solicitará la introducción de las justificaciones necesarias.

Este algoritmo se aplicará por igual, tanto en las acciones ofertadas en la pantalla de tratamientos e historia farmacológica (corregir, modificar, prolongar o repetir), como en la acción de continuar tratamientos disponible en la historia farmacológica, que internamente se trata de un prolongar o repetir según el estado y vigencia del tratamiento seleccionado.

### *3.4.4.1 Algoritmo de decisión para las acciones sobre los tratamientos*

Diagrama de flujo que representa el algoritmo de decisión a la hora de corregir, modificar, prolongar o repetir tratamientos ya pautados, así como la herencia de las posibles justificaciones cuando el tratamiento original las tuviese.

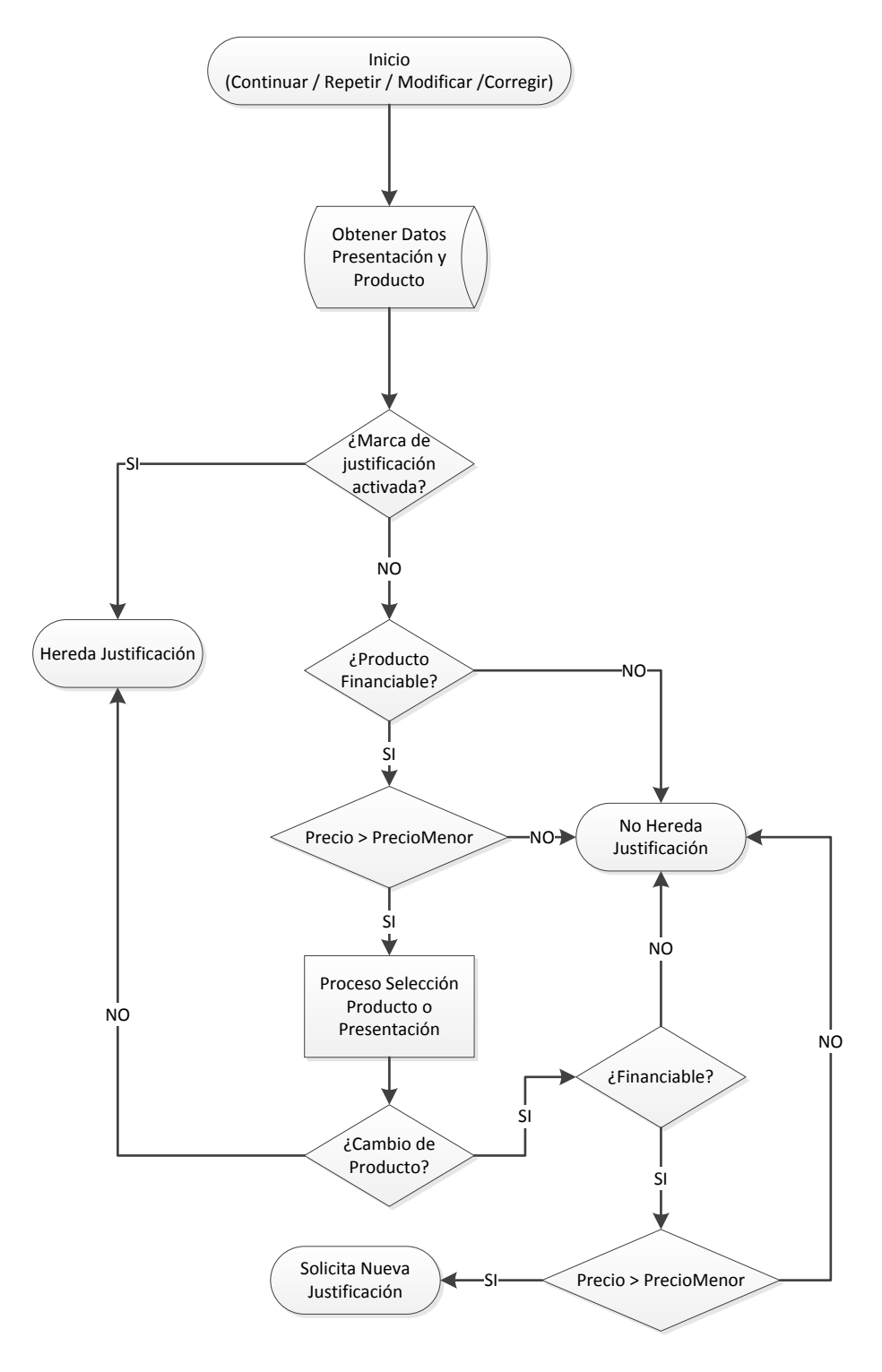

**Figura 25 - Módulo de prescripción, algoritmo para permitir gestionar un tratamiento existente** 

## **3.4.5 Limitar el número de tratamientos prescritos con excepciones mensualmente**

Las administraciones autonómicas ven con cierto recelo las excepciones por necesidad terapéutica, dado que un facultativo puede decidir prescribir las marcas comerciales que quiera introduciendo la justificación necesaria. Para estos casos, se ha decidido crear un límite mensual de prescripciones de este tipo. De forma que las excepciones mensuales queden limitadas mensualmente y no puedan abusar de este sistema.

En cualquier caso, si un facultativo que ha llegado al límite de prescripciones necesita hacer otra más, podrá ponerse en contacto con la dirección médica de su departamento, donde tendrá que justificar su necesidad, y desde allí, los administradores del sistema le podrán reiniciar el contador mensual, en caso de que lo crean conveniente.

El número de justificaciones mensuales que se podrá realizar será configurable en la aplicación, y su valor inicial será de 100, que se estima suficientemente alto para que los usuarios no tengan que solicitar el reinicio antes de fin de mes, y suficientemente bajo para que no abusen del sistema.

Cuando el usuario seleccione una presentación farmacéutica o marca comercial para su prescripción, o desde las acciones disponibles en la pantalla de historia farmacológica o en la de tratamientos (corregir, modificar o repetir), si requiere la justificación por superar el precio menor o por tener la marca de justificaciones, se comprobará el valor actual del número de justificaciones, y si es igual o mayor al límite establecido se parará el proceso, informando al usuario con un mensaje:

"*ATENCIÓN: Su petición supera el límite de tratamientos con justificación mensuales permitidos (100). Si necesita ampliar este límite por favor contacte con la Dirección Médica de su Departamento.*"

La información sobre el número de tratamientos que se han instaurado con excepciones por necesidad terapéutica, es decir, introduciendo las justificaciones a la hora de seleccionar el producto, se podrá consultar desde la pantalla de preferencias del usuario, donde podremos encontrar el número de justificaciones realizadas el mes actual, así como la fecha de la última iustificación.

### **3.4.6 Modificaciones en las acciones de impresión de recetas disponibles**

Desde la pantalla de "Entrega de Recetas", del módulo de prescripción, se proporciona cuatro procesos diferentes para realizar la impresión de recetas, según las necesidades del paciente y el usuario en cada caso.

- Imprimir, permite la impresión de las recetas que se han generado por el proceso nocturno de generación de recetas, y no necesita realizar ninguna acción adicional.
- Reimprimir, al anular la receta anterior, y generar una nueva, tendrá que incorporar la información referente a las justificaciones en el supuesto de que el tratamiento esté justificado.
- Anticipar, permite adelantar medicación, generando recetas futuras, al igual que en el caso anterior, debe contemplar la justificación, si existiese.
- Receta Complementaria, proporciona una receta adicional al tratamiento, y por lo tanto, debe tener en cuenta la justificación, igual que en los dos casos anteriores.

### **3.4.7 Modificación de los informes**

Para pacientes "electrónicos", es decir, que en su zona se dispone ya del sistema de receta electrónica, cuando van a su centro de salud y el facultativo les realiza una prescripción, en lugar de llevarse las recetas de cada uno de los tratamientos, se le proporciona un informe donde constan todos los tratamientos vigentes en el momento de impresión.

En este informa consta toda la información necesaria para que el paciente pueda seguir correctamente sus tratamientos, así como la información que necesita el farmacéutico en caso de que necesite realizar una dispensación por contingencia (cuando alguno de los sistemas no está funcionando).

Para cumplir con este último objetivo, se añade la información referente a la justificación del tratamiento, en el supuesto de que sea necesario. Para todos aquellos tratamientos que el precio de la marca comercial es mayor que el precio menor definido en la presentación, o que tiene la marca de "Justificación prescripción P.A. asociado" activa, se añadirá la siguiente información:

- La leyenda "Excepción por necesidad terapéutica", en negrita
- A continuación se incluirá el motivo de justificación que ha utilizado el facultativo para realizar la prescripción.
- En el caso de que no exista la justificación por parte del facultativo, bien porque el precio o la configuración ha cambiado, o por tratarse de tratamientos antiguos, se añadirá la leyenda "ALERTA, EL PRODUCTO SUPERA EL PRECIO MENOR Y NO DISPONE DE JUSTIFICANTE DE LA NECESIDAD TERAPÉUTICA DE SU PRESCRIPCIÓN"

A continuación podemos ver un ejemplo de cómo quedaría el informe de tratamientos vigentes tras incluir un tratamiento que el facultativo ha justificado para poder realizar la prescripción del mismo.

#### **INFORME DE TRATAMIENTOS VIGENTES**

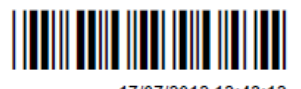

Paciente: APELLIDO1 APELLIDO2, NOMBRE - TSI: 9999999 - F. Nac.: 17/03/1979 (33a)

# Fecha de impresión: 17/07/2012 12:43:15

### 307.81 - DOLOR DE CABEZA POR TENSION

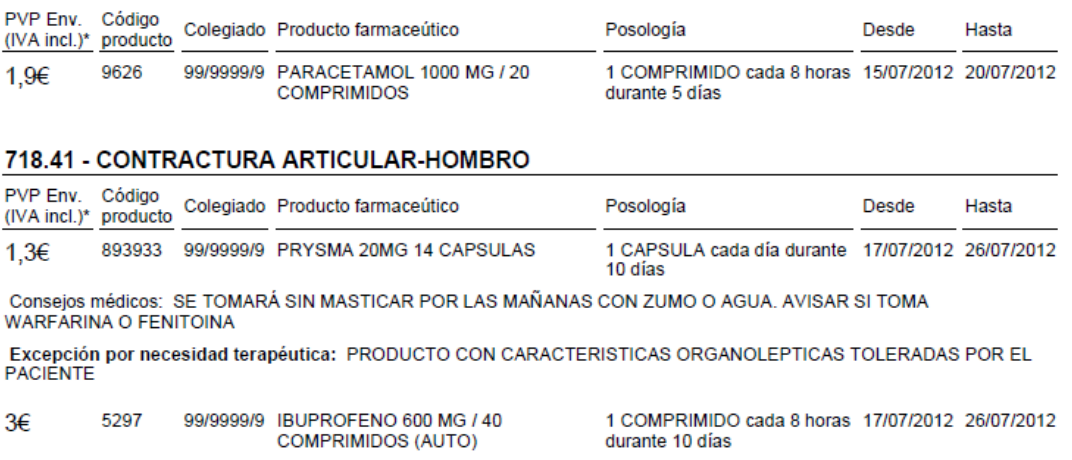

Consejos médicos: TOMAR PREFERENTEMENTE DURANTE LAS COMIDAS

**Figura 26 - Módulo de prescripción, informe de tratamientos vigentes**

### **3.4.8 Impacto en los tratamientos no electrónicos**

En la historia farmacológica de un paciente existen una serie de tratamientos que no han sido pautados por ningún facultativo, y que se conocen con el nombre de "Tratamientos no electrónicos".

Estos tratamientos se generan automáticamente asociados al paciente de dos formas diferentes:

- Generado por el sistema de receta electrónica, cuando se dispensa, mediante el servicio dispensar papel, una receta que proviene de un talonario (manuscrita), automática se asocia a la historia farmacológica del paciente para tener constancia del consumo de dicho fármaco.
- Generado por el sistema de facturación, todas aquellas recetas de talonario (manuscritas) que se facturan mensualmente, se asocian automáticamente a la historia farmacológica del paciente, del mismo modo que lo hacía el sistema de receta electrónica.

Toda esta información se puede ver en bloque inferior de la historia farmacológica, bajo el nombre de "Tratamientos No Electrónicos".

Dado que estos "tratamientos" son en realidad recetas manuscritas que ha consumido el paciente, no es necesario aplicar ningún tipo de control sobre esta información. En cualquier caso, el farmacéutico aplicando correctamente la nueva normativa, deberá dispensar siempre un producto de precio menor salvo que se haya justificado correctamente en la propia receta.

## **3.4.9 Modificaciones en la receta**

Con la aplicación del Real Decreto-Ley 9/2011 es necesario incluir nueva información en la receta médica que imprime la aplicación con el objetivo de que el farmacéutico no tenga dudas a la hora de interpretarla, y pueda realizar la dispensación del fármaco de forma correcta.

La receta que se imprime en la actualidad, se compone de dos bloques claramente diferencias, el bloque de la receta médica, la parte que se queda el farmacéutico cuando realiza la dispensación, y el bloque de información al paciente, que se lo lleva el paciente para poder conservar la información de interés que le haya añadido el facultativo.

En la casilla de "Prescripción", tanto de la receta como de la información al paciente, se incluirá siempre el código y descripción de la presentación farmacéutica, así como el código y descripción de la marca comercial, en los supuestos de prescripción por marca. Hasta ahora solo se incluía la marca o la presentación, en función del tipo de prescripción realizada.

También la casilla de "Prescripción", siempre y cuando la receta sea financiable, se añadirá:

- El precio menor de la presentación, si lo tiene definido.
- El precio de la marca comercial, en el supuesto de prescripción por marca.
- El mes y año del nomenclátor a partir del cual se han obtenido los precios mostrados, por ejemplo "julio/2012".

En la receta médica, en la casilla destinada a los cupones precinto, para todas aquellas recetas que el precio de la marca comercial es mayor que el precio menor definido en la presentación, o que tiene la marca de "Justificación prescripción P.A. asociado" activa, se añadirá la siguiente información:

- La leyenda "EXCEPCIÓN POR NECESIDAD TERAPEUTICA"
- A continuación se incluirá el motivo de justificación que ha utilizado el facultativo para realizar la prescripción.
- En el caso de que no exista la justificación por parte del facultativo, bien porque el precio o la configuración ha cambiado, o por tratarse de tratamientos antiguos, se añadirá la leyenda "ALERTA, EL PRODUCTO SUPERA EL PRECIO MENOR Y NO DISPONE DE JUSTIFICANTE DE LA NECESIDAD TERAPÉUTICA DE SU PRESCRIPCIÓN"

En la siguiente figura podemos ver el formato de receta que público el gobierno en 2010, mediante el Real Decreto-Ley 1718-2010, para unificar el formato de las recetas que se emitían en cada comunidad, aunque cada comunidad puede efectuar sus pequeñas adaptaciones, según sus necesidades.

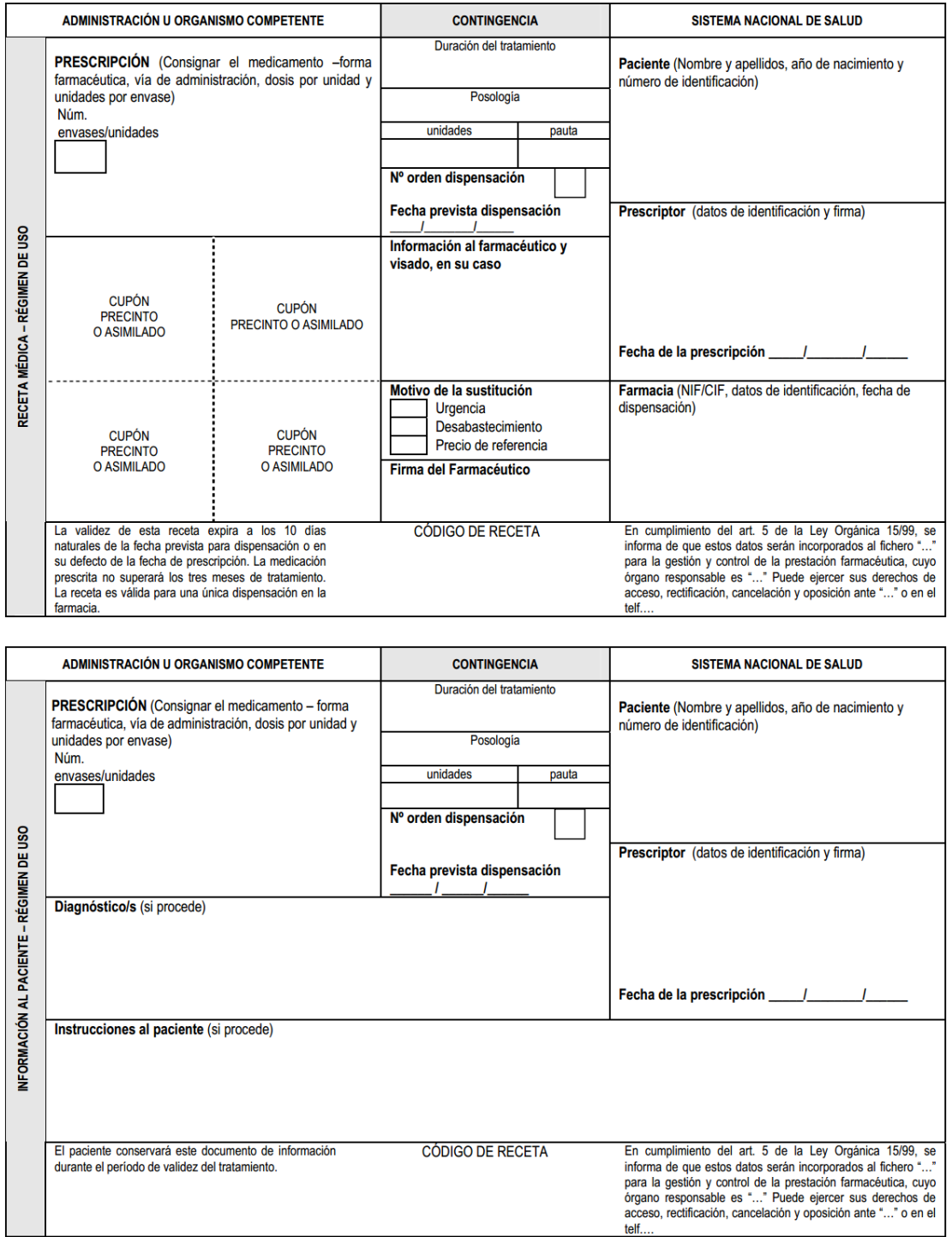

**Figura 27 - Módulo de prescripción, formato de receta impresa**

Finalmente, en los casos de receta electrónica, no será necesario hacer ninguna modificación en el sistema de receta electrónica, puesto que ya informa al farmacéutico toda la información necesaria para poder realizar las dispensaciones. En el supuesto de dispensación por contingencia, la justificación de un tratamiento aparece reflejada en la hoja de tratamientos, como hemos visto en el punto anterior de modificación de informes.

# **3.5 Módulo de Tareas y Servicios**

El impacto funcional en el módulo de tareas y servicios motivado por la publicación del Real Decreto-Ley 9/2011 ha sido relativamente pequeño, afectando únicamente a la tarea de generación de recetas que se ejecuta diariamente en horario de baja actividad.

### **3.5.1 Tarea de Generación de Recetas**

Diariamente, la tarea de generación de recetas, realiza una búsqueda de todos los tratamientos vigentes que tienen recetas pendientes de generar. Para cada uno de estos tratamientos calcula cuantas recetas le tiene que proporcionar al paciente en el siguiente bloque de recetas y las genera.

En el proceso de generación de recetas, hay que tener en cuenta que es posible que se haya introducido una justificación en el tratamiento, en el caso de que exista, el proceso debe añadir esta información a la nueva receta generada, de forma que después pueda utilizarse directamente en los procesos de impresión o dispensación.

# **3.6 Nuevo Módulo de Sustitución de Tratamientos**

Para facilitar la adaptación de los tratamientos que actualmente están vigentes a la nueva normativa publicada por el Real Decreto-Ley 9/2011, se propone la creación de una utilidad de sustituciones masivas de tratamientos, que permita realizar búsquedas para localizar los tratamientos que incumplen ciertos criterios, y posteriormente poder actualizar el tratamiento para cumplir con las reglas publicadas en la ley.

Por el interés que ha despertado esta utilidad, se está pensando en utilizarla no solo para actualizar los tratamientos que no cumplen con prescripción por principio activo, sino que se quiere extender para poder actualizar masivamente otros tratamientos como veremos más adelante.

### **3.6.1 Sustitución por Prescripción por Principio Activo (PPA)**

La utilidad de sustitución de tratamientos diseñada para la prescripción por principio activo permite buscar tratamientos que están incumpliendo la nueva normativa que entra en vigor el 1 de Noviembre de 2011, y actualizarlos de forma masiva seleccionando la presentación farmacéutica o una de las marcas comerciales que cumplan la regla del precio menor.

El nuevo módulo permitirá realizar la búsqueda de tratamientos que incumplen la prescripción por principio activo por tres criterios:

 Por paciente, indicando el número TSI que tenga asociado, se buscará entre todos sus tratamientos vigentes aquellos que no son conformes a la nueva norma.

- Por cupo, es decir, se buscarán entre los tratamientos vigentes de todos los pacientes que tiene asignados el usuario que accede al módulo. Únicamente los facultativos de atención primaria, médicos de familia o pediatras, tienen cupos de pacientes asignados, para el resto de facultativos este filtro no estará disponible.
- Por CPA, se buscarán entre todos los tratamientos vigentes que se han pautado utilizando el CPA del usuario. En general, serán la mayoría de tratamientos que ha pautado el usuario, pero en circunstancias especiales, el CPA se le puede asignar a un sustito en una baja, o en las vacaciones, etc.

La aplicación ejecutará online todas las consultas filtradas por paciente, pero las consultas por cupo y CPA se solicitará su ejecución offline y el usuario podrá consultar los resultados más tarde, puesto que son excesivamente pesadas, debido a la gran cantidad de datos existentes en la base de datos farmacéutica, teniendo en la actualidad casi 450 millones de recetas y unos 120 millones de tratamientos. Se generan aproximadamente unos 3 millones de tratamientos mensuales, y entre 8 y 10 millones de recetas mensuales.

En la siguiente figura podemos ver el aspecto que tendrá el nuevo módulo de sustitución de tratamientos, y que será accesible por los médicos y consultores con un enlace desde las utilidades del módulo de prescripción.

|        |                               |                                       |                   |              |                               | <b>GARRIDO VARGAS, IVÁN</b>                                    |                            |                |  |                                                    | × |
|--------|-------------------------------|---------------------------------------|-------------------|--------------|-------------------------------|----------------------------------------------------------------|----------------------------|----------------|--|----------------------------------------------------|---|
|        |                               | Sustitución en Tratamientos           |                   |              |                               | CPA: 51713 (CAP PRUEBAS NÚMERO 3)                              |                            |                |  |                                                    |   |
|        |                               |                                       |                   |              |                               |                                                                |                            |                |  |                                                    |   |
|        |                               | Prescripción por Principio Activo     | Productos de Baja |              |                               |                                                                |                            |                |  |                                                    |   |
|        | Criterio de Búsqueda          |                                       |                   |              |                               |                                                                |                            |                |  | Última actualización de datos: 26 de Julio de 2012 |   |
|        |                               | Nº Identificativo Paciente            |                   |              |                               |                                                                |                            |                |  |                                                    |   |
|        | © Cupo                        |                                       |                   |              |                               |                                                                |                            |                |  |                                                    |   |
|        | © CPA                         |                                       |                   |              |                               |                                                                |                            |                |  |                                                    |   |
|        |                               |                                       |                   |              |                               |                                                                |                            |                |  | Actualizar / Solicitar Información                 |   |
|        |                               | <b>Tratamientos que incumplen PPA</b> |                   |              |                               |                                                                | Sustituir Producto Pautado |                |  | Programar Sustitución Viernes                      |   |
|        |                               | Principio Activo                      |                   | Presentación |                               | Producto                                                       | Número de                  |                |  |                                                    |   |
|        | Código                        | Descripción                           |                   |              |                               |                                                                | <b>Tratamientos</b>        |                |  |                                                    |   |
|        | Gódigo: 12A                   |                                       |                   |              |                               |                                                                |                            |                |  |                                                    |   |
|        | 12A                           | <b>PARACETAMOL</b>                    |                   |              | PARACETAMOL 1000 MG / 20 COMP | GELOCATIL 1G 20 COMPRIMIDOS                                    |                            | $3^{\circ}$    |  |                                                    |   |
| Г      | 12A                           | <b>PARACETAMOL</b>                    |                   |              | PARACETAMOL 1000 MG / 40 COMP | GELOCATIL 1G 40 COMPRIMIDOS                                    |                            | $21 \quad Q$   |  |                                                    | Ξ |
| $\Box$ | 12A                           | <b>PARACETAMOL</b>                    |                   |              |                               | PARACETAMOL 120 MG EN 5 ML / 1  TERMALGIN 120 MG/5 ML SOLU ORA |                            | 7 <sub>2</sub> |  |                                                    |   |
|        |                               |                                       |                   |              |                               |                                                                |                            |                |  |                                                    |   |
|        | $\Box$ Código: 1769A<br>1769A | <b>IBUPROFENO</b>                     |                   |              |                               | IBUPROFENO 600 MG / 40 COMPRIM NEOBRUFEN 600MG 40 COMPRIMID    |                            | $16$ $\qquad$  |  |                                                    |   |
| $\Box$ |                               |                                       |                   |              |                               |                                                                |                            |                |  |                                                    |   |
|        | $\Box$ Código: 7300A          |                                       |                   |              |                               |                                                                |                            |                |  |                                                    |   |
| E      | 7300A                         | <b>CLOPIDOGREL</b>                    |                   |              |                               | CLOPIDOGREL 75 MG / 28 COMPRIM PLAVIX 75MG 28 COMPRIMIDOS RE   |                            | $4^\circ$      |  |                                                    |   |
|        | 7300A                         | <b>CLOPIDOGREL</b>                    |                   |              |                               | CLOPIDOGREL 75 MG / 28 COMPRIM ISCOVER 75MG 28 COMPRIMIDOS C   |                            | 7Q             |  |                                                    |   |
|        |                               |                                       |                   |              |                               |                                                                |                            |                |  | Informe Sustitución de Tratamientos                |   |
|        |                               |                                       |                   |              |                               |                                                                |                            |                |  |                                                    |   |

**Figura 28 - Módulo de Sustitución de Tratamientos, prescripción por principio activo (I)**

Cuando el usuario seleccione el filtro del paciente, e introduzca el número de identificación correctamente, automáticamente se realizará la consulta para comprobar si existen tratamientos que incumplen la P.P.A.

En el caso de que seleccione el filtro de cupo o CPA, se cargarán automáticamente los resultados de la última ejecución de la consulta en modo diferido, en el caso de que existan, y se mostrará en la esquina superior derecha la fecha en la que se calcularon dichos datos.

Si el usuario desea actualizar estos datos, solo tendrá que pulsar el botón "Actualizar / Solicitar Información" que invocara de nuevo el proceso que realiza la búsqueda según el filtro que tuviese seleccionado, en cuyo caso, podrá volver al cabo de unos minutos para poder ver los resultados actualizados.

En el bloque inferior, se presenta, en una tabla, el resultado de las consultas realizadas anteriormente, agrupando en primer lugar por principio activo, después por presentación farmacéutica y finalmente por marca comercial. Junto a estos datos, se muestra el número de tratamientos detectados de este tipo que están vigentes y, por tanto, están incumpliendo la normativa publicada en el Real Decreto-Ley 9/2011.

Utilizando la lupa de búsqueda que hay junto a cada agrupación de tratamientos, se abrirá una nueva ventana que nos ofertará las diferentes posibilidades que tenemos para transformar los tratamientos acordes con la ley.

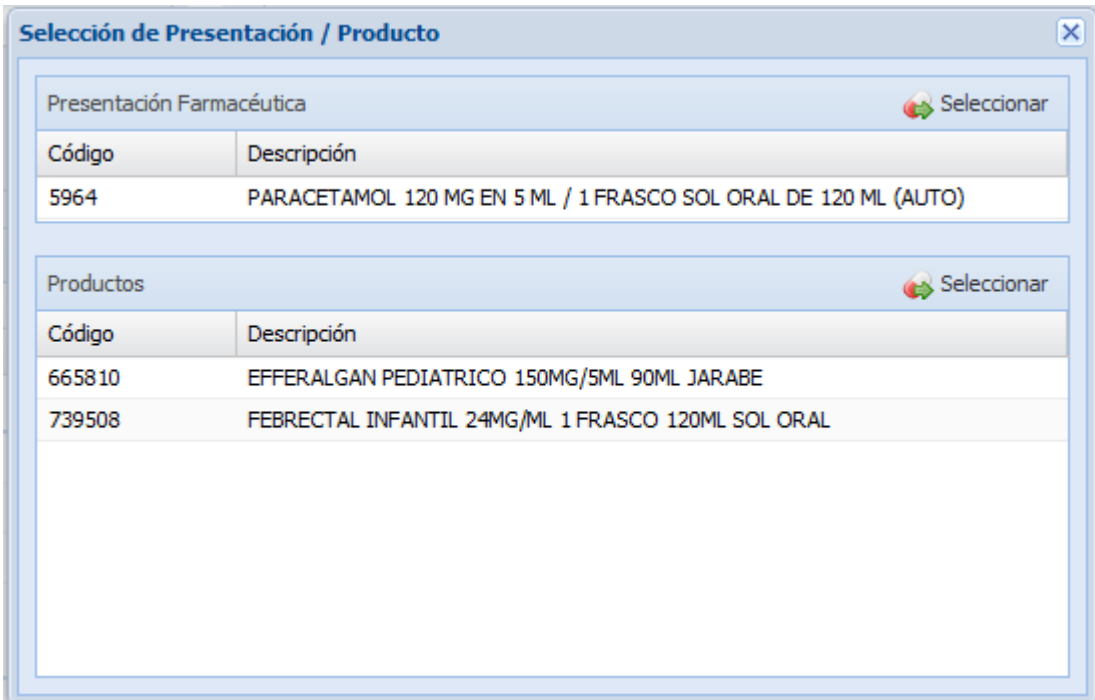

En la siguiente figura podemos observar el prototipo de la nueva ventana.

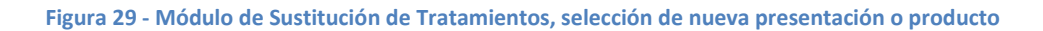

La pantalla se divide en dos bloques claramente diferenciados:

 El primero de ellos ofrecerá la posibilidad de seleccionar la presentación farmacéutica, siempre y cuando esta selección no incumpla la P.P.A., que como ya hemos visto antes, se puede configurar para seleccionar una marca comercial concreta, o existe la marca especial que obliga a la prescripción por marca.

 El segundo bloque oferta las marcas comerciales que podemos escoger para transformar los tratamientos, únicamente se ofertaran aquellos productos que cumplan la configuración PPA, es decir, productos de precio menor, o la marca comercial configurada.

El funcionamiento general de ambos bloques es muy similar, permitiendo seleccionar en la tabla la presentación farmacéutica o la marca comercial deseada, y pulsando el botón "Seleccionar" volveríamos a la pantalla principal con el medicamento que deseamos utilizar.

Cuando se ha realizado la elección de un nuevo medicamento, automáticamente la fila de la tabla queda marcada con el "*check*" que aparece al principio de la misma, si finalmente no quisiésemos hacer la sustitución de algún grupo de tratamientos, bastaría con quitar esta marca.

En el último paso del proceso, el usuario deberá programar la sustitución de los grupos de tratamientos deseados, para ello se le ofrecen dos opciones en la parte superior derecha de la tabla:

 Sustituir el producto pautado, todos los grupos de tratamientos seleccionados y correctamente configurados se programarán para que se realice la sustitución el mismo día en horario de baja actividad.

Debido a la gran cantidad de tareas que ya existen en ese horario, únicamente se permitirá sustituir diariamente 10.000 tratamientos. Este valor será configurable en la aplicación y se podrá ajustar para adaptarse a la ventana de tiempo disponible.

Cuando la aplicación detecte que se ha alcanzado el límite marcado, se desactivara automáticamente dicha opción.

 Programar la sustitución el viernes, debido al límite impuesto en la opción anterior, se le proporciona a los usuarios la posibilidad de programar las sustituciones en los tratamientos los viernes, ya que desde el viernes a las 20:00 horas, hasta el lunes a las 08:00 horas está considerado horario de baja actividad y se pueden realizar todas las sustituciones que sean necesarias.

|                         |                      | Sustitución en Tratamientos           |                               | <b>GARRIDO VARGAS, IVÁN</b>                                    |                                      |  | z                                                  |
|-------------------------|----------------------|---------------------------------------|-------------------------------|----------------------------------------------------------------|--------------------------------------|--|----------------------------------------------------|
|                         |                      |                                       |                               | CPA: 51713 (CAP PRUEBAS NÚMERO 3)                              |                                      |  |                                                    |
|                         |                      | Prescripción por Principio Activo     | Productos de Baja             |                                                                |                                      |  |                                                    |
|                         | Criterio de Búsqueda |                                       |                               |                                                                |                                      |  | Última actualización de datos: 26 de Julio de 2012 |
|                         |                      | Nº Identificativo Paciente            |                               |                                                                |                                      |  |                                                    |
|                         | © Cupo               |                                       |                               |                                                                |                                      |  |                                                    |
|                         | © CPA                |                                       |                               |                                                                |                                      |  | Actualizar / Solicitar Información                 |
|                         |                      | <b>Tratamientos que incumplen PPA</b> |                               |                                                                | <b>10</b> Sustituir Producto Pautado |  | <b>Programar Sustitución Viernes</b>               |
|                         |                      | Principio Activo                      | Presentación                  | Producto                                                       | Número de                            |  |                                                    |
|                         | Código               | Descripción                           |                               |                                                                | <b>Tratamientos</b>                  |  |                                                    |
|                         | $\Box$ Código: 12A   |                                       |                               |                                                                |                                      |  |                                                    |
|                         | 12A                  | <b>PARACETAMOL</b>                    | PARACETAMOL 1000 MG / 20 COMP | GELOCATIL 1G 20 COMPRIMIDOS                                    | $3^{\circ}$                          |  |                                                    |
|                         | 12A                  | <b>PARACETAMOL</b>                    | PARACETAMOL 1000 MG / 40 COMP | GELOCATIL 1G 40 COMPRIMIDOS                                    | 21                                   |  | Ξ                                                  |
| $\overline{\mathsf{v}}$ | 12A                  | <b>PARACETAMOL</b>                    |                               | PARACETAMOL 120 MG EN 5 ML / 1  TERMALGIN 120 MG/5 ML SOLU ORA | 7 <sub>5</sub>                       |  | EFFERALGAN PEDIATRICO 150MG/51                     |
|                         | Gódigo: 1769A        |                                       |                               |                                                                |                                      |  |                                                    |
|                         | 1769A                | <b>IBUPROFENO</b>                     |                               | IBUPROFENO 600 MG / 40 COMPRIM NEOBRUFEN 600MG 40 COMPRIMID    | 16                                   |  |                                                    |
|                         | $\Box$ Código: 7300A |                                       |                               |                                                                |                                      |  |                                                    |
|                         | 7300A                | <b>CLOPIDOGREL</b>                    |                               | CLOPIDOGREL 75 MG / 28 COMPRIM PLAVIX 75MG 28 COMPRIMIDOS RE   | $4^\circ$                            |  |                                                    |
|                         | 7300A                | <b>CLOPIDOGREL</b>                    |                               | CLOPIDOGREL 75 MG / 28 COMPRIM ISCOVER 75MG 28 COMPRIMIDOS C   | <b>7 Q</b>                           |  |                                                    |
|                         |                      |                                       |                               |                                                                |                                      |  | Informe Sustitución de Tratamientos                |

**Figura 30 - Módulo de Sustitución de Tratamientos, prescripción por principio activo (II)**

Finalmente, el modulo de sustitución de tratamientos ofrecerá un informe para que el usuario puede consultar las sustituciones que se están realizando. En este informe aparecerán los siguientes datos:

- Paciente, el TSI y nombre
- Principio activo
- Presentación farmacéutica
- Marca comercial anterior
- Fecha de inicio y fin del tratamiento
- Sustitución realizada, es decir, la nueva marca comercial o la presentación, la elección que realizase el usuario.

### **3.6.2 Sustitución de Productos de Baja**

Aprovechando la utilidad que se está pretende desarrollar para gestionar las sustituciones masivas de tratamientos, se quiere hacer una utilidad similar que permita a los usuarios cambiar los productos que se han dado de baja por otros diferentes.

El nuevo módulo tendrá en cuenta que se piensa realizar este desarrollo en la futura versión, y el diseño de las interfaces se ha realizado pensando en la ampliación del módulo.

Por el momento, la sustitución de productos de baja queda fuera del alcance del requerimiento del impacto del Real Decreto-Ley 9/2011 y se abordará en la próxima versión.

# **4 Análisis Técnico**

A lo largo de este capítulo vamos a realizar el análisis técnico que suponen los cambios funcionales descritos anteriormente como consecuencia de la publicación del Real Decreto-Ley 9/2011.

Debido a la gran cantidad de cambios que existen, vamos a detallar únicamente los cambios de modelo que afectan a los diferentes sistemas para tener una visión general, y posteriormente desarrollaremos con mayor profundidad la parte del análisis técnico que he desarrollado personalmente durante el desempeño de mis funciones en Indra.

Debido al reparto de tareas entre el equipo de desarrollo, a mi pidieron desarrollar los cambios que afectaban al módulo de tareas y servicios, y por lo tanto, será la parte del análisis técnico que desarrollaré con un mayor detalle.

# **4.1 Repositorio de Medicamentos**

Los cambios propuestos por los analistas funcionales de Indra para el repositorio de medicamentos han sido bastante reducidos, y su modelo ha sufrido pequeños cambios que vamos a ver a continuación.

### **4.1.1 Motivos de superación del precio menor**

Es necesaria la creación de una nueva tabla en el esquema de base de datos perteneciente al repositorio de base de datos para que la aplicación pueda realizar el mantenimiento de los motivos de superación del precio menor.

| moti vosuperacionpmenor |                 |  |  |  |  |
|-------------------------|-----------------|--|--|--|--|
| codigo                  | VARCHAR2 (2)    |  |  |  |  |
| descripcion             | VARCHAR2 (100)  |  |  |  |  |
| validosn                | <b>CHAR (1)</b> |  |  |  |  |
| fechacreacion           | DATE            |  |  |  |  |
| fechaactualizacion      | DATE            |  |  |  |  |
| moti_pk (codigo)        |                 |  |  |  |  |

**Figura 31 - Modelo motivos de superación del precio menor**

Código SQL completo para la generación de la tabla y sus restricciones, así como la inserción del registro "OTROS".

```
CREATE TABLE motivosuperacionpmenor
  \left( codigo VARCHAR2(2) NOT NULL,
     descripcion VARCHAR2(100) NOT NULL,
     validosn CHAR(1) DEFAULT 'S' NOT NULL,
     fechacreacion DATE NOT NULL,
     fechaactualizacion DATE
  \lambdaINITRANS 12 TABLESPACE &4;
ALTER TABLE motivosuperacionpmenor
 ADD CONSTRAINT moti validosn ck );
ALTER TABLE motivosuperacionpmenor
  ADD CONSTRAINT moti_pk PRIMARY KEY (codigo) USING INDEX INIT
RANS 16 TABLESPACE &5;
INSERT INTO motivosuperacionpmenor
            (codigo, descripcion, fechacreacion)
VALUES ('0', 'OTROS', Trunc(SYSDATE));
```
### **4.1.2 Justificación de los principios activos asociados**

Por otro lado, para detectar aquellas presentaciones que por utilizar principios activos asociados con un precio superior a sus equivalentes por separado, es necesaria la creación de una marca en la presentación para poder detectarlos.

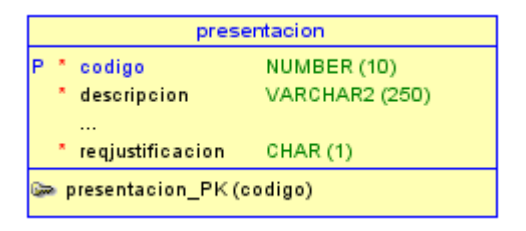

**Figura 32 - Modelo de presentación farmacéutica**

Código SQL para añadir la nueva columna en la presentación farmacéutica.

```
ALTER TABLE presentacion
   ADD reqjustificacion CHAR(1) DEFAULT 'N' NOT NULL;
ALTER TABLE presentacion
 ADD CONSTRAINT pfar reqjustificacion ck CHECK (reqjustificac
ion IN ('S','N')) ENABLE NOVALIDATE;
```
# **4.2 Módulo de prescripción**

Las modificaciones que requiere el módulo de prescripción para soportar la prescripción por principio activo son muy sencillas, puesto que solo es necesario tener en cuenta que ahora un tratamiento puede estar justificado.

### **4.2.1 Soporte a las justificaciones en los tratamientos y recetas**

Se define tanto en la tabla de tratamientos, como en la de prescripción, el código del motivo de superación del precio menor y la descripción asociada.

La descripción únicamente se utilizara cuando el usuario seleccione la opción "OTROS" para introducir las observaciones. En motivos codificados la descripción se leerá del maestro del repositorio de medicamentos.

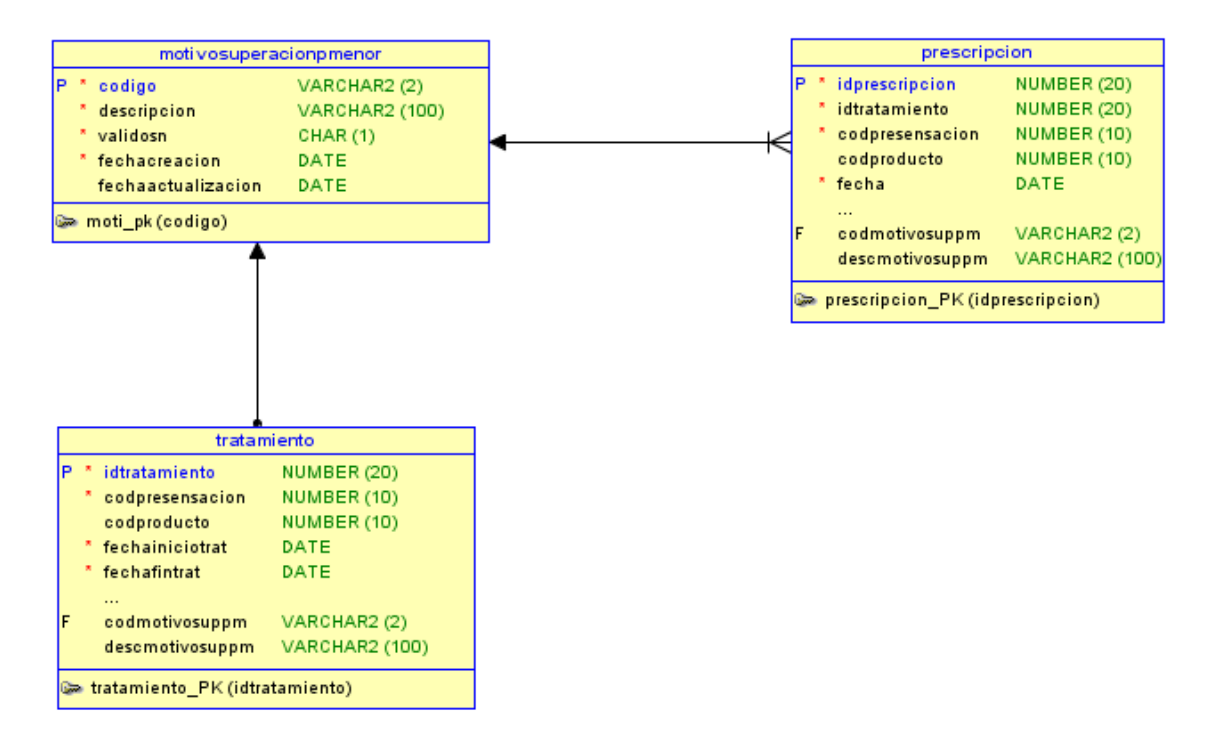

**Figura 33 - Modelo de tratamiento y prescripción modificado**

La información sobre la justificación se guardará tanto en el tratamiento como en la receta, esto se debe a que una modificación en el tratamiento puede ocasionar que cambie la justificación, pero solo debe cambiar para las nuevas recetas, las antiguas ya se han impreso o dispensado con la justificación antigua, en caso de que existiese.

A continuación tenemos el fragmento de código SQL para generar los cambios en la base de datos de la prestación farmacéutica.

```
ALTER TABLE tratamiento ADD codmotivosuppm VARCHAR2(2);
ALTER TABLE tratamiento ADD descmotivosuppm VARCHAR2(100);
ALTER TABLE tratamiento
 ADD CONSTRAINT trat motipm fk FOREIGN KEY (
   codmotivosuppm ) REFERENCES motivosuperacionpmenor ( codigo
);
ALTER TABLE prescripcion ADD codmotivosuppm VARCHAR2(2);
ALTER TABLE prescripcion ADD descmotivosuppm VARCHAR2(100);
ALTER TABLE prescripcion
 ADD CONSTRAINT presc motipm fk FOREIGN KEY (
   codmotivosuppm ) REFERENCES motivosuperacionpmenor ( codigo
);
```
## **4.3 Módulo de Tareas y Servicios**

En este módulo se incluyen todas aquellas tareas que se ejecutan en modo offline o segundo plano, siendo la tarea de generación de recetas la más destacada de todas las que existen.

En la reunión de diseño técnico, se ha decido ampliar este módulo, para implementar todos los procesos offline y tareas que necesita el nuevo módulo de sustitución de tratamientos, como veremos más detenidamente ahora.

Vamos a empezar a comentar los cambios necesarios en cada punto de la aplicación.

### **4.3.1 Tarea de Generación de Recetas**

El proceso que se ejecuta diariamente para generar los próximos bloques de recetas de los tratamientos vigentes de los pacientes necesita un pequeño ajuste para que funcione correctamente tras la implantación de la nueva versión del módulo.

Cuando el proceso llegue al punto en el cual debe generar un nuevo bloque de recetas para un tratamiento, tendrá en cuenta los nuevos campos "*codmotivosuppm*" y "*descmotivosuppm*" que se han añadido al modelo de tratamiento y prescripción, copiando la información que haya en el tratamiento en ese momento a las nuevas recetas generadas.

Esta información se utilizará en los proceso de impresión de recetas para obtener las justificaciones sin tener que consultar el tratamiento.

## *4.3.1.1 Cambios en el modelo de clases*

Crearemos la nueva entidad "MotivoJustificacion", y se asociara tanto al tratamiento como a la receta. Sus atributos son:

- Código: se corresponde con el código oficial de la tabla "motivosuperacionpmenor"
- Descripción: se corresponde con la descripción oficial de la tabla "motivosuperacionpmenor"
- Observaciones: en caso de que el usuario elija el motivo "OTROS" con código "0", las observaciones contendrá el texto manual introducido por el usuario.

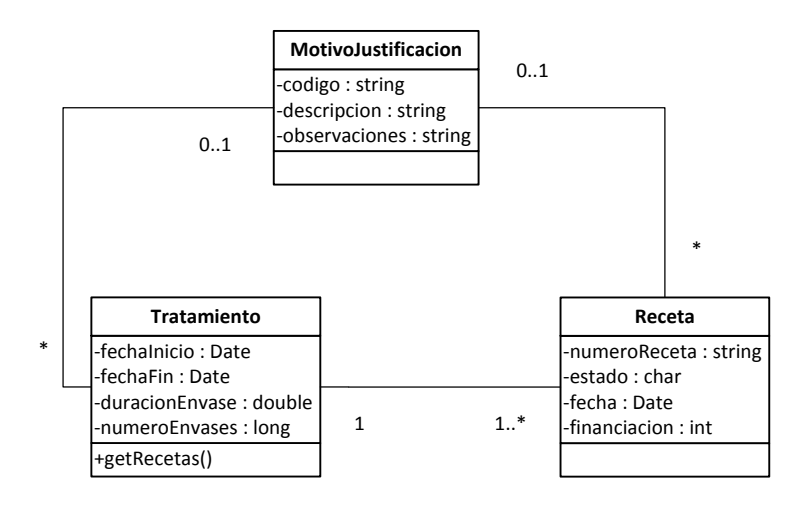

**Figura 34 - Modelo de clases de la tarea de generación de recetas**

### *4.3.1.2 Modificación en la tarea de generación de recetas*

La tarea de generación de recetas, que se pone en marcha diariamente en horario de baja actividad, cuando se pone en marcha, realiza inicialmente en una consulta sobre la base de datos para recuperar todos aquellos tratamientos que se encuentran vigentes (estado = 'A') y que tienen la fecha de próxima generación menor a la fecha de hoy más diez días (fechaproxgen  $\lt$  hoy + 10). Debido a la gran cantidad de tratamientos, esta consulta suele tardar entre 30 y 40 minutos en ejecutarse, y recupera diariamente entre 70.000 y 80.000 tratamientos, y se generan aproximadamente entre 3 y 4 recetas por cada tratamiento, más de 250.000 recetas diarias.

Posteriormente, para cada tratamiento, y comprobando que aún estamos en horario de baja actividad, se recupera toda la información relacionada con el tratamiento y necesaria para los siguientes procesos.

A partir de este momento, se empiezan a realizar los cálculos de cuantas recetas se necesitan generar para el tratamiento actual. Una vez que se conoce el número de recetas necesarias, se inicia el proceso de generación del nuevo grupo de recetas, dentro del cual se incluirá el nuevo subproceso para copiar la información de la justificación (MotivoJustificacion), si existe, del tratamiento a las nuevas recetas generadas.

Cabe destacar, que por cada tratamiento que se procesa mediante la tarea de generación, se utiliza una transacción de base de datos diferente por razones de concurrencia y rendimiento en la propia base de datos, de esta forma evitamos bloqueos innecesarios entre la aplicación y la tarea de generación de tratamientos.

En la siguiente figura tenemos el diagrama de flujo que representa la tarea de generación de recetas, donde se ha incluido el subproceso de copia de justificaciones, la pequeña modificación que hay que realizar en la tarea.

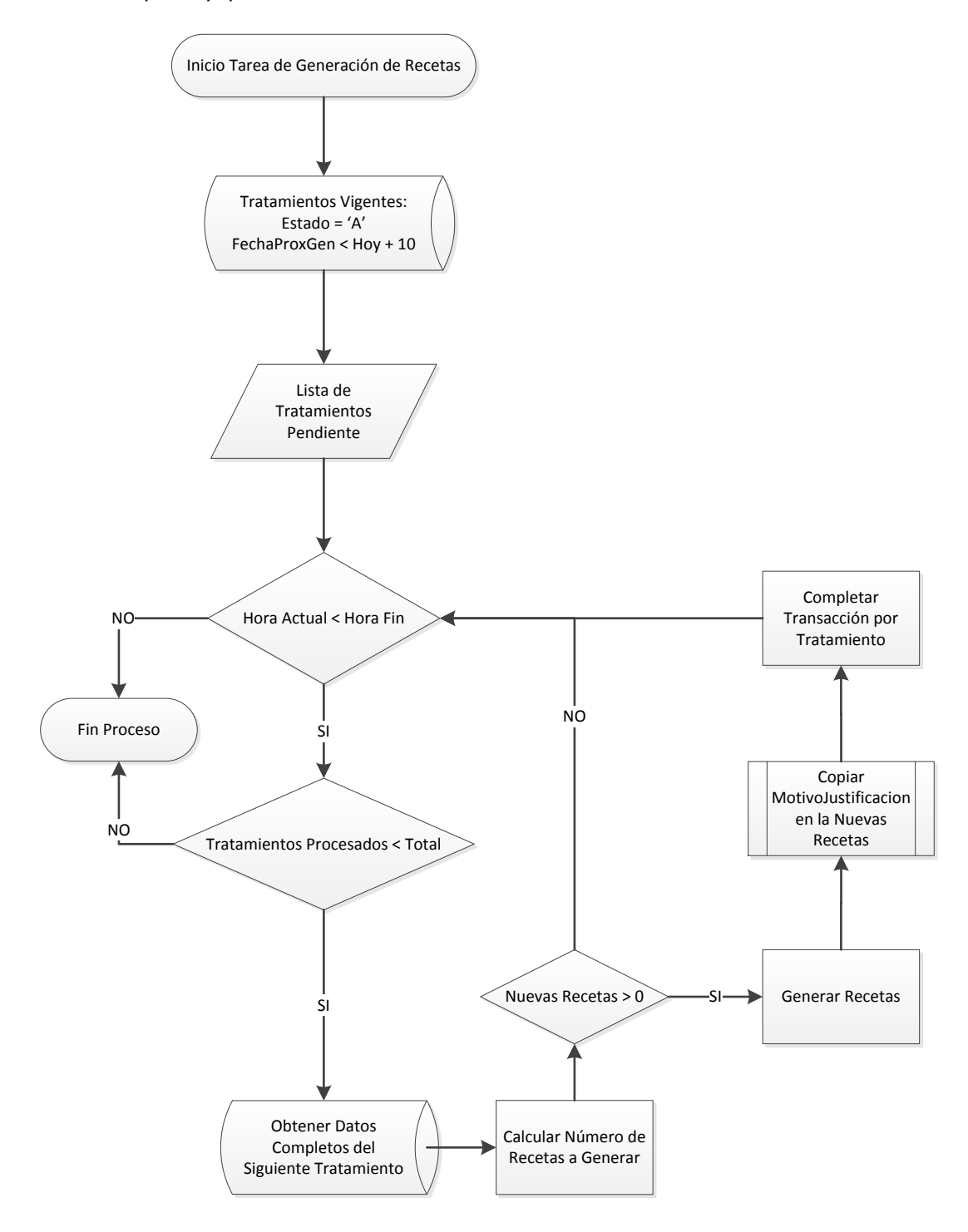

**Figura 35 - Tarea de generación de recetas**
## **4.3.2 Ampliación del módulo de Servicios Web**

Se crearán dos nuevos Servicios Web que permitan comunicarse al nuevo módulo de sustitución de tratamientos con el módulo de tareas y servicios. De esta forma se podrían programar tanto la ejecución de las consultas que utilizan el filtro de cupo o CPA, que se consideran excesivamente pesadas, así como poder programar el momento en el que se quiere realizar las sustituciones en los tratamientos.

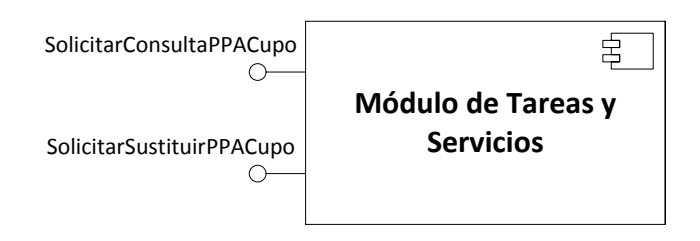

**Figura 36 - Módulo de Tareas y Servicios, y los nuevos servicios publicados**

#### *4.3.2.1 Servicio Web para consultar tratamientos*

Es necesaria la creación de un nuevo servicio web que se llamará "SolicitarConsultaPPACupo" para poder realizar la petición para consultar los tratamientos que incumplen la prescripción por principio activo en segundo plano, y poder recuperar los datos posteriormente, cuando el filtro de búsqueda utilizado es por cupo o CPA.

Los parámetros de entrada que se utilizarán en este servicio son:

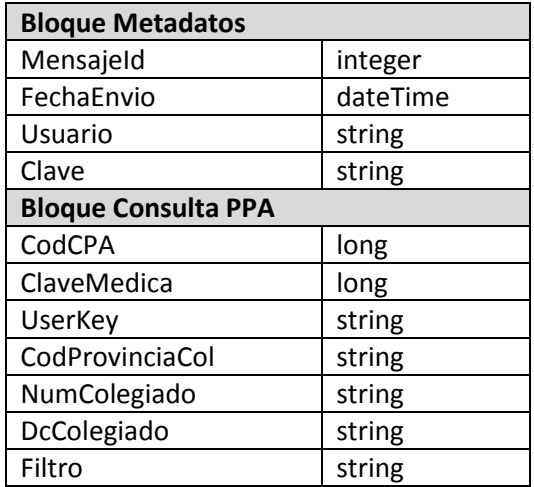

Los parámetros de salida son:

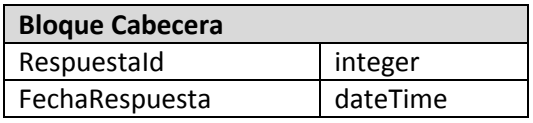

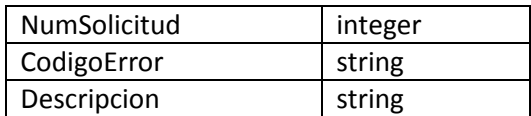

El código de error y descripción de la respuesta se utilizará tanto para informar de un posible fallo que se haya producido en la comunicación, como para informar que la petición se ha procesado correctamente, utilizaremos los siguientes códigos:

- 000 Comunicación recibida correctamente
- 101 Usuario o clave erróneos
- 900 Error interno
- 901 Servicio no activo

Cuando los datos recibidos sean correctos, el servicio web guardará toda la información relativa a la petición en la tabla "TAREA\_SUSTITUCION" que veremos en detalle a continuación, y posteriormente añadirá la petición a la cola para que se procesen en segundo plano según el orden de llegada.

En el anexo 3 se incluye el WSDL (Web Services Description Language) que define el servicio.

#### *4.3.2.2 Servicio Web para programar sustituciones*

Por otro lado, se creará un segundo servicio web ("SolicitarSustituirPPACupo") para poder realizar la petición de que se realicen todas aquellas sustituciones que se han configurado en el nuevo módulo y que están asociadas a una tarea concreta.

Los parámetros de entrada que se utilizarán en este servicio son:

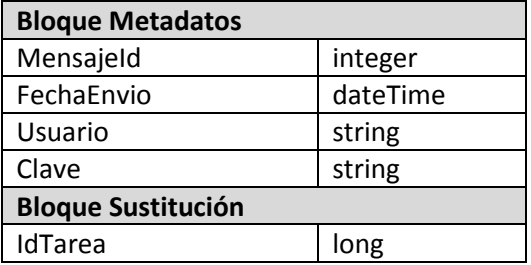

Los parámetros de salida son:

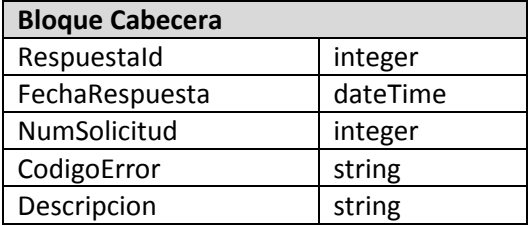

El código de error y descripción de la respuesta se utilizará tanto para informar de un posible fallo que se haya producido en la comunicación, como para informar que la petición se ha procesado correctamente, utilizaremos los siguientes códigos:

- 000 Comunicación recibida correctamente
- 101 Usuario o clave erróneos
- 900 Error interno
- 901 Servicio no activo

Es responsabilidad del módulo de sustitución de tratamientos, configurar correctamente tanto la tarea, fecha en la que se programa la sustitución, como los detalles que tiene asociados, es decir, la configuración concreta de cada tratamiento a sustituir, nueva presentación farmacéutica y producto si corresponde.

Cuando los datos recibidos sean correctos, el servicio web modificará la tarea para marcarla con estado pendiente de sustituir, y que la tarea de sustitución nocturna la pueda ver cuando se ponga en marcha.

En el anexo 3 se incluye el WSDL (Web Services Description Language) que define el servicio.

## *4.3.2.3 Modelo de datos*

A continuación vamos a ver el modelo de datos necesario para soportar tanto las tareas de consultas como las de sustitución, y toda aquella información relativa a los tratamientos involucrados en ambas tareas.

Se ha diseñado un modelo que permite representar en el mismo sitio, tanto las consultas que se han realizado, como las ejecuciones de sustituciones que se harán posteriormente. El modelo se compone de dos tablas, tarea y detalle, que vamos a ver a continuación:

- TAREA\_SUSTITUCION: en la tarea se reflejara la acción de consultar tratamientos que incumplen la prescripción por principio activo y la tarea posterior de realizar las sustituciones, en caso de que sea necesario. Se utilizará el mismo registro, con diferentes estados, para representar ambas acciones. Los campos más importantes son:
	- o FLAGESTADO, valor numérico comprendido entre el 1 y el 6.
		- 1. Solicitud datos.
		- 2. Ejecución proceso (en curso).
		- 3. Finalizada solicitud.
		- 4. Solicitud sustitución.
		- 5. Ejecución proceso (en curso).
		- 6. Finalizada sustitución.
	- o CLAVEMEDICA, valor numérico que representa el cupo de un médico de atención primaria.
	- o CPA, valor numérico que representa el puesto de trabajo asignado.
	- o TSI, número identificativo de la tarjeta sanitaria individual.
- o ORIGENFILTRO, texto que representa el tipo de filtro solicitado (CLAVEMEDICA, CPA o TSI).
- o TIPO, procedencia de la solicitud:
	- PPA\_FACULTATIVO, si la solicitud la realiza un facultativo.
	- PPA\_SSCC, si la solicitud se realiza desde servicios centrales.
- o FECHAINISOL, fecha en la que se inicia la consulta de tratamientos.
- o FECHAINISUST, inicialmente (en estado 4) fecha para la que se programa la sustitución de tratamientos, después (estados 5 y 6) fecha real de inicio del proceso.
- DETALLE SUSTITUCION: utilizaremos el detalle para representar cada uno de los tratamientos que se han localizado en la tarea de consulta, posteriormente esta información será utilizada para conocer sobre que tratamientos hay que ejecutar la sustitución.
	- o IDTAREA, tarea a la que está asociado el detalle.
	- o IDTRATAMIENTO, tratamiento al que está asociado el detalle.
	- o FECHA, fecha en la que se ha ejecutado la sustitución.
	- o CODGT, grupo terapéutico del tratamiento.
	- o CODPA, principio activo del tratamiento.
	- o CODPFORIG, presentación farmacéutica original.
	- o CODESPORIG, producto original.
	- o CODPFSUST, nueva presentación farmacéutica.
	- o CODESPSUST, nuevo producto, si corresponde.
	- o NUMTRATSCORREGIDOS, número de tratamientos corregidos:
		- NULL, cuando se crea, indica que no se ha intentado sustituir.
			- 0, si el proceso de sustitución ha fallado.
			- 1, si se ha podido sustituir correctamente el tratamiento.

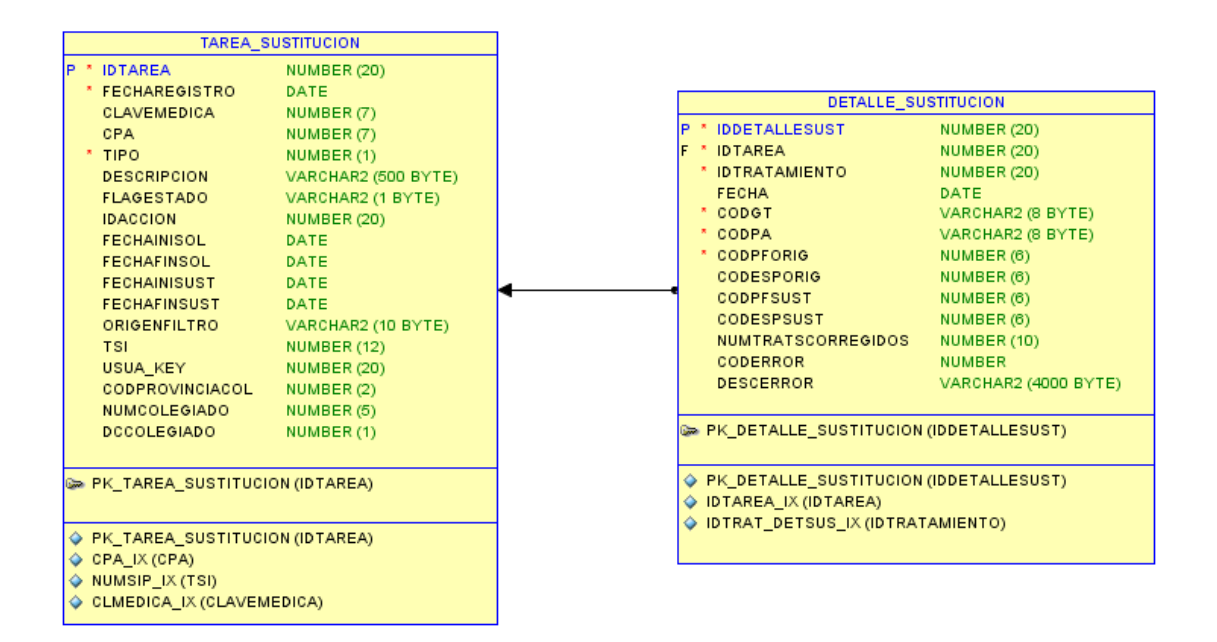

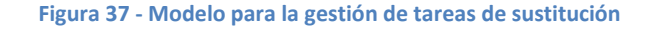

```
CREATE TABLE tarea_sustitucion
  \left( idtarea NUMBER (20) NOT NULL,
     fecharegistro DATE NOT NULL,
     clavemedica NUMBER (7),
     cpa NUMBER (7),
     tipo NUMBER (1) NOT NULL,
     descripcion VARCHAR2 (500),
     flagestado VARCHAR2 (1),
     idaccion NUMBER (20),
     fechainisol DATE,
     fechafinsol DATE,
     fechainisust DATE,
 fechafinsust DATE,
 origenfiltro VARCHAR2 (10),
     tsi NUMBER (12),
     usua_key NUMBER (20),
     codprovinciacol NUMBER (2),
     numcolegiado NUMBER (5),
     dccolegiado NUMBER (1)
   ) INITRANS 12 TABLESPACE &4;
CREATE UNIQUE INDEX pk_tarea_sustitucion
 ON tarea sustitucion ( idtarea ASC )
TABLESPACE &5 INITRANS 16;
CREATE INDEX cpa_ix
 ON tarea sustitucion ( cpa ASC ) TABLESPACE &5 INITRANS 16;CREATE INDEX numsip_ix
 ON tarea sustitucion ( tsi ASC ) TABLESPACE &5 INITRANS 16;
CREATE INDEX clmedica_ix
 ON tarea sustitucion ( clavemedica ASC )
TABLESPACE &5 INITRANS 16;
ALTER TABLE tarea_sustitucion
 ADD CONSTRAINT pk tarea sustitucion PRIMARY KEY ( idtarea )
USING INDEX pk tarea sustitucion;
CREATE SEQUENCE seq tarea sust
  MINVALUE 1 MAXVALUE 99999999999999
  INCREMENT BY 1 START WITH 1
  CACHE 20 NOORDER NOCYCLE;
```
Script de base de datos para generar el modelo correspondiente con la tarea de sustitución.

Script de base de datos para generar el modelo correspondiente con el detalle de las tareas de sustitución.

```
CREATE TABLE detalle_sustitucion
  \left( iddetallesust NUMBER (20) NOT NULL,
     idtarea NUMBER (20) NOT NULL,
     idtratamiento NUMBER (20) NOT NULL,
     fecha DATE,
     tipo VARCHAR2 (1),
     codgt VARCHAR2 (8) NOT NULL,
     codpa VARCHAR2 (8) NOT NULL,
 codpforig NUMBER (6) NOT NULL,
 codesporig NUMBER (6),
     codpfsust NUMBER (6),
     codespsust NUMBER (6),
     numtratscorregidos NUMBER (10),
     coderror NUMBER,
     descerror VARCHAR2 (4000)
  ) INITRANS 12 TABLESPACE &4;
CREATE UNIQUE INDEX pk_detalle_sustitucion
 ON detalle sustitucion ( iddetallesust ASC )
TABLESPACE &5 INITRANS 16;
CREATE INDEX idtarea_ix
 ON detalle sustitucion ( idtarea ASC )
TABLESPACE &5 INITRANS 16;
CREATE INDEX idtrat detsus ix
 ON detalle sustitucion ( idtratamiento ASC )
TABLESPACE &5 INITRANS 16;
ALTER TABLE detalle sustitucion
 ADD CONSTRAINT pk detalle sustitucion PRIMARY KEY ( iddetall
esust ) USING INDEX pk detalle sustitucion; ;
ALTER TABLE detalle sustitucion
 ADD CONSTRAINT detalle sustitucion tarea sustitucion fk FORE
IGN KEY ( idtarea ) REFERENCES tarea sustitucion ( idtarea ) N
OT deferrable;
CREATE SEQUENCE seq detalle sust
  MINVALUE 1 MAXVALUE 99999999999999
  INCREMENT BY 1 START WITH 1
  CACHE 20 NOORDER NOCYCLE;
```
## **4.3.3 Cola de ejecución de tareas**

En la reunión de diseño técnico, se decidió buscar un sistema que nos permitiese ejecutar tareas en segundo plano durante todo el día, pero teniendo la posibilidad de configurar el número de tareas concurrentes, el tiempo de ejecución entre ellas, el número de reintentos en caso de que falle, etc.

Así pues, con estas premisas, se ha decidido crear un sistema de colas que permita controlar todas estas variables. Por ese motivo, se buscará y comparará los diferentes "*frameworks*" existentes que permitan de forma sencilla, gestionar sistemas basados en mensajes, lo que nos proporcionará una forma sencilla de construir nuestro sistema de colas.

La idea general es que cuando han invocado el servicio de consulta de tratamientos que incumplen la prescripción por principio activo "SolicitarConsultaPPACupo", que la petición recibida se envíe a la cola, que de forma automática gestionará su ejecución limitando el número de consultas concurrentes.

También se va a utilizar este sistema de colas para gestionar las sustituciones, aunque en este caso no sería el propio servicio web quien envía la petición a la cola, si no una tarea nocturna, que consultará las sustituciones programadas para hoy y las irá enviando a la cola para su gestión.

A continuación se muestra el estado en el que pueden estar los mensajes, y como se puede navegar entre los diferentes estados, desde que un mensaje es enviado al sistema, hasta que acaba finaliza el proceso, bien porque se haya ejecutado, o porque ha fallado la ejecución.

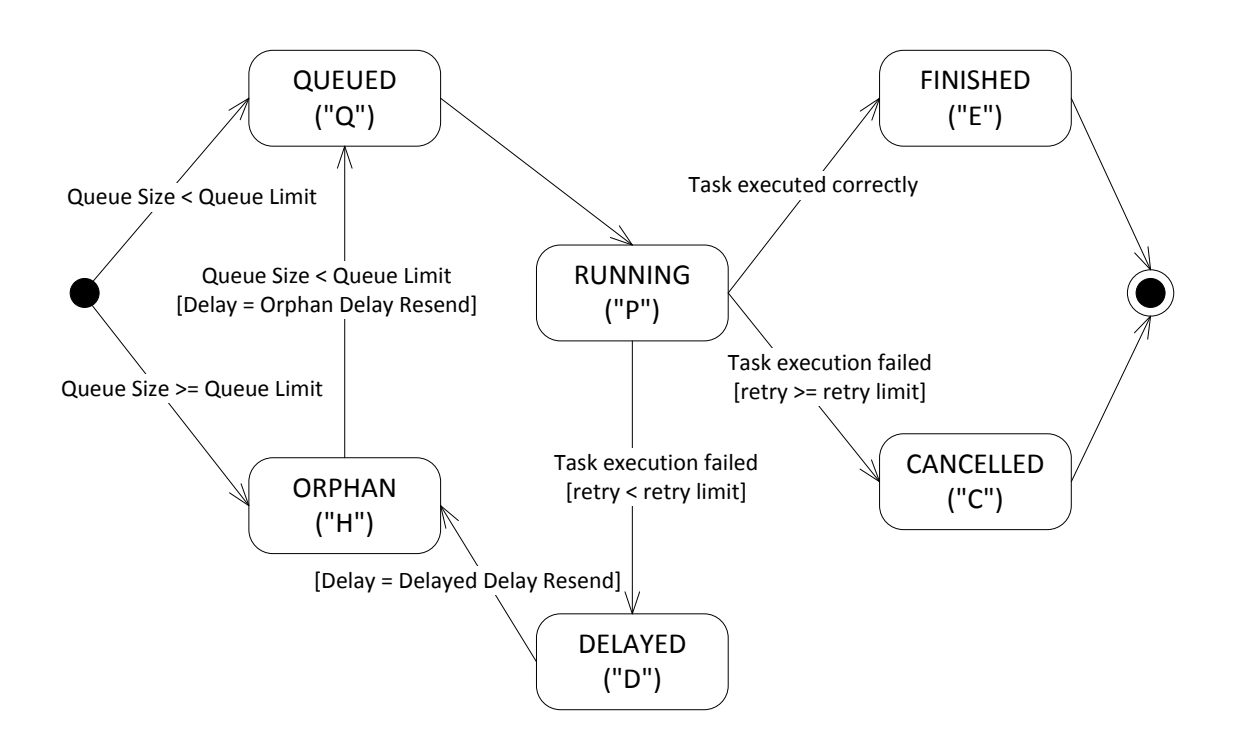

**Figura 38 - Modulo de Tareas y Servicios, estado de los mensajes en las colas**

El sistema de colas y ejecución de tareas está pensado para que tanto un servicio web, como una tarea que se ejecuta a una hora determinada puedan hacer uso de él.

Inicialmente el proceso en cuestión, en nuestro caso el servicio web de solicitud de tratamientos no conformes con la prescripción por principio activo, enviarían un mensaje que contendría toda la información relativa a que tiene que ejecutarse, y con que parámetros. Este mensaje puede acabar encolado ("Q") o huérfano ("H") si la cola estuviese llena en ese momento.

Los mensajes que están huérfanos ("H"), se intentarán enviar a la cola de nuevo con un cierto retardo, y si no está llena pasarán a estar encolados ("Q").

Los mensajes que se encuentra en la cola, por orden de llegada, se irán ejecutando, lo que nos lleva a tres estados diferentes en función del éxito de la ejecución:

- Finalizado ("E"), el mensaje se ha ejecutado correctamente, y por tanto se finaliza el proceso.
- Retrasado ("D"), se ha producido un error al intentar ejecutar el mensaje, puede deberse a varias razones, un fallo de comunicación con un WS, un bloqueo en la base de datos, etc. Se paralizará un tiempo (configurable) este mensaje, y se volverá a enviar al estado huérfano para que entre de nuevo en el circuito.
- Cancelado ("C"), el mensaje se ha intentado ejecutar un número máximo de reintentos, pero siempre ha fallado, se cancela y finaliza su ciclo de vida.

Con este sistema, se pretende controlar el tamaño de la cola que se genera, el número de mensajes que se procesan concurrentemente, tiempo entre mensajes, tiempo que se paran los mensajes para reintentar su ejecución, así como numero máximo de reintentos.

Cabe destacar que todos los mensajes se persisten en la base de datos cuando llegan inicialmente, en el supuesto de que el sistema se parase, al volver a arrancar podría recuperar todos los mensajes que se estaban procesando.

## *4.3.3.1 Modelo de datos*

A continuación vamos a ver el modelo de datos necesario para soportar el sistema de mensajes que hemos planteado. El modelo está basado los mensajes que se encuentran dentro de las colas, y los servicios web o tareas programadas que originan los mensajes. El modelo se compone de cuatro tablas, que vamos a ver a continuación, junto a las columnas más importantes:

- SERVICIOS WEB: mantiene la relación y configuración de los diferentes servicios web que se gestionan mediante las colas, de momento serán únicamente los servicios de sustitución de tratamientos.
	- o SERVICIOS\_WEB\_ID, identificador del servicio.
	- o CLASE\_NOMBRE, nombre descriptivo del servicio.
- o URL, en caso de tratarse de un cliente.
- o USUARIO, nombre de usuario para invocar el servicio.
- o CONTRASENYA, contraseña utilizada para invocar el servicio.
- o PROCESADOMSG, indica si se procesan las peticiones recibidas en la cola 'C' o fuera de ella 'L'.
- o CALLBACK, nombre del bean que debe invocarse después de la ejecución del servicio.
- o CLIENTE\_SERVIDOR, indica si se trata de un cliente de WS 'C' o un servidor 'S'.
- COLAMSG: tabla para mantener los mensajes que están en la cola del sistema.
	- o COLAMSG\_ID, identificar del mensaje que se encuentra en la cola, o que ya ha sido procesado.
	- o SERVICIOS\_WEB\_ID, identificador del servicio web que ha generado el mensaje en la cola.
	- o ESTADO, estado del mensaje o tarea, puede tener los siguientes valores:
		- RUNNING ("P"), está ejecutándose la tarea.
		- FINISHED ("E"), la tarea ya se ha ejecutado y está finalizada.
		- CANCELLED ("C"), la tarea se ha intentado ejecutar un número máximo de reintentos, pero siempre ha fallado, finalmente se cancela.
		- QUEUED ("Q"), se encuentra en la cola, esperando su turno de ejecución.
		- DELAYED ("D"), se ha producido un error en la ejecución, y se reintentará más tarde.
		- KILLED ("K"), se ha matado la tarea, actualmente no se utiliza, pero esta pensado para proporcionar un método de matar o detener las tareas en ejecución.
		- ORPHAN ("H"), mensajes que se han quedado fuera de la cola por estar llena, y que se intentarán enviar posteriormente.
	- o CONTENIDO, el contenido del mensaje que ha llegado codificado en JSON para poder revisar los mensajes de la cola, se utiliza como auditoría.
- COLAMSG\_LOG: auditoria sobre los mensajes de la cola.
	- o COLAMSG\_LOG\_ID, identificador del log del mensaje.
	- o COLAMSG\_ID, mensaje al que hace referencia.
	- o NUMEROREINTENTO, número de reintentos que lleva.
	- o FECHA, fecha en la que se ha generado la auditoria.
- CONTENIDOMSG: mantiene el contenido de los mensajes mientras está pendiente la tarea, posteriormente se elimina el registro.
	- o COLAMSG\_ID, mensaje al que hace referencia.
	- o MENSAJE, contenido del mensaje serializado sin alterar.
	- o MOCHILA, información adicional que se le puede asociar a un mensaje.
	- o RESPUESTA, respuesta del servicio serializada, si es necesario.

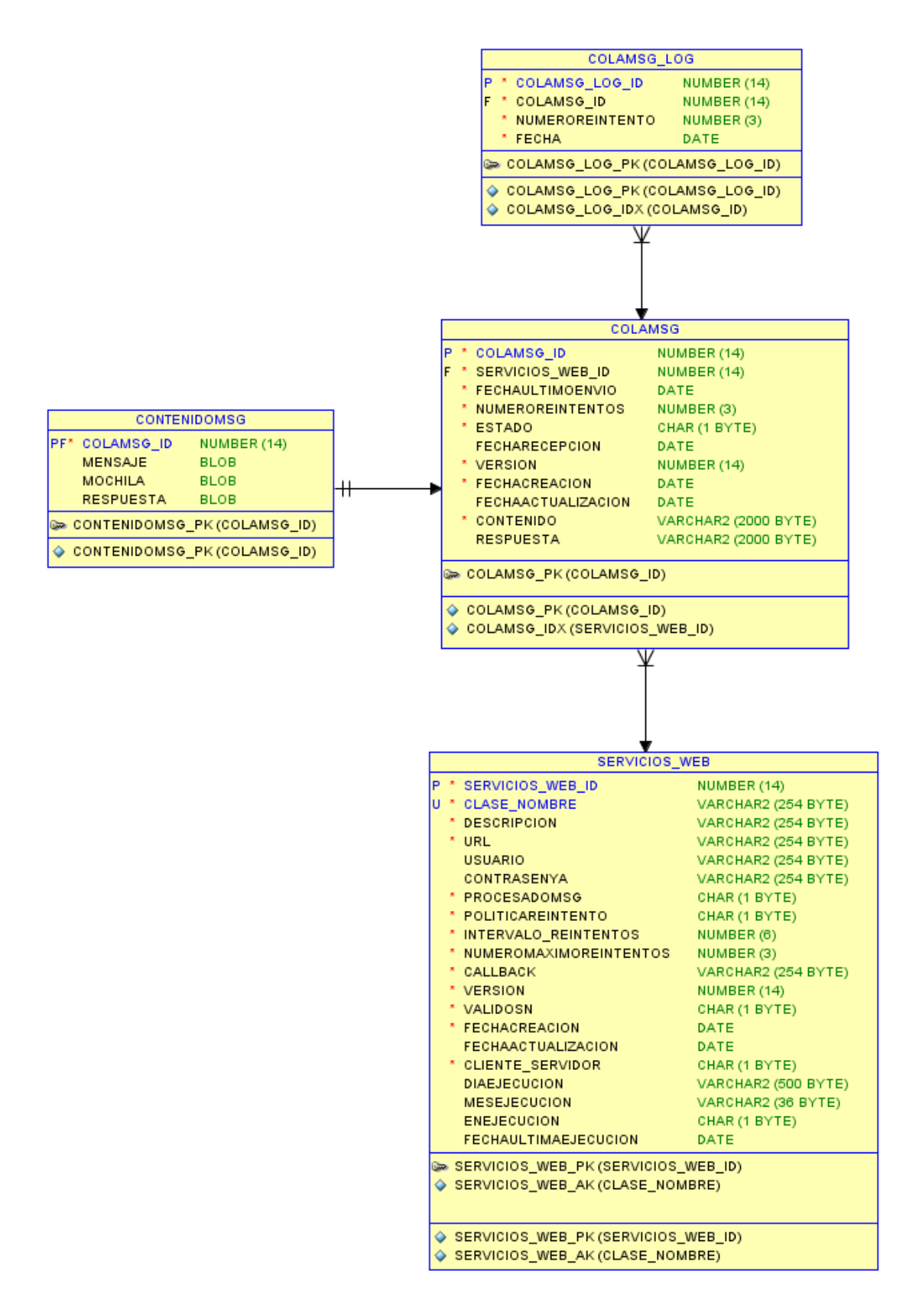

**Figura 39 - Modelo para la gestión de mensajes y colas**

Script de base de datos para generar el modelo correspondiente con los servicios web.

```
CREATE TABLE servicios web
  \left(servicios web id NUMBER (14) NOT NULL,
 clase_nombre VARCHAR2 (254) NOT NULL,
    clase_nombre VARCHAR2 (254) NOT NULL,<br>descripcion VARCHAR2 (254) NOT NULL,
     url VARCHAR2 (254) NOT NULL,
     usuario VARCHAR2 (254),
     contrasenya VARCHAR2 (254),
     procesadomsg CHAR (1) DEFAULT 'C' NOT NULL,
     politicareintento CHAR (1) DEFAULT 'F' NOT NULL,
     intervalo_reintentos NUMBER (6) NOT NULL,
     numeromaximoreintentos NUMBER (3) DEFAULT 10 NOT NULL,
     callback VARCHAR2 (254) NOT NULL,
    version NUMBER (14) NOT NULL,<br>validosn CHAR (1) DEFAULT 'S'
                         CHAR (1) DEFAULT 'S' NOT NULL,
     fechacreacion DATE NOT NULL,
 fechaactualizacion DATE,
 cliente_servidor CHAR (1) DEFAULT 'C' NOT NULL,
     diaejecucion VARCHAR2 (500 byte),
     mesejecucion VARCHAR2 (36 byte),
     enejecucion CHAR (1 byte),
     fechaultimaejecucion DATE
  );
ALTER TABLE servicios web
  ADD CONSTRAINT ckc_procesadomsg_servicio CHECK ( procesadoms
g IN ('C', 'L'));
ALTER TABLE servicios web
 ADD CONSTRAINT ckc politicareintento servicio CHECK ( politi
careintento IN ('F', 'L', 'G'));
ALTER TABLE servicios web
  ADD CONSTRAINT ckc_validosn_servicio CHECK ( validosn IN ('N
', 'S'));
ALTER TABLE servicios web
 ADD CONSTRAINT ckc cliente servidor servicio CHECK ( cliente
servidor IN ('C','S'));
ALTER TABLE servicios web
 ADD CONSTRAINT ckc enejecucion servicio CHECK ( enejecucion
IS NULL OR ( enejecucion IN ('S', 'N')));
```

```
CREATE UNIQUE INDEX servicios web pk
  ON servicios web ( servicios web id ASC );
CREATE UNIQUE INDEX servicios web ak
  ON servicios web ( clase nombre ASC );
ALTER TABLE servicios web
 ADD CONSTRAINT servicios web pk PRIMARY KEY ( servicios web
id );
ALTER TABLE servicios web
 ADD CONSTRAINT servicios web ak UNIQUE ( clase nombre );
```
Script de base de datos para generar el modelo correspondiente con los mensajes en las colas.

```
CREATE TABLE colamsg
  \left( colamsg_id NUMBER (14) NOT NULL,
 servicios_web_id NUMBER (14) NOT NULL,
     fechaultimoenvio DATE NOT NULL,
     numeroreintentos NUMBER (3) DEFAULT 0 NOT NULL,
     estado CHAR (1 byte) DEFAULT 'P' NOT NULL,
     fecharecepcion DATE,
     version NUMBER (14) NOT NULL,
     fechacreacion DATE NOT NULL,
     fechaactualizacion DATE,
     contenido VARCHAR2 (2000 byte) NOT NULL,
     respuesta VARCHAR2 (2000 byte)
  );
ALTER TABLE colamsg
  ADD CONSTRAINT ckc_estado_colamsg CHECK ( estado IN ('C', 'D
', 'E', 'H', 'K', 'P', 'Q'));
CREATE UNIQUE INDEX colamsg pk ON colamsg ( colamsg id ASC );
CREATE INDEX colamsg idx ON colamsg ( servicios web id ASC );
ALTER TABLE colamsg
 ADD CONSTRAINT colamsg pk PRIMARY KEY ( colamsg id );
ALTER TABLE colamsg
 ADD CONSTRAINT colamsgservicios web fk FOREIGN KEY ( servici
os web id )
 REFERENCES servicios web ( servicios web id );
```
Script de base de datos para generar el modelo correspondiente para auditar las colas.

```
CREATE TABLE colamsg_log
  \left( colamsg_log_id NUMBER (14) NOT NULL,
      colamsg_id NUMBER (14) NOT NULL,
      numeroreintento NUMBER (3) DEFAULT 0 NOT NULL,
      fecha DATE NOT NULL
   );
CREATE UNIQUE INDEX colamsg_log_pk
 ON colamsg log ( colamsg log id ASC );
CREATE INDEX colamsg_log_idx
 ON colamsg log ( colamsg id ASC );
ALTER TABLE colamsg_log
 ADD CONSTRAINT colamsg log pk PRIMARY KEY ( colamsg log id )
\frac{\partial}{\partial t}ALTER TABLE colamsg_log
 ADD CONSTRAINT colamsg logcolamsg fk FOREIGN KEY ( colamsg i
d ) REFERENCES
   colamsg ( colamsg_id );
```
Script de base de datos para generar el modelo correspondiente con el contenido de los mensajes de las colas.

```
CREATE TABLE contenidomsg
   (
      colamsg_id NUMBER (14) NOT NULL,
      mensaje BLOB,
     mochila BLOB,
     respuesta BLOB
  );
CREATE UNIQUE INDEX contenidomsg_pk
 ON contenidomsg ( colamsg id ASC );
ALTER TABLE contenidomsg
 ADD CONSTRAINT contenidomsg pk PRIMARY KEY ( colamsg id );
ALTER TABLE contenidomsg
 ADD CONSTRAINT contenidomsgcolamsg fk FOREIGN KEY ( colamsg
id ) REFERENCES
  colamsg ( colamsg_id );
```
## **4.4 Nuevo Módulo de Sustitución de Tratamientos**

El nuevo módulo utilizará tanto el modelo de datos que ya hemos visto anteriormente en el módulo de tareas y servicios, como los nuevos servicios web que permitirán:

- Ejecutar las consultas de tratamientos que incumplen la prescripción por principio activo cuando el filtro utilizado es por cupo o CPA.
- Ejecutar las sustituciones en los tratamientos que se hayan configurado a partir de una tarea de consulta.

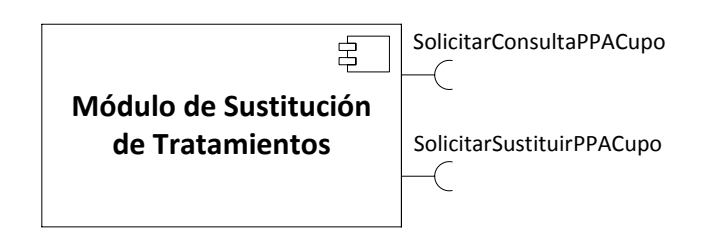

**Figura 40 - Módulo de Sustitución de Tratamientos, y los nuevos clientes de Servicios Web**

Con este objetivo, se implementarán los clientes de los servicios "SolicitarConsultaPPACupo" y "SolicitarSustituirPPACupo" que se publicarán con la nueva versión del módulo de tareas y servicios. En el anexo 3 se incluye el WSDL (Web Services Description Language) que define ambos servicios.

# **5 Desarrollo realizado**

A lo largo del siguiente capítulo vamos a hablar del desarrollo que se ha realizado por parte del equipo de desarrollo que estaba a disposición del proyecto, y más concretamente, por las piezas de software que han sido desarrolladas por mí.

El equipo de desarrollo de Indra para este proyecto se componía en dicho momento de 7 personas, equipo en el cual me hallaba incluido desempeñando mi trabajo a tiempo completo.

Como ya hemos visto en el capítulo anterior, la parte de desarrollo que se me asignó se correspondió principalmente con las modificaciones del módulo de tareas y servicios, que es principalmente lo que vamos a estudiar en esta parte del documento.

## **5.1 Módulo de Tareas y Servicios**

El módulo de tareas y servicios es una aplicación web construida en java (J2EE), que utiliza Ibatis para la capa de acceso a base de datos, Spring para crear los servicios e integrar las diferentes piezas, así como la generación de las diferentes tareas programadas, control de transacciones, etc., Apache CXF para gestionar los servicios web (cliente y servidor), y se publican algunos servicios mediante RESTful para la interfaz de administración.

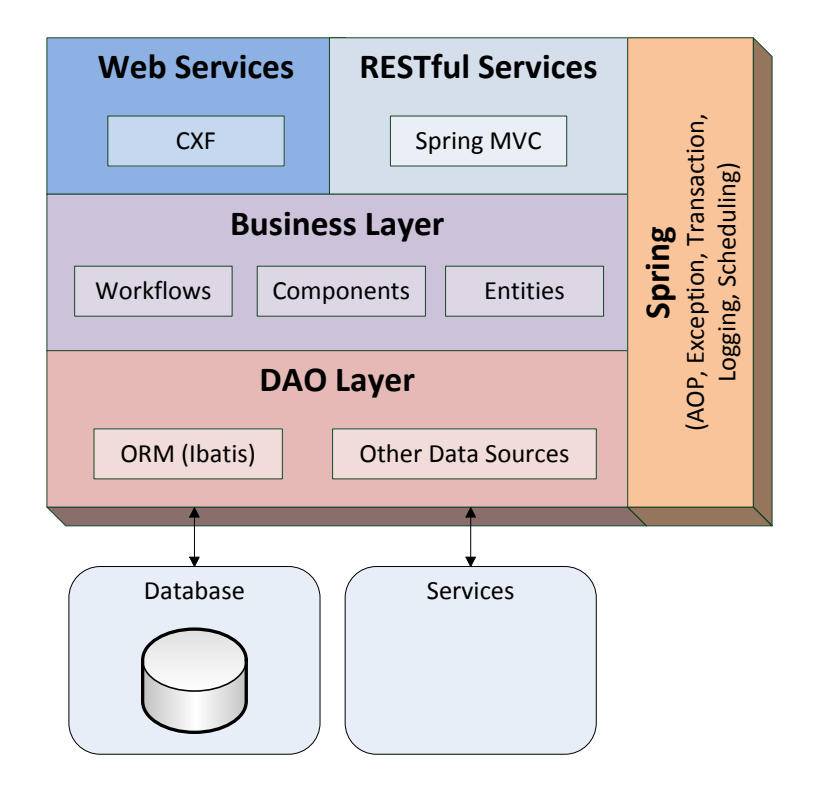

**Figura 41 - Módulo de Tareas y Servicios, arquitectura del proyecto**

Para poder gestionar el proyecto fácilmente, agilizar el desarrollo y tener una forma sencilla de construcción de los empaquetados finales, se utiliza Apache Maven en el proyecto.

Los cambios que son necesarios aplicar en el módulo de tareas y servicios están separados en tres partes claramente diferencias, las modificaciones en la tarea nocturna de generación de recetas, la creación de los dos nuevos servicios web, y el sistema de colas de ejecución de tareas para gestionar las peticiones que nos vayan llegando desde el módulo de sustitución de tratamientos.

## **5.1.1 Tarea de Generación de Recetas**

Para hacer posible que la tarea de generación de recetas pueda copiar la información del tratamiento, referente a las justificaciones introducidas por el facultativo, a las nuevas recetas que se van a generar, ha sido necesario realizar las siguientes modificaciones en la tarea:

- El primer paso es crear la entidad de modelo "MotivoJustificacion", dentro del paquete "es.indra.pfar.job.genrec.model", con los atributos:
	- o "codigo", de tipo "*string*".
	- o "descripcion", de tipo "*string*".
	- o "observaciones", de tipo "*string*".
- Se crea en las clases de modelo "Tratamiento" y "Receta" un atributo con el nombre "motivoJustificación" de tipo "MotivoJustificacion".
- Se modifica el archivo "Tratamiento.xml" de configuración de Ibatis, para incluir en la consulta a la base de datos la lectura del motivo de justificación, si es que existe, y que lo cargue correctamente en el atributo "motivoJustificacion" de la clase "Tratamiento".
	- o "codigo", campo "*codmotivosuppm*" de la tabla "tratamiento".
	- o "descripcion", campo "descripcion" de la tabla "motivosuperacionpmenor". Será necesario incluir dicha tabla en la consulta para poder recuperar este valor.
	- o "observaciones", campo "*descmotivosuppm*" de la tabla "tratamiento".
- Se modifica la clase "JobGeneracionReceta" que se encuentra en el paquete "es.indra.pfar.job.genrec.service" para que realice la copia de la justificación del tratamiento a la receta.
	- o Método "doNewReceta", se incluye la siguiente instrucción: receta.setMotivoJustificacion(tratamiento.getMotivoJustificacion);
- Se modifica el archivo "Receta.xml" de configuración de Ibatis, para incluir en la sentencia de inserción en la base de datos, los campos destinados a contener la justificación del facultativo.
	- o "*codmotivosuppm*": atributo "codigo" de la clase "MotivoJustificacion".
	- o "*descmotivosuppm*": atributo "observaciones" de la clase "MotivoJustificacion".

## **5.1.2 Implementación de los Servicios Web**

El módulo de tareas y servicios ya implementaba anteriormente algunos servicios web que utilizaban CXF, por lo tanto la configuración que hubo que realizar en caso se corresponde únicamente con la publicación de los nuevos servicios.

El archivo de configuración de Maven (pom.xml) del proyecto ya contenía las dependencias necesarias para poder hacer uso de CXF, el fragmento de configuración de Maven que obtiene las dependencias es el siguiente:

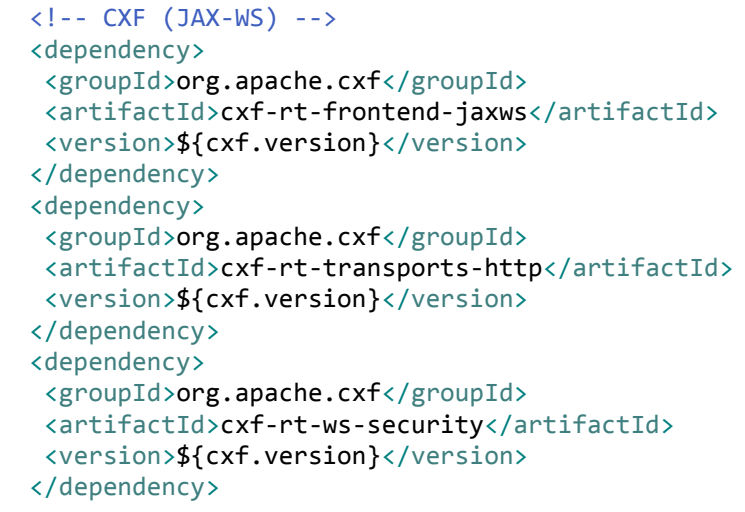

Haciendo uso de las facilidades que proporciona Maven, hacemos uso del "*plugin*" que proporciona Apache CXF ("cxf-codegen-plugin") para la generación automática del código fuente tanto de los clientes como de los servidores, proporcionándole simplemente el archivo WSDL (Web Services Description Language), habitualmente conocido como contrato, ya que informa claramente de la interfaz del servicio.

Así pues, añadimos a la configuración de nuestro "plugin" un grupo de etiquetas nuevas, que nos permite indicar la ubicación de nuestro WSDL, para que genere automáticamente el código. Le añadimos dentro de la configuración mediante las etiquetas <wsdlOption> la información que necesita para encontrar el WSDL.

```
<wsdlOption>
 <wsdl>${basedir}/src/main/resources/wsdl/sustitucion.wsdl</wsdl>
 <wsdlLocation>classpath:/wsdl/sustitucion.wsdl</wsdlLocation>
</wsdlOption>
```
A continuación podemos ver la sección de código completa que sería necesaria para incluir este "*plugin*", así como su configuración, con el caso que estamos describiendo.

```
 <!-- CXF CodeGen Maven Plugin -->
 <plugin>
  <!-- This plugin allows to generate jax-ws classes from wsdl -->
  <groupId>org.apache.cxf</groupId>
  <artifactId>cxf-codegen-plugin</artifactId>
  <version>${cxf.version}</version>
  <executions>
   <execution>
    <id>generate-sources</id>
    <phase>generate-sources</phase>
    <configuration>
     <wsdlOptions>
      <wsdlOption>
       <wsdl>${basedir}/src/main/resources/wsdl/sustitucion.wsdl</wsdl>
       <wsdlLocation>classpath:/wsdl/sustitucion.wsdl</wsdlLocation>
      </wsdlOption>
     </wsdlOptions>
    </configuration>
    <goals>
     <goal>wsdl2java</goal>
    </goals>
   </execution>
  </executions>
 </plugin>
```
El archivo WSDL utilizado se encuentra en el anexo 3 de este documento.

Una vez que ya hemos acabado con la configuración de Maven para el proyecto, simplemente necesitamos ejecutar la fase de generación de fuentes para que genere todas las clases necesarias para el servicio web.

```
path>mvn generate-sources
```
O simplemente ejecutando esta fase desde nuestro IDE favorito, en eclipse por ejemplo, sería pulsando con el botón derecho del ratón en el proyecto, en el menú "*Run As*", la entrada "*Maven generate-sources*".

#### △ 用 es.indra.pfar.ws.sustituciones

- **D** ConsultaPPAReq.java
- $\triangleright$   $\Box$  MensajeMetadata.java
- **D** ObjectFactory.java
- $\triangleright$  J) package-info.java
- $\triangleright$   $\Box$  Respuesta Generica.java
- > D SolicitarConsultaPPACupoRequest.java
- > D SolicitarConsultaPPACupoResponse.java
- > D SolicitarSustituirPPACupoRequest.java
- > D SolicitarSustituirPPACupoResponse.java
- $\triangleright$  J Sustituciones.java
- $\triangleright$  **O** Sustituciones Service.java

**Figura 42 - Web Service de Sustituciones, clases generadas**

Ahora que ya tenemos generadas todas las clases necesarias para publicar el servicio, vamos a implementar el contenido de los mismos. Para ello, tenemos que crear una nueva clase, en nuestro caso "SustitucionesWSEndPoint" que será quien atienda las peticiones de los clientes. La clase deberá tener dos métodos que se corresponden con los dos servicios publicados:

- solicitarConsultaPPACupo, cuando reciba una petición, comprobará si los datos de entrada son correctos, en cuyo caso, almacenará la petición en la tabla "TAREA\_SUSTITUCION" y la enviará a la cola de tareas, para su posterior procesado, utilizando para ello la clase "SenderGateway" que estudiaremos posteriormente.
	- o Mediante Ibatis haremos una sentencia de inserción de datos, con la información recibida, se incluyen en el archivo "PPA.xml".

```
<insert id="solicitarConsultaPPACupo"
  parameterClass="tarea">
   <selectKey keyProperty="idTarea" type="pre"
   resultClass="long">
  SELECT SEQ TAREA SUST.NEXTVAL FROM DUAL
   </selectKey>
  INSERT INTO tarea_sustitucion(idtarea,
  fecharegistro, clavemedica, cpa, tipo,
  flagestado, descripcion, servicios_web_id, origenfiltro,
  usua_key, codprovinciacol, numcolegiado, dccolegiado )
  VALUES( #idTarea#, SYSDATE, #criteria.claveMedica:NUMERIC#,
  #criteria.codigoCPA:NUMERIC#, 1, 1,
   'Incumplimiento PPA masivo facultativo (CUPO)',
  #criteria.servicioWebId:NUMERIC#,
  #criteria.filtro:VARCHAR#,
  #criteria.userKey:NUMERIC#,
  #criteria.codProvinciaCol:NUMERIC#, #criteria.numColegiado:NUMERIC#,
  #criteria.dcColegiado:NUMERIC# )
 </insert>
```
- solicitarSustituirPPACupo, cuando reciba una petición, comprobará si los datos de entrada son correctos, en cuyo caso, modificará la tarea de sustitución informada, para marcarla como pendiente de sustituir, en la tabla "TAREA\_SUSTITUCION".
	- o Mediante Ibatis actualizaremos a 4 el valor del campo "flagestado".
	- o Posteriormente será una tarea nocturna quien lea todas las peticiones con "flagestado = 4" para recuperarlas y encolarlas.

Finalmente, sólo nos falta publicar los servicios para que sean accesibles por el módulo de sustituciones de tratamientos, para ello, y como CXF ya estaba configurado, sólo es necesario pedirle a Spring que nos genere una instancia de la clase que implementa el servicio "SustitucionesWSEndPoint", e indicarle que donde está publicado.

- Con la etiqueta <bean>, e indicándole la clase, conseguimos que Spring nos genere una instancia de la misma.
- Posteriormente sólo tenemos que indicarle con la etiqueta <jaxws:endpoint> que se trata de un servicio web, y la URL donde está publicado.

A continuación se muestra la configuración de Spring que se ha hecho para publicar los nuevos servicios en "/sustituciones".

```
<?xml version="1.0" encoding="UTF-8"?>
<beans xmlns="http://www.springframework.org/schema/beans"
xmlns:xsi="http://www.w3.org/2001/XMLSchema-instance"
xmlns:jaxws="http://cxf.apache.org/jaxws"
xmlns:cxf="http://cxf.apache.org/core"
xsi:schemaLocation="
            http://www.springframework.org/schema/beans 
http://www.springframework.org/schema/beans/spring-beans.xsd 
            http://cxf.apache.org/jaxws 
http://cxf.apache.org/schemas/jaxws.xsd
            http://cxf.apache.org/core 
http://cxf.apache.org/schemas/core.xsd">
 <!-- EndPoint bean definitions (start) === -->
 <bean id="sustitucionesWSEndPoint"
  class="es.indra.pfar.ws.inte.server.SustitucionesWSEndPoint" />
 <jaxws:endpoint id="sustitucionesWS"
  implementor="#sustitucionesWSEndPoint" address="/sustituciones" />
 <!-- === EndPoint bean definitions (end) -->
</beans>
```
## **5.1.3 Implementación de la cola de ejecución de tareas**

En la reunión de diseño técnico, y tras valorar las diferentes opciones, se decidió utilizar Spring Integration, un framework que permite gestionar mensajes de forma sencilla, y que cumplía con las principales premisas que se habían marcado durante el diseño de esta parte de la aplicación.

En Spring Integration podemos encontrarnos los siguientes conceptos y/o componentes:

- Channel (MessageChannel), representa un canal lógico por donde se reciben o se envían mensajes.
- Channel-adapter, representa el adaptador entre el canal lógico y una implementación física de ese canal.
- Bridge, se encarga de re-direccionar todos los mensajes del canal de entrada hacia un canal de salida.
- Router, se encarga de re-direccionar los mensajes que llegan a un canal de entrada hacia uno o varios canales de salida, dependiendo de ciertas condiciones.
- Splitter, se encarga de separar el contenido de un mensaje en muchos mensajes.
- Transformer, se encarga de transformar el formato del contenido del mensaje.
- Message, esta compuesto por una cabecera (headers) y por un cuerpo (Payload).
- Channel Adapters, se usan para enviar y recibir mensajes a sistemas externos.

Existen otros muchos conceptos y/o componentes, pero con esta información es suficiente para entender el diseño que se ha realizado en la aplicación.

En la siguiente figura podemos observa el diseño que se ha realizado del sistema de colas y ejecución de tareas.

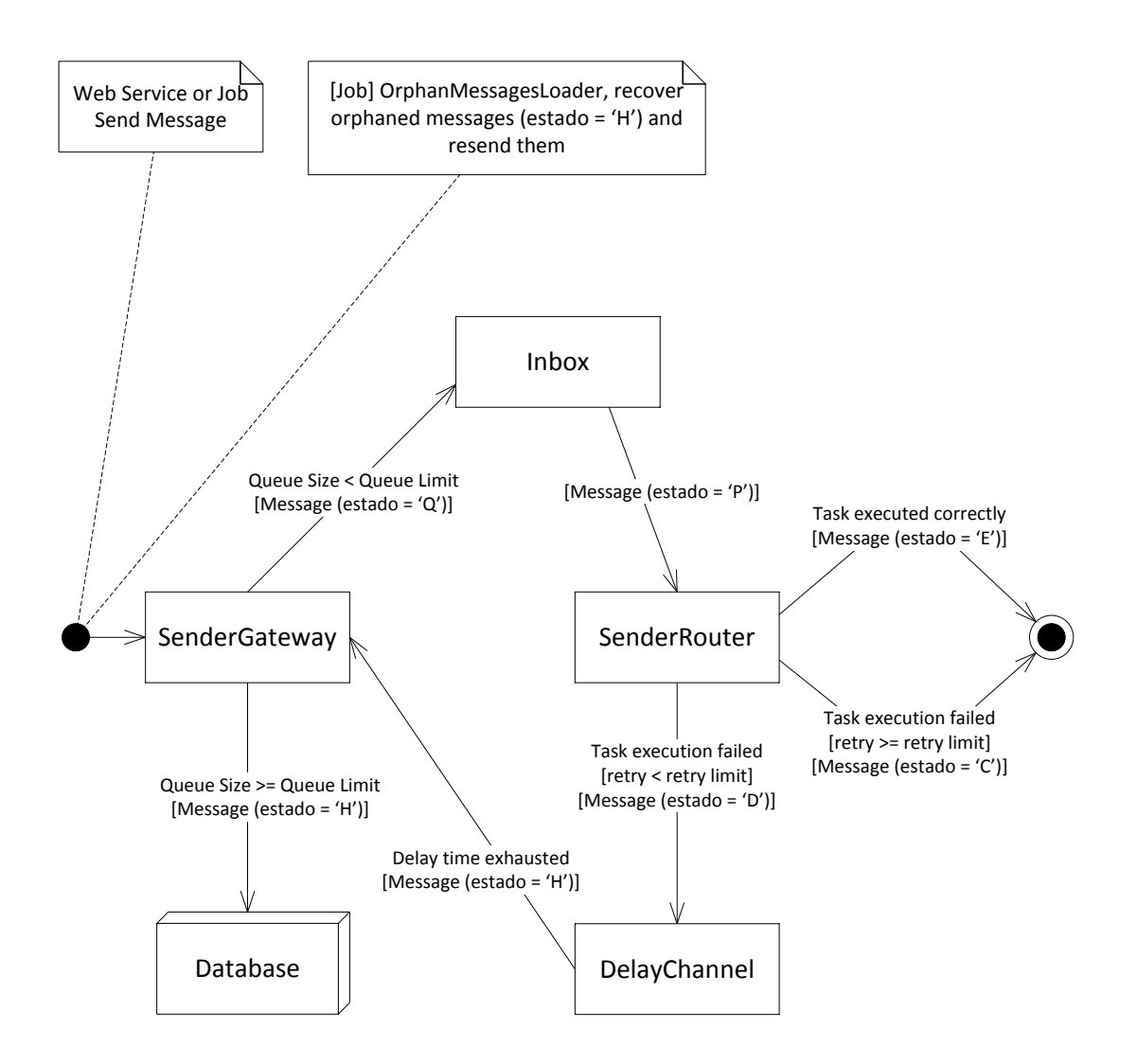

**Figura 43 - Módulo de Tareas Y Servicios, implementación del sistema de colas y ejecución de tareas**

Sobre el diseño anterior, vamos a explicar cual es la utilidad de clase, y como están conectadas entre sí haciendo uso de las facilidades proporcionadas por Spring Integration.

 "SenderGateway": es el punto de entrada al sistema, le llega un mensaje de cualquier procedencia, un servicio web, una tarea, recuperados de la base de datos, etc. Lo primero que hace es almacenar el mensaje en la base de datos, para que no pierda bajo ninguna circunstancia.

Esta clase comprobará la capacidad de la cola ("Inbox")

- o Si hay espacio disponible, marcará el mensaje como encolado ("Q") y se lo enviará.
- o En caso contrario, marcará el mensaje como huérfano ("H") y lo actualizará en la base de datos para que lo recuperen posteriormente.
- "Inbox": representa un canal que tiene en su interior una cola con un tamaño máximo, en cuanto el siguiente eslabón esté disponible ("SenderRouter") la cola le enviará el siguiente mensaje que tenga.
- "SenderRouter": se trata de un router de Spring Integration, cuando le llega un mensaje lo marca como que está ejecutándose ("P"), leerá su contenido, y ejecutará la tarea que tenga configurado el mensaje.
	- o Si la tarea se ejecuta correctamente, devuelve el valor "*finished*", y se envía al canal de salida que la marca como finalizada ("E").
	- o Si la tarea no se ejecuta correctamente, pero no se ha superado el número máximo de reintentos, el router devuelve el valor "resend", lo que hace que se envíe al canal "DelayChannel", que introduce un tiempo de espera, según la configuración del mensaje, se marcara como huérfana ("H") y se vuelve a enviar al "SenderGateway" para que inicie su ciclo de nuevo.
	- o Si la tarea no se ejecuta correctamente, y si que ha superado el número máximo de reintentos, el router devuelve el valor "*cancelled*", entonces se envía al canal de salida marcándola como cancelada ("C").
- "DelayChannel": es un canal de Spring Integration, que incorpora un componente que puede generar retardos en la comunicación, de esta forma es posible configurar que si un mensaje ha fallado, se reintente al cabo de 2 horas por ejemplo.
- "OrphanMessageLoader": es una tarea programada que se ejecuta cada 10 minutos, el tiempo es configurable, y que permite recuperar todos aquellos mensajes que han quedado huérfanos ("H") y están en la base de datos esperando, para enviarlos de nuevo al "SenderGateway", quien decidirá si tiene espacio o no en ese momento para incluirlos en la cola.
- "ExpiredMessageLoader": al igual que la clase anterior, es una tarea programada que se ejecuta cada 24 horas, y permite recuperar mensajes que estaban encolados o ejecutándose, y no han finalizado desde hace 24 horas. Si se dan estas circunstancias, es porque el sistema no ha estado disponible y se han perdido los mensajes que habían en ese momento en memoria. Con este cargador, se recuperan dichos mensajes, y se vuelven a enviar al "SenderGateway" para su procesado. Ocurre habitualmente cuando hacen una intervención en los servidores y reinician las aplicaciones.

Finalmente, cada tipo de mensaje que se envía a la cola, lleva asociado una referencia al servicio que envió el mensaje, en los datos de dicho servicio se encuentra el atributo "callback" que se corresponde con la columna "CALLBACK" de la tabla "SERVICIOS\_WEB". Este atributo contendrá el nombre de la clase que tenemos que invocar cuando se está ejecutando la tarea. Dicha clase implementará la interfaz "MessageCallback".

```
package es.indra.pfar.ws.inte.callback;
public interface MessageCallback {
      void invoke(Object data, Object message);
}
```
En nuestro caso, el "*callback*" utilizado depende del tipo de tarea que se estuviese ejecutando, teniendo dos posibilidades:

- Si es una tarea de consulta de tratamientos por cupo o CPA, según haya solicitado el usuario, el mensaje vendrá configurado con la clase "ConsultaSustitucionPPACallback" que contiene toda la lógica de negocio que se debe ejecutar en este caso.
	- o Realizará la consulta de todos los tratamientos que incumplen la prescripción por principio activo según los filtros seleccionados por el usuario.
	- o Para cada tratamiento localizado, se insertará un registro en la tabla "DETALLE\_SUSTITUCION" asociado a la tarea principal, que permitirá posteriormente recuperar con un coste muy bajo los tratamientos afectados que se han localizado en la búsqueda.
- Por el contrario, si la tarea es para ejecutar una sustitución de tratamientos, el "callback" configurado en el mensaje será "SustitucionPPACallback", que a partir del identificador de la tarea de sustitución, obtendrá todos aquellos detalles asociados, es decir, los tratamientos afectados, que previamente se hayan configurado con el producto o presentación a utilizar, y se realizará el proceso de cambio que contempla las siguientes acciones:
	- o Finalizar el tratamiento que incumple la prescripción por principio activo, marcando su fecha de fin, con la fecha de finalización de la última receta entregada, de forma que las recetas ya entregadas y en poder del paciente, no se modifican.
	- o Generar un nuevo tratamiento, con fecha de inicio un día posterior a la fecha de finalización del tratamiento origen, y con fecha fin, la fecha de finalización original del tratamiento.
		- Será necesario volver a hacer los cálculos de la cantidad de envases y recetas que son necesarias para cubrir el nuevo tratamiento, en función de su duración y la posología que tenga definida.

La implementación de estos procesos se ha realizado utilizando procedimientos de base de datos (PL/SQL) que realizan las diferentes acciones descritas. Los procedimientos fueron desarrollados por un integrante del equipo diferente, por mi parte, preparé los diferentes "callbacks" para que realizasen las llamadas correctamente, con los parámetros necesarios. Aquí muestro como ejemplo la llamada al procedimiento de consulta de tratamientos desde ibatis.

```
<!-- consulta información -->
<parameterMap id="consultaPPACupoMap" class="map">
 <parameter property="idTarea" jdbcType="NUMERIC"
  javaType="java.lang.Long" mode="IN" />
</parameterMap>
<procedure id="consultaPPACupo" parameterMap="consultaPPACupoMap"
 parameterClass="java.util.Map">
 { CALL $procedureName$(?) }
</procedure>
```
A continuación tenemos el archivo de configuración de Spring "appContext-process.xml" que donde se encuentra toda la configuración del router, la cola y los diferentes canales que se han utilizado de Spring Integration, y que se describe en la figura anterior.

```
<?xml version="1.0" encoding="UTF-8"?>
<beans xmlns="http://www.springframework.org/schema/beans"
xmlns:xsi="http://www.w3.org/2001/XMLSchema-instance"
xmlns:int="http://www.springframework.org/schema/integration"
xmlns:task="http://www.springframework.org/schema/task"
xsi:schemaLocation="http://www.springframework.org/schema/beans
            http://www.springframework.org/schema/beans/spring-beans-
3.0.xsd
            http://www.springframework.org/schema/integration
            http://www.springframework.org/schema/integration/spring-
integration-1.0.xsd
            http://www.springframework.org/schema/task
          http://www.springframework.org/schema/task/spring-task-3.0.xsd">
 <int:channel id="inbox">
  <int:queue capacity="${PFAR.InboxCapacity}" />
 </int:channel>
 <int:router input-channel="inbox" ref="senderRouter">
  <int:poller max-messages-per-poll="${PFAR.MessagesPerPoll}">
   <int:cron-trigger expression="${PFAR.PollerTrigger}" />
  </int:poller>
 </int:router>
 <int:channel id="pending">
  <int:interceptors>
   <int:ref bean="delayCalculatorListener" />
  </int:interceptors>
 </int:channel>
 <int:delayer default-delay="0" delay-header-name="delay" input-
channel="pending" output-channel="delayed" />
 <int:channel id="delayed" />
 <int:outbound-channel-adapter
  id="resend" channel="delayed" ref="endEndpoint" method="resend" />
 <int:outbound-channel-adapter
  id="finished" ref="endEndpoint" method="finish" />
 <int:outbound-channel-adapter
  id="cancelled" ref="endEndpoint" method="cancel" />
 <int:outbound-channel-adapter
  id="changeowner" ref="endEndpoint" method="abort" />
 <!-- Se encarga de cargar en la cola los mensajes expirados (aquellos que
están en la cola demasiado tiempo, posiblemente porque el contenedor se ha 
reiniciado) -->
<task:scheduler id="schedulerExpired" pool-size="1" />
<!-- Se encarga de cargar los mensajes que no pertenecen a ningún
proceso, estos procesos no se pudieron añadir a la cola por sobrecarga -->
<task:scheduler id="schedulerOrphan" pool-size="1" />
<!-- Se encarga de procesar los servicios de tipo job -->
<task:scheduler id="schedulerCron" pool-size="10" />
</beans>
```
Adjunto a continuación un fragmento de código procedente del "SenderRouter" donde se puede observar como intenta ejecutar el mensaje recibido a través del "callback" que se le haya definido, según el resultado de la ejecución devuelve los siguientes valores:

- FINISHED, se ha procesado correctamente.
- CHANGE OWNERSHIP, en el caso de que el registro del mensaje haya cambiado en la base de datos, por motivos de concurrencia, se deja morir el mensaje, puesto que lo estará procesando otro nodo diferente.
- CANCELLED, la tarea ha fallado y ya se ha superado el número máximo de reintentos.
- FINISHED, la tarea ha fallado, pero aún tenemos hay disponibles reintentos.

El valor devuelto por este método indica el canal al que será enviado el mensaje.

```
@Router
public String resolveMessageChannel(Mensaje message) {
      try {
             logger.info("SenderRouter - Ejecutando " + message);
             mensajeService.ejecutar(message);
             Object data = null;
             if (servicioConRespuestaWs(message)) {
                   data = invokeService(message);
                   // Guardamos la respuesta en el objeto, al finalizar se
persistirán en BD
                   ObjectParser oRespuesta = new ObjectParser(data);
                   oRespuesta.setAlias("respuesta", 
CrearSolicitudResponse.class);
      message.getContenidoMensaje().setRespuesta(oRespuesta.getXmlDest());
                   message.setRespuesta(oRespuesta.getJsonDest());
             }
             if ( ! "none".equals(message.getServicio().getCallback())) {
                   MessageCallback callback = 
callbackLocator.locate(message.getServicio().getCallback());
                   callback.invoke(data, message);
             }
      } catch (OptimisticLockException e) {
             return CHANGE_OWNERSHIP;
      } catch (Exception e) {
             logger.error("Error al ejecutar el servicio: ", e);
             // check limit to cancel message delivery
             if (message.getNumeroReintentos() + 1 > 
message.getServicio().getNumeroMaximoReintentos()) {
                   return CANCELLED;
             } else {
                   return PENDING;
             }
      }
      return FINISHED;
}
```
Finalmente, tenemos una última clase "SustitucionesMessageLoader", que es una tarea programada que se pone en marcha a las 20:00 horas de cada día, y que buscará todas aquellas sustituciones que están en estado 4 y con la fecha de solicitud de sustitución menor o igual a hoy (WHERE FLAGESTADO = 4 AND FECHAINISUST <= SYSDATE). Para cada uno de los resultados devueltos por la consulta se generará un mensaje que se enviará al "SenderGateway" para iniciar su procesado.

## **5.2 Nuevo Módulo de Sustitución de Tratamientos**

La tecnología utilizada para la arquitectura del nuevo módulo ha sido exactamente la misma que hemos descrito en el módulo de tareas y servicios, se trata de una aplicación Web construida con Java, y que utiliza Ibatis para la capa de acceso a base de datos, Spring para crear los servicios e integrar las diferentes piezas, y finalmente Apache CXF para hacer uso de los diferentes servicios web que requería el nuevo módulo.

Finalmente, con el objetivo de poder gestionar el proyecto fácilmente, agilizar el desarrollo y tener una forma sencilla de construcción de los empaquetados finales, se ha incluido el uso de Apache Maven en el proyecto.

Mi desarrollo en este nuevo módulo se limitó a la configuración de Apache CXF para poder utilizarlo como framework para desarrollar los clientes de servicios web que necesita la aplicación, y el desarrollo de los mismos.

El primer paso consiste en configurar Maven para nuestro proyecto, para agregarle las dependencias que necesita CXF. Para ello hemos editado el archivo "pom.xml" que contiene toda la configuración, y hemos añadido las dependencias de CXF que podemos ver en el siguiente bloque.

```
 <!-- CXF (JAX-WS) -->
 <dependency>
  <groupId>org.apache.cxf</groupId>
  <artifactId>cxf-rt-frontend-jaxws</artifactId>
  <version>${cxf.version}</version>
 </dependency>
 <dependency>
  <groupId>org.apache.cxf</groupId>
  <artifactId>cxf-rt-transports-http</artifactId>
  <version>${cxf.version}</version>
 </dependency>
 <dependency>
  <groupId>org.apache.cxf</groupId>
  <artifactId>cxf-rt-ws-security</artifactId>
  <version>${cxf.version}</version>
 </dependency>
```
Simplemente con esta modificación de la configuración de Maven, conseguimos incluir todas las dependencias que requiere CXF para la construcción y utilización de servicios web.

En el mismo fichero de configuración, existen otros grupos de dependencias para el resto de librerías y frameworks utilizados en el proyecto, entre los que destaca:

- Spring, para la gestión de servicios e integración entre los diferentes frameworks.
- Ibatis, para la capa de acceso a la base de datos.
- Jettison, para el uso de JSON como formato de serializado.
- Joda Time, para facilitar la gestión de fechas en Java.
- Jasper Reports, para la generación de informes.
- Junit y JMockit para crear pruebas unitarias para las diferentes piezas del proyecto.

Por otro lado, y en la misma configuración de Maven, hemos añadido un "*plugin*" que nos permite generar código automáticamente a partir de un archivo de tipo WSDL, y por lo tanto, nos genera de forma sencilla, tanto la parte cliente como la parte servidor de cualquier servicio.

Utilizamos el "*plugin*" que proporción Apache CXF para la integración con Maven, y que se llama "cxf-codegen-plugin", de forma que al indicarle la ubicación de nuestro WSDL nos generará el código de nuestro servicio web. A continuación podemos ver la sección de código necesaria para incluir este "*plugin*", así como su configuración.

```
 <!-- CXF CodeGen Maven Plugin -->
 <plugin>
 <!-- This plugin allows to generate jax-ws classes from wsdl -->
  <groupId>org.apache.cxf</groupId>
  <artifactId>cxf-codegen-plugin</artifactId>
  <version>${cxf.version}</version>
  <executions>
   <execution>
    <id>generate-sources</id>
    <phase>generate-sources</phase>
    <configuration>
     <wsdlOptions>
      <wsdlOption>
       <wsdl>${basedir}/src/main/resources/wsdl/sustitucion.wsdl</wsdl>
       <wsdlLocation>classpath:/wsdl/sustitucion.wsdl</wsdlLocation>
      </wsdlOption>
     </wsdlOptions>
    </configuration>
    <goals>
     <goal>wsdl2java</goal>
    </goals>
   </execution>
  </executions>
 </plugin>
```
El archivo WSDL utilizado se encuentra en el anexo 3 de este documento.

Una vez que ya hemos acabado con la configuración de Maven para el proyecto, simplemente necesitamos ejecutar la fase de generación de fuentes para que genere todas las clases necesarias para el servicio web.

#### path>mvn generate-sources

O simplemente ejecutando esta fase desde nuestro IDE favorito, en eclipse por ejemplo, sería pulsando con el botón derecho del ratón en el proyecto, en el menú "*Run As*", la entrada "*Maven generate-sources*".

El siguiente paso consiste en configurar el contexto de Spring, para que inicialice correctamente CXF, y nos cree los servicios clientes que queremos utilizar.

- Para ello, le tenemos que decir a Spring que importe la configuración de CXF, que se encuentra en "META-INF/cxf/cxf.xml".
- Opcionalmente, podemos configurar los logs para CXF, y así poder ver la entrada y salida de los diferentes servicios web. Esto se hace con los interceptores de entrada y salida (LoggingInInterceptor y LoggingOutInterceptor).
- Y por último, solo quedaría pedirle a Spring, que cree nuestro servicio web cliente. Con la etiqueta <jaxws:client> es posible configurar todo lo relativo a nuestro servicio. En nuestro caso hemos configurado el nombre de la instancia que se creará, la clase que lo define y la URL donde está el servidor publicado.

A continuación se muestra la configuración completa de Spring que se ha hecho para integrar CXF y crear el cliente del servicio web "sustitucionesClient".

```
<?xml version="1.0" encoding="UTF-8"?>
<beans xmlns="http://www.springframework.org/schema/beans"
xmlns:xsi="http://www.w3.org/2001/XMLSchema-instance"
xmlns:jaxws="http://cxf.apache.org/jaxws"
xmlns:cxf="http://cxf.apache.org/core"
xsi:schemaLocation="
             http://www.springframework.org/schema/beans 
http://www.springframework.org/schema/beans/spring-beans.xsd 
             http://cxf.apache.org/jaxws 
http://cxf.apache.org/schemas/jaxws.xsd
             http://cxf.apache.org/core 
http://cxf.apache.org/schemas/core.xsd">
 <!-- Load CXF modules -->
 <import resource="classpath:META-INF/cxf/cxf.xml" />
 <!-- Logging messages definitions (start) === -->
 <bean id="logInbound"
  class="org.apache.cxf.interceptor.LoggingInInterceptor" />
 <bean id="logOutbound"
  class="org.apache.cxf.interceptor.LoggingOutInterceptor" />
<cxf:bus>
  <cxf:inInterceptors>
   <ref bean="logInbound" />
  </cxf:inInterceptors>
  <cxf:outInterceptors>
   <ref bean="logOutbound" />
  </cxf:outInterceptors>
  <cxf:outFaultInterceptors>
   <ref bean="logOutbound" />
  </cxf:outFaultInterceptors>
  <cxf:inFaultInterceptors>
   <ref bean="logInbound" />
  </cxf:inFaultInterceptors>
 </cxf:bus>
 <!-- Logging messages definitions (end) === -->
 <!-- Client bean definitions (start) === -->
 <jaxws:client id="sustitucionesClient"
  serviceClass="es.indra.pfar.ws.sustituciones.Sustituciones"
  address="{ws.url.sustituciones}">
  <jaxws:properties>
   <entry key="schema-validation-enabled" value="true" />
  </jaxws:properties>
 </jaxws:client>
 <!-- === Client bean definitions (end) -->
</beans>
```
Con este desarrollo, mi parte del módulo de sustituciones de tratamientos había finalizado, ya que los encargados de utilizar estos servicios dentro de la aplicación eran otros compañeros del equipo.

A modo de ejemplo, a continuación se muestra una pequeña clase en Java en la que podemos ver lo sencillo que sería utilizar este cliente.

Únicamente es necesario pedirle a Spring que nos inyecte el cliente del servicio web con la anotación "@*Autowired*", y finalmente, ya podemos utilizar el cliente. En este caso, estaríamos haciendo una petición de cada tipo en el método "*foo*", pero que se encuentran vacías, y por lo tanto, el servidor nos debería devolver un error.

```
package es.indra.pfar.ws.inte;
import org.springframework.beans.factory.annotation.Autowired;
import es.indra.pfar.ws.sustituciones.SolicitarConsultaPPACupoRequest;
import es.indra.pfar.ws.sustituciones.SolicitarConsultaPPACupoResponse;
import es.indra.pfar.ws.sustituciones.SolicitarSustituirPPACupoRequest;
import es.indra.pfar.ws.sustituciones.SolicitarSustituirPPACupoResponse;
import es.indra.pfar.ws.sustituciones.Sustituciones;
public class Dummy {
      @Autowired
      private Sustituciones sustitucionesClient;
      public void foo() {
             // Data Petition
             SolicitarConsultaPPACupoResponse responseConsulta = 
                          sustitucionesClient.solicitarConsultaPPACupo(new
SolicitarConsultaPPACupoRequest());
             // Substitution Petition 
             SolicitarSustituirPPACupoResponse responseSustituir = 
      sustitucionesClient.solicitarSustituirPPACupo(new
SolicitarSustituirPPACupoRequest());
      }
}
```
# **6 Implantación del sistema**

Indra proporcionó a los diferentes centros de datos de las comunidades autónomas que utilizan su sistema, una semana antes de la entrada en vigor del Real Decreto-Ley 9/2011, los siguientes recursos:

- Formularios de actualización y reversión de las aplicaciones.
- Ficheros en formato EAR con las diferentes aplicaciones
	- o backoffice\_2.08.00.ear
	- o prescripcion\_2.08.00.ear
	- o prescripción\_ws\_2.08.00.ear
- Ficheros comprimidos con los ficheros fuente de las aplicaciones, para realizar estudios y análisis de código
	- o backoffice\_2.08.00\_src.zip
	- o prescripcion\_2.08.00\_src.zip
	- o prescripción\_ws\_2.08.00\_src.zip
- Ficheros con los scripts de base de datos necesarios para hacer la actualización de la versión, así como la reversión si ocurriese algún tipo de contingencia.

En los formularios consta toda la información necesaria para que los técnicos de los centros de datos, con el soporte de los técnicos de Indra, puedan realizar la actualización de sus sistemas la noche del 31 de Octubre de 2011, para que estén disponibles todas las novedades el día 1 de Noviembre, momento en el que entra en vigor la nueva normativa.

## **DATOS GENERALES**

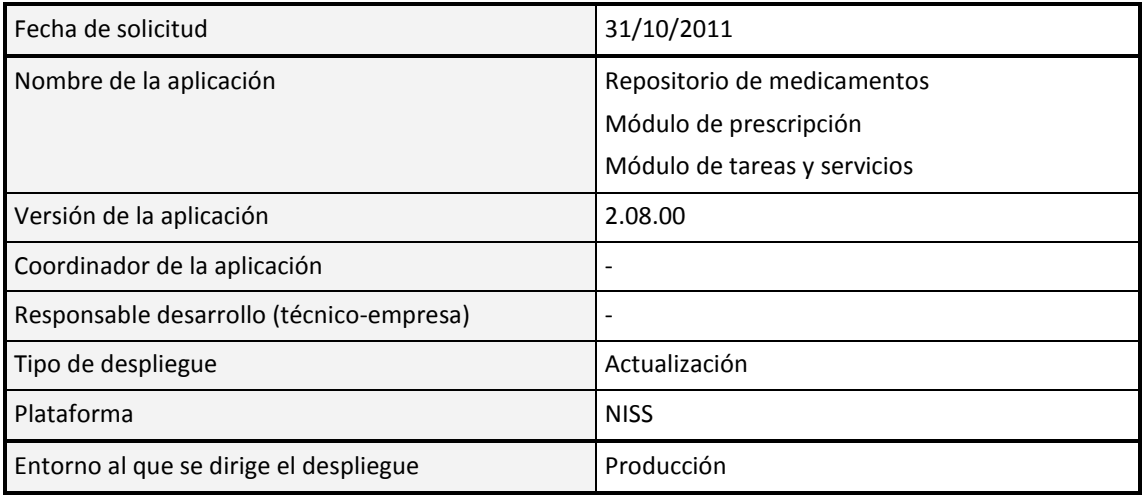

## **DATOS TÉCNICOS**

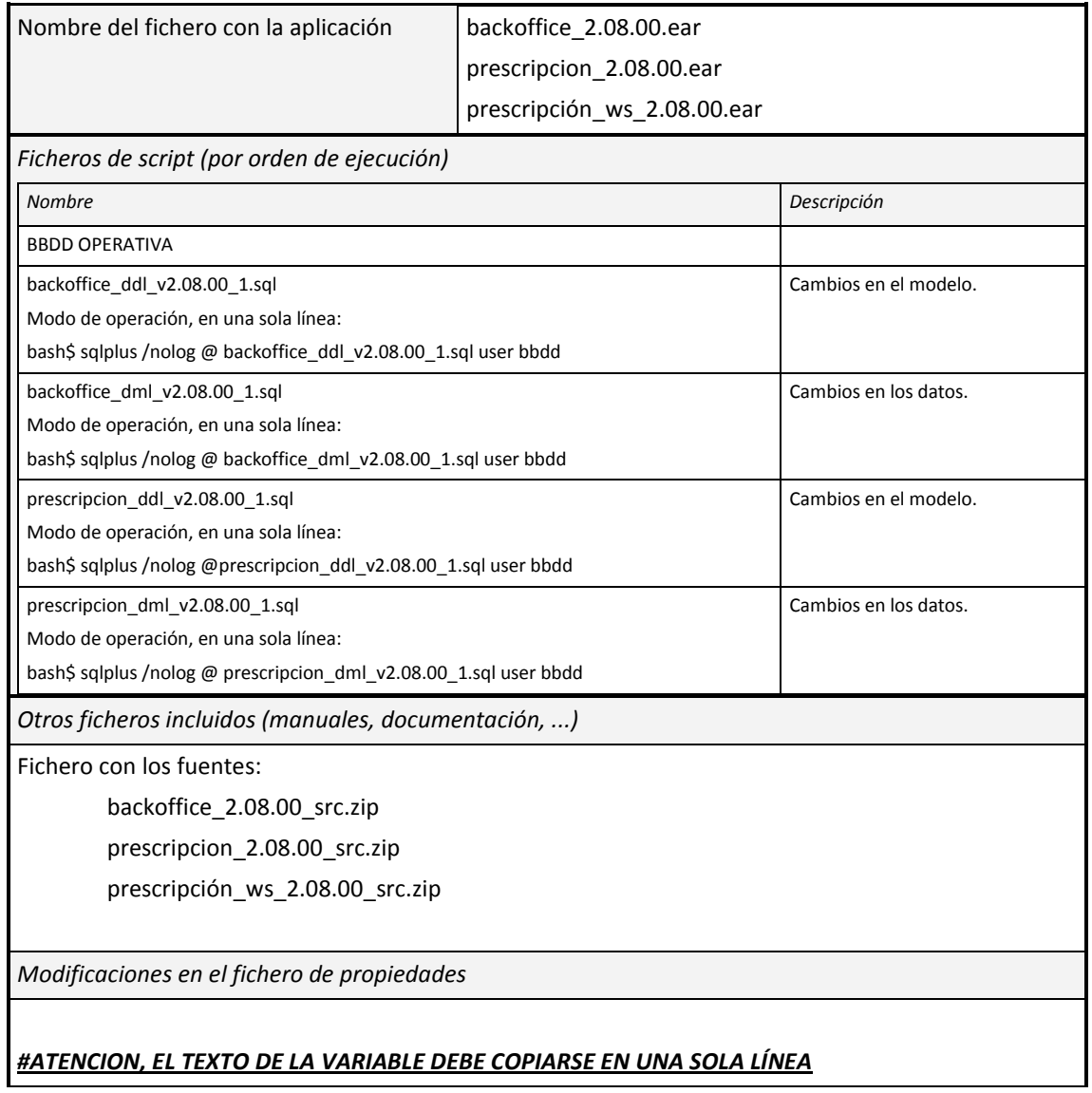

#### Añadir en el fichero local.properties:

```
PFAR.limiteJustificaciones=100
```

```
PFAR.alerta.ppa.reqjustificacion=ALERTA, LA PRESENTACI\u00D3N NO 
DISPONE DE JUSTIFICANTE DE LA NECESIDAD TERAP\u00C9UTICA DE SU 
PRESCRIPCI\u00D3N
```
*Especificación secuencia de pasos a seguir en el despliegue:*

Secuencia de los pasos para realizar despliegue: parada contenedor de la aplicación y/o aplicaciones afectadas en el caso que proceda, ejecución sql si procede, despliegue del ear, arranque contenedor , reinicio, cambio propiedades, subir formularios y/o reports, etc.

- 1.- Modificar properties
- 2.- Parar la aplicación
- 3.- Ejecutar scripts BBDD
- 4.- Desplegar ear
- 5.- Parar y arrancar el Contenedor
- 6.- Arrancar la aplicación

Nota: Por defecto si no indica nada, el orden con el que se efectuará el despliegue es :

- 1.- Modificar propiedades
- 2.- Subida de formularios, reports y/o ficheros estáticos
- 3.- Ejecución de scripts de base de datos
- 4.- Desplegar ear:

En OAS v9 se hace parada contenedor, despliegue y arranque de contenedor.

En OAS v10 se hace parada de aplicación, despliegue del ear y arranque de aplicación.

# **REVERSIÓN DEL DESPLIEGUE (MARCHA ATRÁS)**

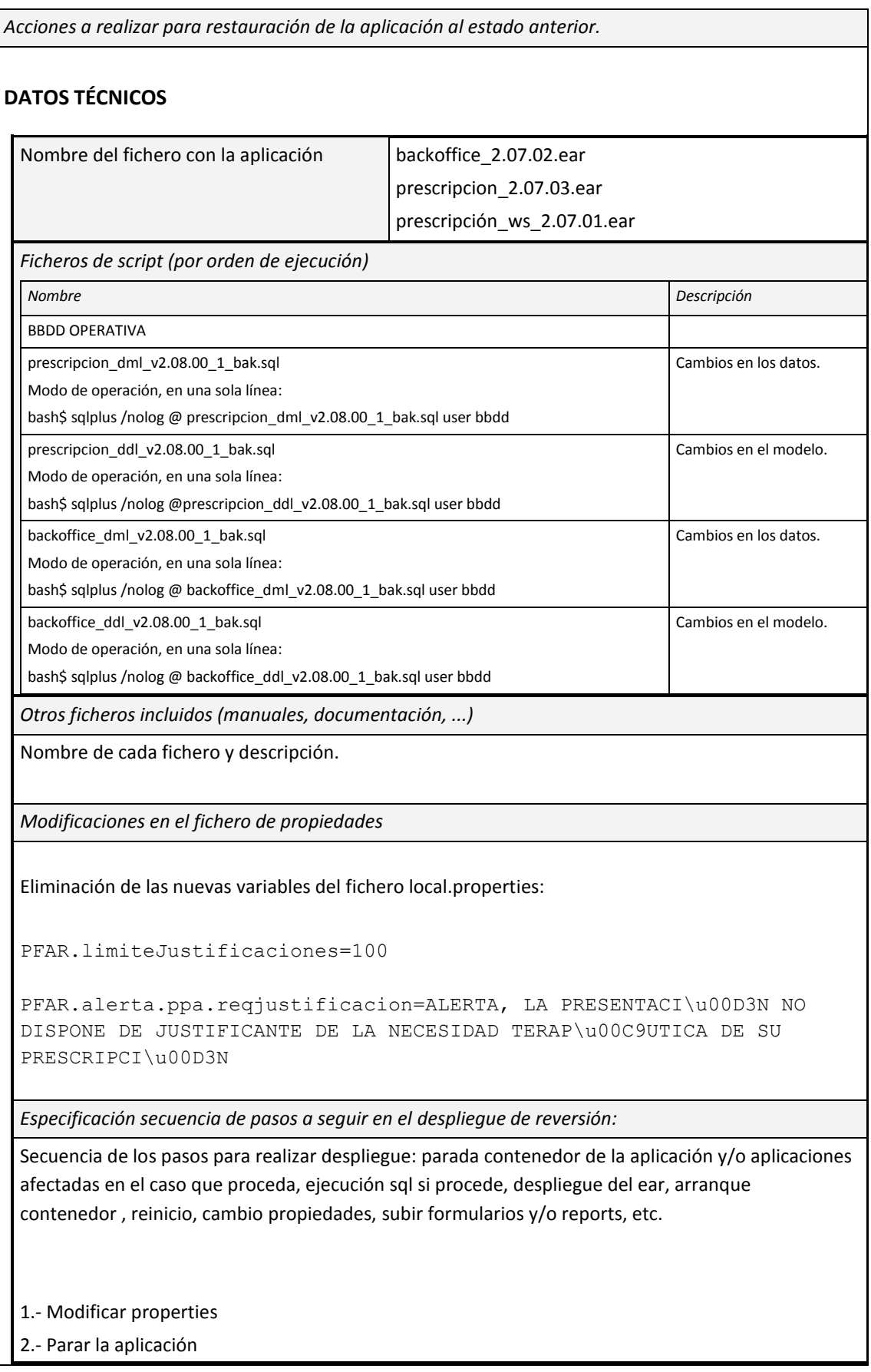

3.- Ejecutar scripts BBDD

4.- Desplegar ear

5.- Parar y arrancar el Contenedor

6.- Arrancar la aplicación

*Nota: Por defecto si no indica nada, el orden con el que se efectuará el despliegue es :*

*1.- Modificar propiedades.*

*2.- Subida de formularios, reports y/o ficheros estáticos.*

*3.- Ejecución de scripts de base de datos.*

*4.- Desplegar ear:*

*En OAS v9 se hace parada contenedor, despliegue y arranque de contenedor.* 

*En OAS v10 se hace parada de aplicación, despliegue del ear y arranque de aplicación.*

# **7 Conclusiones**

Tras la aprobación del Real Decreto-Ley 9/2011, los sistemas de prestación farmacéutica que tienen todas las comunidades han sufrido una profunda revisión de todos los procesos que realizaban actualmente, para poder adecuarse a la nueva normativa que entra en vigor el 1 de noviembre de 2011. Esta normativa únicamente permite la prescripción por principio activo, excepto en aquellos casos que por necesidad terapéutica se requiera la prescripción de una marca comercial concreta.

El producto que está proporcionando Indra a sus clientes en las diferentes comunidades se implantó sin incidencias reseñables la noche del 31 de noviembre de 2011, haciendo un gran esfuerzo por parte del equipo de Indra para poder atender las necesidades concretas de cada comunidad.

Los sistemas incluidos dentro del producto de prestación farmacéutica que proporciona Indra se han visto profundamente afectados por el cambio normativo, y han tenido que ser rediseñados muchos de sus procesos, tal y como hemos visto en este documento.

Durante la primera semana en funcionamiento de las nuevas versiones de las aplicaciones, apenas se registran incidencias, lo que indica el alto grado de madurez que tenía el software que se liberó. Posteriormente se liberó una pequeña revisión de la versión que incluía la corrección de cuatro errores detectados de muy poca importancia.

Según los datos que nos proporcionaron algunas de las comunidades autónomas donde se están utilizando los sistemas de Indra, se había producido una reducción del gasto mensual de aproximadamente un 8%, lo que parece indicar que el motivo principal de la publicación de la nueva normativa ha resultado ser correcto, y se está produciendo una rebaja del gasto farmacéutico en nuestro país.

Según los boletines mensuales que emite "*FarmaIndustria*", la asociación nacional Empresarial de la Industria Farmacéutica establecida en España que agrupa a una gran mayoría de laboratorios farmacéuticos, el gasto farmacéutico registrado en el mes de noviembre de 2011, momento en el que entra en vigor la nueva normativa, con respecto al mismo mes de 2010 se ha reducido un 12,67%, lo que supone un ahorro de 123,3 millones de euros mensuales en el conjunto del estado.

Si comparamos los datos de "*FarmaIndustria*" del mes de octubre de 2011 con el mes de noviembre del mismo año, momento en el que entra en vigor el Real Decreto-Ley 9/2011, el gasto farmacéutico se ha visto reducido un 9,11%, suponiendo esto un ahorro de 85,3 millones de euros en el conjunto del estado a partir de la entrada en vigor de la nueva normativa.

Los datos proporcionados por "*FarmaIndustria*" coinciden plenamente con los que nos habían proporcionado las comunidades autónomas, por lo tanto, se entiende que el objetivo principal de reducción de gasto se ha conseguido, aunque es inferior a las estimaciones iniciales que había realizado el Gobierno.
## **8 Glosario**

#### **Centro**

El término de centro hace referencia al edificio donde se prestan los servicios sanitarios ofertados por el Sistema Nacional de Salud. Estos centros pueden ser clasificarse en varias categorías, según el tipo de asistencia ofertada: centro de atención primaria (CAP), centro de atención especializada, hospitales, etc.

#### **CPA**

Código de Puesto Asistencial, hace referencia al puesto de trabajo (*véase recurso*) de un facultativo, y se identifica inequívocamente por el centro al que pertenece, la categoría profesional del facultativo y el número de colegiado del mismo*.*

#### **Departamento**

Son las demarcaciones geográficas en las que se divide una comunidad autónoma a efectos sanitarios.

#### **Diagnóstico**

Arte o acto de conocer la naturaleza de una enfermedad mediante la observación de sus síntomas y signos.

#### **Grupo Terapéutico ATC**

Grupo Terapéutico ATC (ATC: acrónimo de *Anatomical, Therapeutic, Chemical*), es un sistema de clasificación de los medicamentos y sustancias farmacológicas. El sistema fue creado por la OMS (Organización Mundial de la Salud) y adoptado en Europa. El código ATC está formado por cinco niveles:

- o Primer nivel, o anatómico, indica sobre que órgano o sistema actual el fármaco. Se identifica por una letra. Por ejemplo: A – sistema digestivo y metabolismo, C – sistema cardiovascular, etc.
- o Segundo nivel, indica el subgrupo terapéutico, y se identifica por un número de dos cifras.
- o Tercer nivel, indica el subgrupo terapéutico o farmacológico, identificado por una letra.
- o Cuarto nivel, indica el subgrupo terapéutico, farmacológico o químico, identificado por una letra.
- o Quinto nivel, indica el nombre del principio activo o asociación farmacológica, y se identifica por un número de dos cifras.

#### **Nemónico**

Es un concepto que intenta describir la cantidad de principio activo y la forma en la que se presenta, sin indicar el número de formas que contiene un envase, por ejemplo,

existe el nemónico de paracetamol 1000mg en capsulas, y en la oficina de farmacia podemos encontrar envases de 20 o 40 capsulas.

#### **Posología**

Definición de la dosis, tomas, cadencia, y descansos necesarios para la correcta administración de un medicamento a un paciente.

#### **Prescribir**

Recetar un medicamento a un paciente, con expresión de sus dosis, preparación y uso (*véase posología*), extendiendo la prescripción o receta médica necesaria para su dispensación en la oficina de farmacia.

#### **Prescripción**

*Véase receta médica.*

#### **Presentación farmacéutica**

Es la forma en la que se presenta un fármaco en la farmacia, sin indicar su marca comercial, así pues podríamos encontrar el mismo fármaco de diferentes laboratorios.

#### **Principio Activo**

Es aquella sustancia con actividad farmacológica extraída de un organismo vivo que una vez purificada y/o modificada químicamente, se le denomina fármaco o medicamento.

El Real Decreto 1345/2007, de 11 de octubre, por el que se regula el procedimiento de autorización, registro y condiciones de dispensación de los medicamentos de uso humano fabricados industrialmente define al principio activo como:

"*toda materia, cualquiera que sea su origen -humano, animal, vegetal, químico o de otro tipo- a la que se atribuye una actividad apropiada para constituir un medicamento*".

#### **Producto**

También conocido como "Marca Comercial", es el producto que presenta un determinado laboratorio para una presentación farmacéutica concreta.

#### **Receta médica**

Se entiende por receta médica el documento normalizado que extienden los facultativos por el cual prescriben (*véase prescribir*) la medicación al paciente para su posterior dispensación.

#### **Recurso**

Identifica inequívocamente un puesto de trabajo en un centro sanitario. Un recurso puede pertenecer a cualquier tipo de profesional que trabaje en el ámbito sanitario.

#### **Tratamiento**

Conjunto de medios de cualquier clase, higiénicos, farmacológicos, quirúrgicos o físicos, cuya finalidad es la curación o el alivio (paliación) de las enfermedades o síntomas, cuando se ha llegado a un diagnóstico. En este documento, hace referencia a los tratamientos farmacológicos.

#### **Zona**

Los departamentos (*véase departamento*) se dividen en demarcaciones geográficas más reducidas en función del centro de referencia (*véase centro*) de la zona en cuestión. Hablamos de centro de referencia del hospital al que tienen que acudir los pacientes en función de su residencia.

## **9 Referencias**

España. Real Decreto-ley 9/2011, de 19 de agosto. Boletín Oficial del Estado, 20 de agosto de 2011, núm. 200, p. 93143. Disponible en internet: <http://www.boe.es/boe/dias/2011/08/20/pdfs/BOE-A-2011-14021.pdf>

España. Real Decreto 1718/2010, de 17 de diciembre. Boletín Oficial del Estado, 20 de enero de 2011, núm. 17, p. 6306. Disponible en internet: <http://www.boe.es/boe/dias/2011/01/20/pdfs/BOE-A-2011-1013.pdf>

España. Consejo General de Colegios Oficiales de Farmacéuticos. Publicación RDL 9/2011 y prescripción por principio activo. 21 de octubre de 2011.

España. Indra. Documentación oficial de análisis para las comunidades autónomas. 7 de septiembre de 2011.

España. SemFYC (Sociedades de Medicina de Familia y Comunitaria). Disponible en internet: [http://www.semfyc.es](http://www.semfyc.es/)

España. FarmaIndustria (Asociación Nacional Empresarial de la Industria Farmacéutica). Disponible en internet: [http://www.farmaindustria.es](http://www.farmaindustria.es/)

Apache CXF. Disponible en internet: [http://cxf.apache.org](http://cxf.apache.org/)

Spring Integration. Disponible en internet:<http://www.springsource.org/spring-integration>

Wikipedia. Disponible en internet: [http://es.wikipedia.org](http://es.wikipedia.org/)

El Gobierno prevé ahorrar 2.400 millones con los medicamentos [en línea]. El país. España. 19 de agosto de 2011. Disponible en internet:

[http://politica.elpais.com/politica/2011/08/19/actualidad/1313743915\\_655940.html](http://politica.elpais.com/politica/2011/08/19/actualidad/1313743915_655940.html)

# **10 Anexos**

## **10.1 Anexo 1 (Nota de prensa del RDL 9/2011)**

Nota de prensa publicada cuando se aprobó el Real Decreto-Ley 9/2011

lota de prensa

En cumplimiento del Real Decreto Ley 9/2011

medicamentos l os comenzarán a prescribirse por principio activo en todo el Sistema Nacional de Salud a partir próximo del 1 **de** noviembre

- El principio activo es la sustancia que hace que el medicamento tenga sus efectos terapéuticos
- Con la prescripción por principio activo (ppa) se garantiza, igual que hasta ahora, la seguridad, la calidad y la eficacia de todos los medicamentos
- La ppa también garantiza la continuidad de los tratamientos que estén tomando los pacientes
- Con esta medida no se elimina ningún medicamento de la prestación farmacéutica y el médico siempre podrá prescribir al paciente el medicamento que considere más apropiado, siempre que exista una necesidad terapéutica justificada
- La prescripción por principio activo implica que las farmacias dispensarán un medicamento de los que estén a menor precio dentro de los que contengan el mismo principio activo, la misma dosificación y la misma vía de administración
- La ppa generará al Sistema Nacional de Salud un ahorro aproximado de 2.000 millones de euros anuales sin dañar la calidad de la prestación

### **10.2 WSDL para los Servicios Web**

```
<?xml version="1.0" encoding="UTF-8"?>
<wsdl:definitions name="sustituciones"
targetNamespace="http://www.pfar.indra.es/ws/sustituciones/"
xmlns:wsdl="http://schemas.xmlsoap.org/wsdl/"
xmlns:tns="http://www.pfar.indra.es/ws/sustituciones/"
xmlns:xsd="http://www.w3.org/2001/XMLSchema"
xmlns:soap="http://schemas.xmlsoap.org/wsdl/soap/">
<wsdl:types>
  <xsd:schema targetNamespace="http://www.pfar.indra.es/ws/sustituciones/">
    <!-- Types -->
    <xsd:complexType name="MensajeMetadata">
     <xsd:sequence>
      <xsd:element name="MensajeId" type="xsd:positiveInteger" />
      <xsd:element name="FechaEnvio" type="xsd:dateTime" />
      <xsd:element name="Usuario" type="xsd:string" />
      <xsd:element name="Clave" type="xsd:string" />
     </xsd:sequence>
    </xsd:complexType>
    <xsd:complexType name="RespuestaGenerica">
     <xsd:sequence>
      <xsd:element name="RespuestaId" type="xsd:positiveInteger" />
      <xsd:element name="FechaRespuesta" type="xsd:dateTime" />
      <xsd:element name="NumSolicitud" type="xsd:int" />
      <xsd:element name="CodigoError" type="xsd:string" />
      <xsd:element name="Descripcion" type="xsd:string" />
     </xsd:sequence>
    </xsd:complexType>
    <xsd:complexType name="SolicitarConsultaPPACupoRequest">
     <xsd:sequence>
      <xsd:element name="Metadata" type="tns:MensajeMetadata"
       maxOccurs="1" minOccurs="1" />
      <xsd:element name="ConsultaPPA" type="tns:ConsultaPPAReq"
       maxOccurs="1" minOccurs="1" />
     </xsd:sequence>
    </xsd:complexType>
    <xsd:complexType name="SolicitarConsultaPPACupoResponse">
     <xsd:sequence>
      <xsd:element name="Cabecera" type="tns:RespuestaGenerica" />
     </xsd:sequence>
    </xsd:complexType>
    <xsd:complexType name="SolicitarSustituirPPACupoRequest">
     <xsd:sequence>
      <xsd:element name="Metadata" type="tns:MensajeMetadata" />
      <xsd:element name="IdTarea" type="xsd:long" />
     </xsd:sequence>
    </xsd:complexType>
```
<xsd:complexType name=*"SolicitarSustituirPPACupoResponse"*>

```
 <xsd:sequence>
     <xsd:element name="Cabecera" type="tns:RespuestaGenerica" />
    </xsd:sequence>
   </xsd:complexType>
   <xsd:complexType name="ConsultaPPAReq">
    <xsd:sequence>
     <xsd:element name="CodCPA" type="xsd:long"
     maxOccurs="1" minOccurs="0" />
     <xsd:element name="ClaveMedica" type="xsd:long"
      maxOccurs="1" minOccurs="0" />
     <xsd:element name="UserKey" type="xsd:string" />
     <xsd:element name="CodProvinciaCol" type="xsd:string"
      maxOccurs="1" minOccurs="0" />
     <xsd:element name="NumColegiado" type="xsd:string"
      maxOccurs="1" minOccurs="0" />
     <xsd:element name="DcColegiado" type="xsd:string"
     maxOccurs="1" minOccurs="0" />
     <xsd:element name="filtro" type="xsd:string" />
    </xsd:sequence>
   </xsd:complexType>
   <!-- Elements -->
   <xsd:element name="SolicitarConsultaPPACupoRequest"
   type="tns:SolicitarConsultaPPACupoRequest" />
   <xsd:element name="SolicitarConsultaPPACupoResponse"
   type="tns:SolicitarConsultaPPACupoResponse" />
   <xsd:element name="SolicitarSustituirPPACupoRequest"
   type="tns:SolicitarSustituirPPACupoRequest" />
   <xsd:element name="SolicitarSustituirPPACupoResponse"
   type="tns:SolicitarSustituirPPACupoResponse" />
  </xsd:schema>
</wsdl:types>
<!-- Message -->
<wsdl:message name="SolicitarConsultaPPACupoRequest">
 <wsdl:part name="parameters"
  element="tns:SolicitarConsultaPPACupoRequest" />
</wsdl:message>
<wsdl:message name="SolicitarConsultaPPACupoResponse">
  <wsdl:part name="data"
  element="tns:SolicitarConsultaPPACupoResponse" />
</wsdl:message>
<wsdl:message name="SolicitarSustituirPPACupoRequest">
  <wsdl:part name="parameters"
   element="tns:SolicitarSustituirPPACupoRequest" />
</wsdl:message>
<wsdl:message name="SolicitarSustituirPPACupoResponse">
 <wsdl:part name="data"
  element="tns:SolicitarSustituirPPACupoResponse" />
</wsdl:message>
<!-- Port Type -->
<wsdl:portType name="Sustituciones">
  <wsdl:operation name="SolicitarConsultaPPACupo">
```

```
 <wsdl:input message="tns:SolicitarConsultaPPACupoRequest" />
    <wsdl:output message="tns:SolicitarConsultaPPACupoResponse" />
   </wsdl:operation>
   <wsdl:operation name="SolicitarSustituirPPACupo">
    <wsdl:input message="tns:SolicitarSustituirPPACupoRequest" />
    <wsdl:output message="tns:SolicitarSustituirPPACupoResponse" />
   </wsdl:operation>
 </wsdl:portType>
 <!-- Bindings -->
 <wsdl:binding name="SustitucionesSOAP" type="tns:Sustituciones">
   <soap:binding style="document"
    transport="http://schemas.xmlsoap.org/soap/http" />
   <wsdl:operation name="SolicitarConsultaPPACupo">
    <soap:operation
soapAction="http://www.pfar.indra.es/ws/sustituciones/SolicitarConsultaPPACup
o" />
    <wsdl:input>
     <soap:body use="literal" />
    </wsdl:input>
    <wsdl:output>
    <soap:body use="literal" />
    </wsdl:output>
   </wsdl:operation>
   <wsdl:operation name="SolicitarSustituirPPACupo">
    <soap:operation
soapAction="http://www.pfar.indra.es/ws/sustituciones/SolicitarSustituirPPACu
po" />
    <wsdl:input>
     <soap:body use="literal" />
    </wsdl:input>
    <wsdl:output>
     <soap:body use="literal" />
    </wsdl:output>
   </wsdl:operation>
 </wsdl:binding>
 <!-- Service -->
 <wsdl:service name="SustitucionesService">
   <wsdl:port name="SustitucionesSOAPPort" binding="tns:SustitucionesSOAP">
    <soap:address
     location="http://www.pfar.indra.es/ws/sustituciones/" />
   </wsdl:port>
 </wsdl:service>
```
</wsdl:definitions>